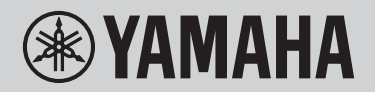

# DIGITALES KEYBOARD **REFERENZHANDBUCH**

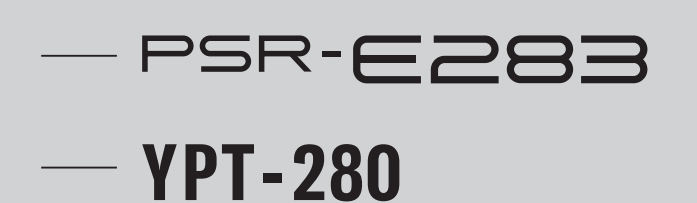

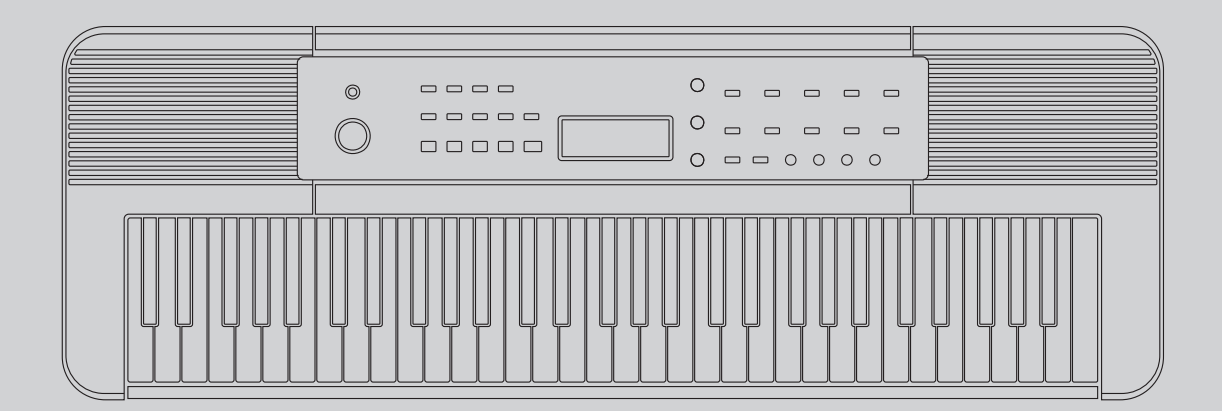

## <span id="page-1-0"></span>Über die Anleitungen

Die folgenden Handbücher werden für das Instrument mitgeliefert.

#### ■ Gedrucktes Handbuch

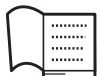

Benutzerhandbuch (im Lieferumfang des Produkts enthalten) Erläutert die Bedienung der Grundfunktionen des Instruments. Das Handbuch enthält auch "VORSICHTSMAßNAHMEN", die Sie vor dem Gebrauch lesen müssen.

#### **■** Online-Materialien

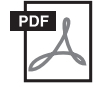

Referenzhandbuch (vorliegendes Dokument)

Zusätzlich zum Inhalt des Benutzerhandbuchs werden alle Funktionen, einschließlich detaillierterer Bedienungsverfahren und angewandter Funktionen, ausführlich erläutert. Sie können auch eine Liste der auf dem Instrument installierten Voices, Songs, Styles usw. überprüfen.

#### **■** Videoanleitungen

Es sind Videoanleitungen verfügbar, die die Verwendung dieses Instruments erklären.

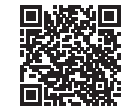

Scannen Sie den zweidimensionalen Code auf der linken Seite oder rufen Sie die unten stehende Website auf. <https://manual.yamaha.com/mi/kb-ekb/psr-e283/movies/>

\* Falls die Untertitel für Ihre Sprache nicht angezeigt werden, stellen Sie sie mit den Tasten "Untertitel (cc)" und "Einstellungen" unten rechts auf dem YouTube-Bildschirm ein.

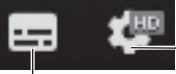

Taste "Einstellungen" (Legt die Sprache für die Untertitel usw. fest.)

Taste "Untertitel (cc)" (Schaltet die Untertitelanzeige ein/aus.)

#### Herunterladen des Notenhefts

Verwenden Sie das kostenlos herunterladbare Notenheft, wenn Sie dieses Instrument spielen. Sie können das Notenheft von der nachstehenden Website "Download von zu PSR-E283 gehörigen Daten" herunterladen.

Download von zu PSR-E283 gehörigen Daten:

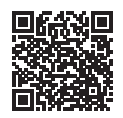

<https://manual.yamaha.com/mi/kb-ekb/psr-e283/downloads/>

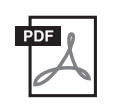

#### Notenheft

Dieses enthält die Musiknoten der Preset-Songs (mit Ausnahme der Demo-Songs) dieses Instruments.

#### ■ Notationsregeln

Tastennamen: Die Tasten auf dem Bedienfeld sind mit [ ] gekennzeichnet. Die Zahl nach dem Tastennamen gibt die Nummer in "Bedienelemente und Anschlüsse" an (Seiten 8–9). Zum Beispiel wird die Taste "Demo" im Text als [DEMO] <sup>o</sup> bezeichnet.

## Mitgeliefertes Zubehör

- Benutzerhandbuch ×1
- Notenablage ×1

• Netzadapter\* ×1

• Produktregistrierung für Online-Mitglieder ×1

\* Gehört u. U. in Ihrem Gebiet nicht zum Lieferumfang. Wenden Sie sich bitte an Ihren Yamaha-Händler.

## **Inhalt**

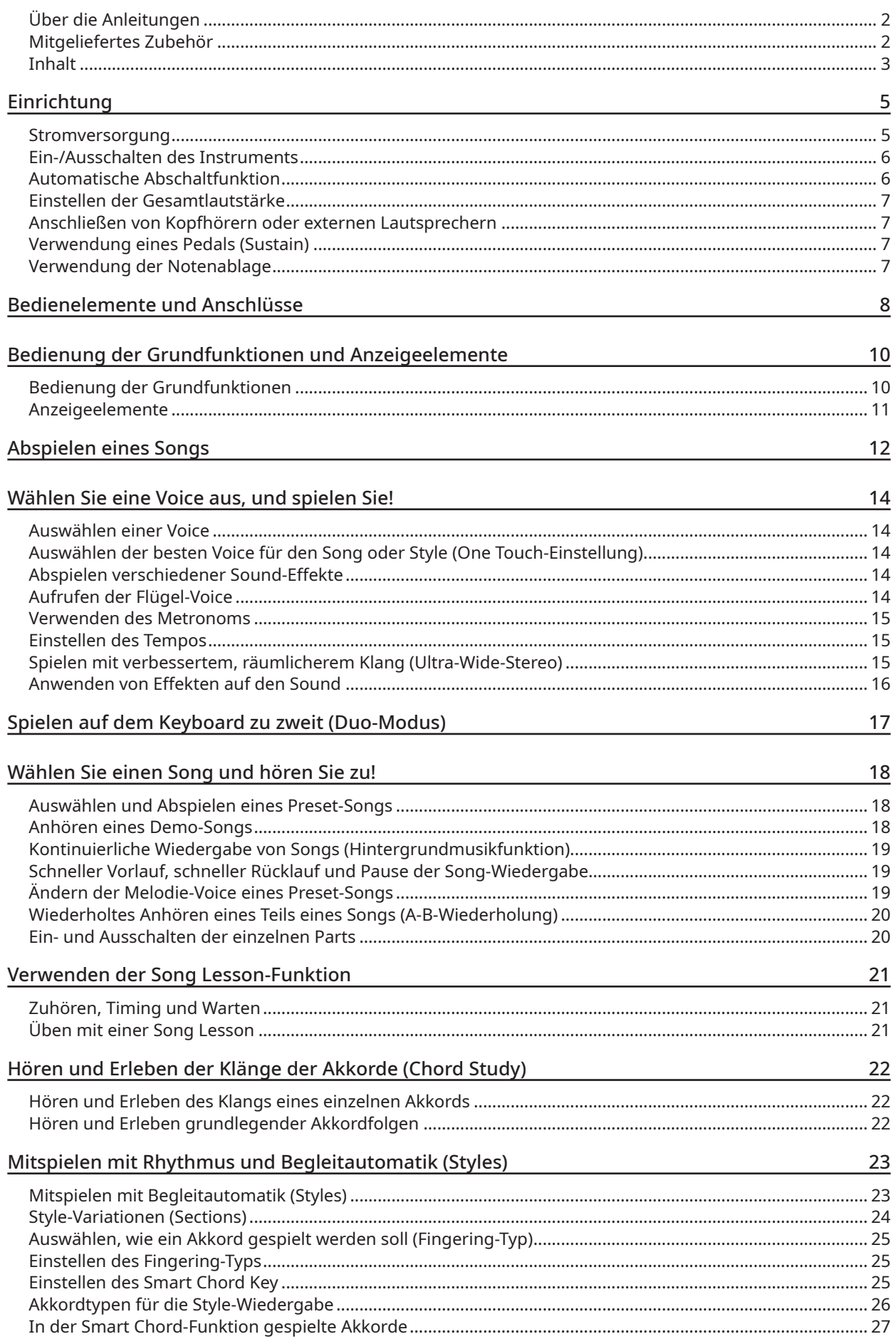

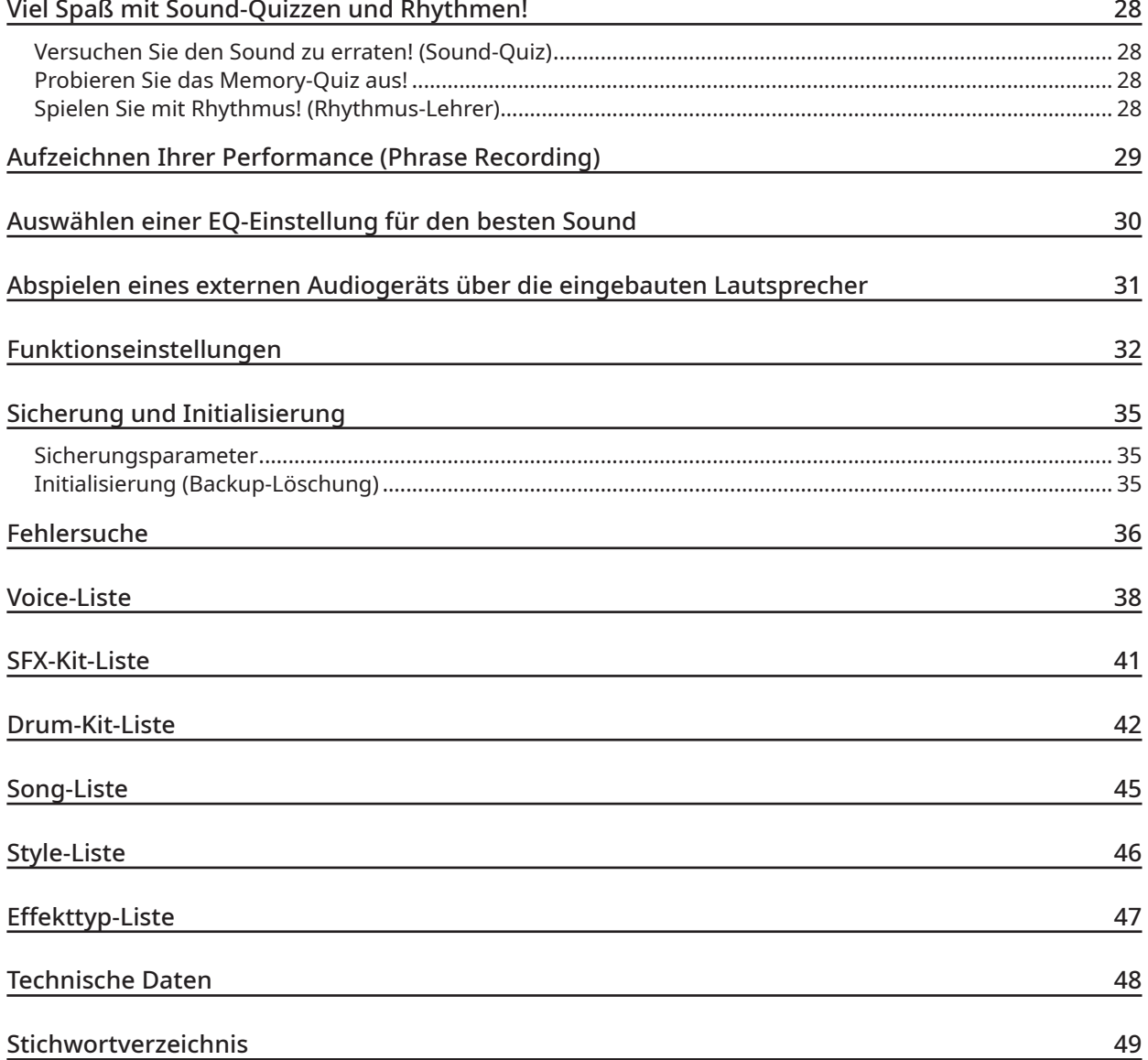

## <span id="page-4-0"></span>Stromversorgung

Obwohl dieses Instrument entweder über einen Netzadapter oder über Batterien mit Strom versorgt werden kann, empfiehlt Yamaha, wann immer möglich, die Verwendung eines Netzadapters.

#### **Verwenden eines Netzadapters**

Schließen Sie den Netzadapter in der gezeigten Reihenfolge an.

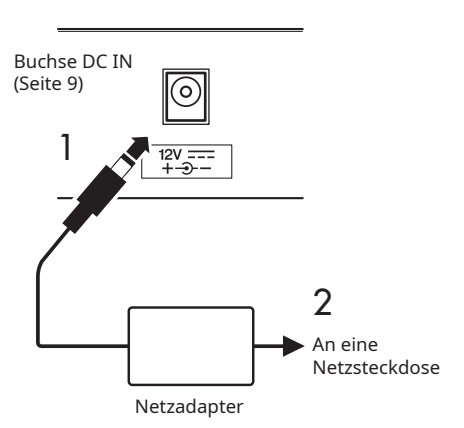

## **WARNUNG**

- Verwenden Sie nur den mitgelieferten oder den angegebenen Netzadapter (Seite [48](#page-47-1)). Die Verwendung eines anderen Netzadapters kann zu Fehlfunktionen, Überhitzung, Brand usw. führen. Beachten Sie, dass Yamaha in solchen Fällen möglicherweise nicht in der Lage ist, eine Garantie für das Produkt zu übernehmen, auch nicht innerhalb der Garantiezeit.
- Wenn Sie einen Netzadapter mit abnehmbarem Stecker verwenden, achten Sie darauf, dass der Stecker während des Gebrauchs und der Lagerung am Netzadapter angebracht bleibt. Wenn Sie nur den Stecker in die Steckdose stecken, kann es zu einem elektrischen Schlag oder Brand kommen.
- Berühren Sie niemals den inneren metallischen Teil des Steckers, um einen elektrischen Schlag, einen Kurzschluss oder eine Beschädigung zu vermeiden. Falls sich der Stecker löst, drücken Sie ihn hinein, bis er sicher einrastet. Achten Sie auch darauf, dass sich kein Staub oder andere Fremdkörper zwischen dem Netzadapter und dem Stecker befinden.

**Für PA-130**

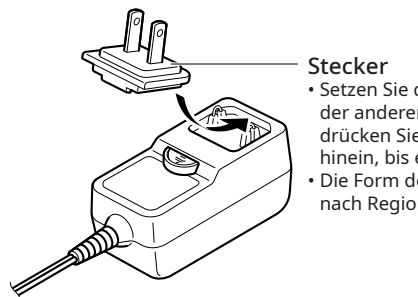

• Setzen Sie den Stecker an der anderen Seite an, und drücken Sie ihn dann fest hinein, bis er einrastet. • Die Form des Steckers ist je nach Region unterschiedlich.

• Achten Sie beim Aufstellen des Instruments darauf, dass die verwendete Netzsteckdose leicht erreichbar ist. Falls ein Problem oder eine Fehlfunktion auftritt, drücken Sie sofort den Schalter [(b)] (Standby/On) (Seite 6), um die Stromversorgung auszuschalten, und ziehen Sie den Netzstecker aus der Steckdose.

#### **HINWEIS**

• Wenn Sie den Netzadapter abtrennen, schalten Sie das Instrument aus, und gehen Sie in umgekehrter Reihenfolge wie oben beschrieben vor.

#### **Verwenden von Batterien**

Dieses Instrument kann mit Alkali-Batterien, Mangan-Trockenzellen oder wiederaufladbaren Nickel-Metallhydrid-Batterien (wiederaufladbare Batterien) der Größe AA betrieben werden. Es wird jedoch empfohlen, Alkalibatterien oder wiederaufladbare Batterien zu verwenden, da das Gerät je nach Verwendung viel Strom verbrauchen kann.

#### **WARNUNG**

- Wenn die Batterien leer sind oder wenn Sie das Instrument länger nicht verwenden, entfernen Sie die Batterien aus dem Instrument.
- 1 **Stellen Sie sicher, dass das Instrument ausgeschaltet ist.**
- 2 **Legen Sie das Instrument mit der Oberseite nach unten auf ein weiches Tuch oder Kissen, und öffnen Sie den Batteriefachdeckel auf der Unterseite.**

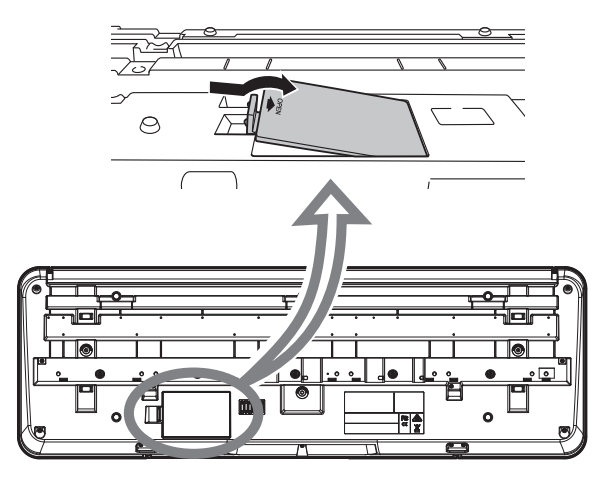

3 **Setzen Sie sechs neue Batterien ein, und achten Sie dabei auf die richtige Polung der Batterien, die Sie der Abbildung im Inneren des Batteriefachs entnehmen können.**

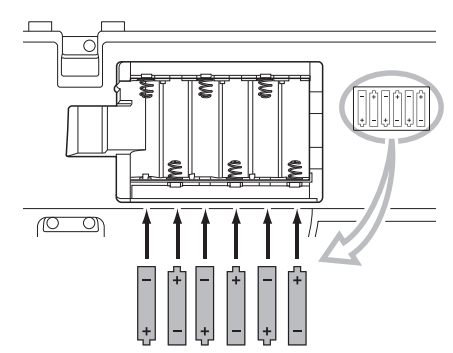

#### 4 **Bringen Sie den Batteriefachdeckel wieder an, und vergewissern Sie sich, dass er fest verriegelt ist.**

Vergewissern Sie sich, dass die Instrumenteneinstellungen entsprechend dem verwendeten Batterietyp korrekt konfiguriert sind (Seite 6).

#### <span id="page-5-0"></span>**ACHTUNG**

- Unterlassen Sie das Anschließen oder Abtrennen des Netzadapters, während die Batterien eingelegt sind und die Stromversorgung eingeschaltet ist. Anderenfalls wird die Stromversorgung vorübergehend ausgeschaltet, und alle aufgezeichneten Daten gehen verloren.
- Wenn die Batterien für den ordnungsgemäßen Betrieb zu schwach werden, kann es sein, dass sich die Lautstärke verringert, der Klang verzerrt erscheint oder sonstige Probleme auftreten. In diesem Fall ersetzen Sie alle Batterien durch neue oder aufgeladene.

#### **HINWEIS**

- Dieses Instrument kann nicht zum Laden der Batterien verwendet werden. Verwenden Sie zum Laden bitte nur das angegebene Ladegerät.
- Auch wenn Batterien in das Gerät eingelegt sind, wird der Netzadapter als Stromquelle verwendet, wenn der Netzadapter angeschlossen ist.

#### ■ Einstellen des Batterietyps

Ändern Sie die Einstellung am Instrument (Trockenbatterien oder wiederaufladbare Batterien) entsprechend dem zu verwendenden Batterietyp. Trockenbatterien sind standardmäßig eingestellt. Stellen Sie nach dem Einschalten der Stromversorgung den Batterietyp über die Funktionsnummer 029 (Seite [34](#page-33-0)) ein. Einzelheiten zum Überprüfen und Ändern von Einstellungen finden Sie unter ["Funktionseinstellungen"](#page-31-1) (Seite [32\)](#page-31-1).

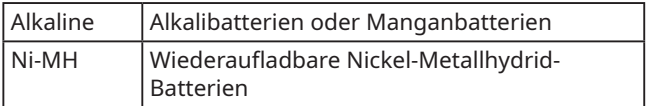

#### **ACHTUNG**

• Wenn der Batterietyp nicht richtig eingestellt wird, kann sich die Batterielebensdauer verkürzen. Achten Sie darauf, den Batterietyp richtig anzugeben.

## Ein-/Ausschalten des Instruments

1 **Drehen Sie das Wählrad** [**MASTER VOLUME] nach**  unten auf "MIN".

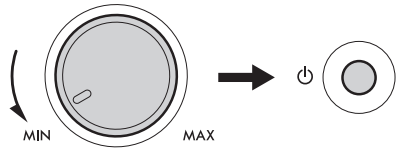

MASTER VOLUME

2 **Drücken Sie den Schalter [ ] (Standby/On), um die Stromversorgung einzuschalten.** Der Voice-Name wird auf dem Display angezeigt. Stellen Sie die

Lautstärke wie gewünscht ein, während Sie auf der Tastatur spielen.

3 **Halten Sie den Schalter [ ] (Standby/On) etwa eine Sekunde lang gedrückt, um die Stromversorgung auszuschalten.**

## **WARNUNG**

• Selbst wenn die Stromversorgung ausgeschaltet ist, fließt immer noch eine kleine Menge Strom zu diesem Instrument. Ziehen Sie den Netzstecker aus der Netzsteckdose, wenn Sie das Instrument für längere Zeit nicht benutzen oder während eines Gewitters.

#### **ACHTUNG**

• Drücken Sie nur den Schalter  $[(!)$ ] (Standby/On), um das Instrument einzuschalten. Alle anderen Vorgänge, wie z. B. das Drücken von Tastaturen/Knöpfen oder das Betätigen des Fußschalters, können zu einer Fehlfunktion des Instruments führen.

#### **HINWEISI**

• Einzelheiten zu den Einstellungen, die auch beim Ausschalten der Stromversorgung nicht gelöscht werden, finden Sie unter "[Sicherungsparameter"](#page-34-1) (Seite [35\)](#page-34-1).

## Automatische Abschaltfunktion

Um unnötigen Stromverbrauch zu vermeiden, besitzt dieses Instrument eine automatische Abschaltfunktion, die die Stromversorgung standardmäßig automatisch ausschaltet, wenn das Instrument etwa 30 Minuten lang nicht benutzt wird; Sie können diese Einstellung auch ändern.

■ So stellen Sie die Zeit ein, die vergeht, bevor die Abschaltautomatik ausgeführt wird Drücken Sie [FUNCTION] **1** wiederholt, bis "AutoOff" (Seite [34,](#page-33-1) Funktionsnummer 028) erscheint. Drücken Sie dann [+] oder [-]  $\bigcirc$ , um die Zeit zu ändern, bis sich das Instrument ausschaltet.

Einstellungen: oFF (aus), 5, 10, 15, 30, 60, 120 (Minuten) Vorgabewert: 30 (Minuten)

#### **■** So deaktivieren Sie die automatische Abschaltfunktion ganz einfach

Um das Instrument einzuschalten, halten Sie die äußerste linke Taste gedrückt, und drücken Sie den Schalter [(<sup>I</sup>)] (Standby/On). Es erscheint kurz die Meldung "oFF AutoOff", dann startet das Instrument mit deaktivierter automatischer Abschaltfunktion.

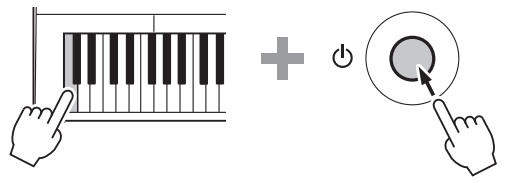

#### **ACHTUNG**

- Je nach Zustand des Instruments kann es vorkommen, dass sich das Instrument nicht automatisch ausschaltet, selbst wenn die angegebene Zeitspanne verstrichen ist. Schalten Sie das Instrument immer manuell aus, wenn Sie es nicht benutzen.
- Wenn auf dem Instrument über einen bestimmten Zeitraum nicht gespielt wird, während es an ein externes Gerät wie einen Verstärker, einen Lautsprecher oder einen Computer angeschlossen ist, befolgen Sie unbedingt die Anweisungen im Referenzhandbuch, damit die Stromversorgung des Instruments und der angeschlossenen Geräte ausgeschaltet wird, um die Geräte vor Schäden zu schützen. Wenn Sie nicht möchten, dass sich das Instrument automatisch ausschaltet, wenn ein Gerät angeschlossen ist, deaktivieren Sie die automatische Abschaltung.

#### <span id="page-6-0"></span>**HINWEIS**

• Wenn das Instrument mit der automatischen Abschaltfunktion ausgeschaltet wird, werden die vorherigen Bedienfeldeinstellungen automatisch gesichert. Einzelheiten zu den zu sichernden Elementen finden Sie unter ["Sicherungsparameter"](#page-34-1) (Seite [35](#page-34-1)).

## Einstellen der Gesamtlautstärke

Um die Lautstärke aller Keyboard-Sounds einzustellen, verwenden Sie das Wählrad [MASTER VOLUME], während Sie auf dem Keyboard spielen.

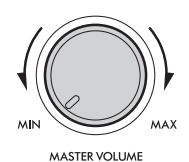

## **VORSICHT**

• Verwenden Sie das Instrument nicht über längere Zeit mit zu hohen oder unangenehmen Lautstärken. Hierdurch können bleibende Hörschäden auftreten.

## Anschließen von Kopfhörern oder externen Lautsprechern

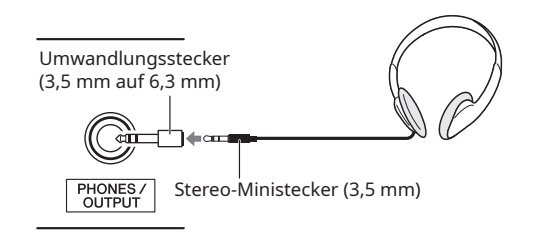

\* Dies ist eine Illustration des Anschlusses bei Verwendung eines Yamaha-Kopfhörers (getrennt erhältlich).

Schließen Sie einen Kopfhörer an die Buchse [PHONES/OUTPUT] an. Diese Buchse fungiert auch als externer Ausgang. Durch Anschluss an einen Lautsprecher mit eingebautem Verstärker, einen Computer, einen Keyboard-Verstärker, einen Recorder oder ein anderes Audiogerät können Sie Audiosignale von diesem Instrument an das externe Gerät ausgeben. Die Lautsprecher des Instruments werden automatisch ausgeschaltet, sobald ein Stecker in diese Buchse gesteckt wird.

## **VORSICHT**

- Verwenden Sie das Instrument oder den Kopfhörer nicht über längere Zeit mit zu hoher oder unangenehmer Lautstärke. Hierdurch können bleibende Hörschäden auftreten.
- Bevor Sie das Instrument an andere externe Geräte anschließen, schalten Sie die Stromversorgung aller Geräte aus. Achten Sie auch darauf, alle Lautstärkepegel auf Minimum einzustellen, bevor Sie Geräte ein- oder ausschalten. Anderenfalls kann es zu Schäden an den Geräten oder zu einem elektrischen Schlag kommen.

#### **ACHTUNG**

• Um mögliche Schäden am externen Gerät zu vermeiden, schalten Sie zuerst das Instrument und dann das externe Gerät ein. Gehen Sie beim Ausschalten in umgekehrter Reihenfolge vor: Schalten Sie zuerst das externe Gerät und dann das Instrument aus.

## Verwendung eines Pedals (Sustain)

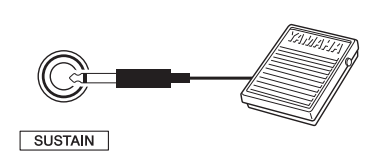

Durch Anschließen eines Fußschalters (FC5 oder FC4A; getrennt erhältlich) an die Buchse [SUSTAIN] können Sie den Ton lange nachklingen lassen, auch wenn Sie die Finger von dem Keyboard nehmen, während Sie den Fußschalter drücken, ähnlich wie bei einem Dämpferpedal an einem Klavier.

#### **HINWEISI**

- Stecken Sie den Fußschalter ein oder aus, während die Stromversorgung ausgeschaltet ist.
- Drücken Sie den Fußschalter nicht, wenn Sie die Stromversorgung einschalten. Dadurch wird die Polarität des Fußschalters geändert, was zu einem umgekehrten Betrieb führt.
- Die Sustain-Funktion hat keinen Einfluss auf Styles (automatische Begleitung; Seite [23\)](#page-22-1).

## Verwendung der Notenablage

Schieben Sie die Notenablage in die dafür vorgesehenen Schlitze (siehe Abbildung).

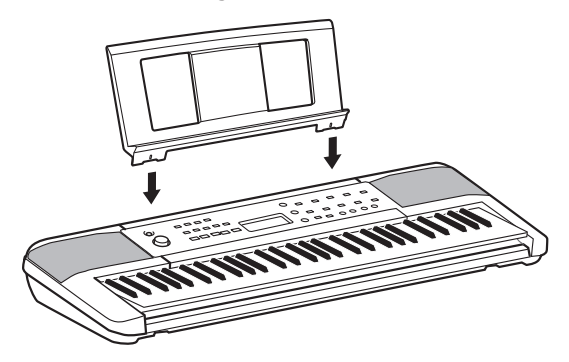

#### <span id="page-7-0"></span>**■ Vorderes Bedienfeld**

Über die in Rahmen eingeschlossenen alternativen Tastennamen (Funktion SHIFT) Wenn Sie eine der Tasten betätigen, während Sie **SHIFT**) @ gedrückt halten, wird die im Rahmen unter der Taste angegebene Funktion ausgeführt. Wenn Sie z. B. SHIFT) @ gedrückt halten und [METRONOME] @ drücken, wird die Anzeige für die Einstellung des Taktmaßes

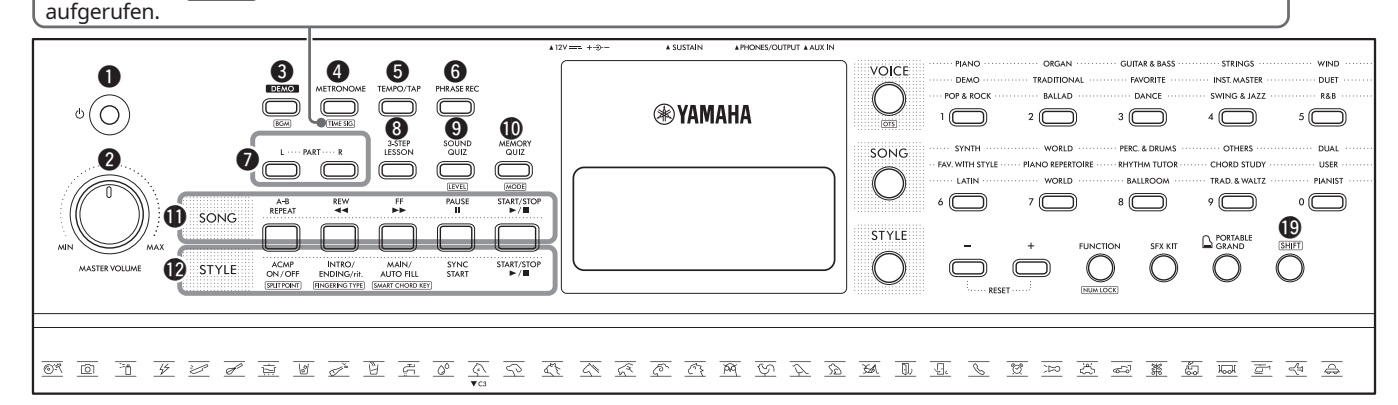

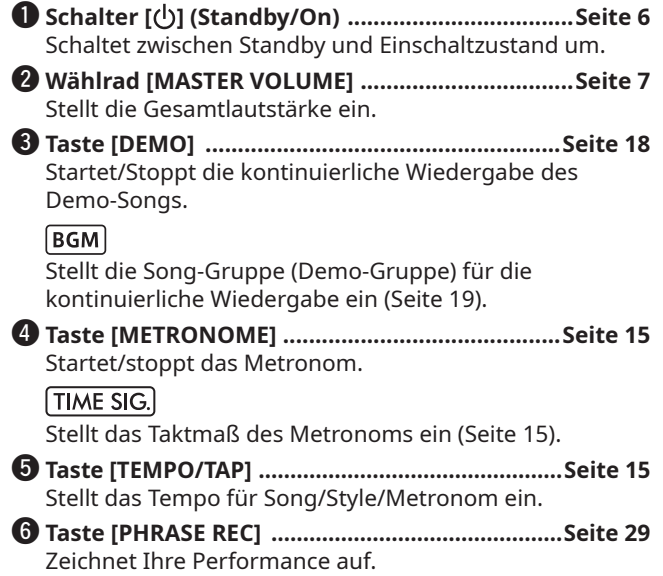

- u **Tasten [PART] ••• [L]/[R] iSeite [20](#page-19-1)** Dienen zum Auswählen eines Lesson-Parts oder eines stummgeschalteten Parts des aktuellen Songs.
- i **Taste [3-STEP LESSON] rSeite [21](#page-20-1)** Startet/Stoppt die 3-Schritt-Lesson. Dient auch zum Auswählen des Modus der Lesson.
- o **Taste [SOUND QUIZ] SSeite [28](#page-27-1)** Startet/stoppt das Sound-Quiz.

#### **LEVEL**

Dient zum Auswählen des Levels des Sound-Quiz (Seite [28\)](#page-27-2).

!0**Taste [MEMORY QUIZ] tSeite [28](#page-27-3)** Startet/stoppt das Memory-Quiz.

#### **MODE**

Dient zum Auswählen des Typs (Modus) des Memory-Quiz (Seite [28\)](#page-27-4).

- !1**Song-Steuertasten...............................................Seite 18** Dienen der Steuerung der Song-Wiedergabe.
- !2**Style-Steuertasten...............................................Seite [23](#page-22-2)** Dienen der Steuerung der Style-Wiedergabe.

<span id="page-8-0"></span>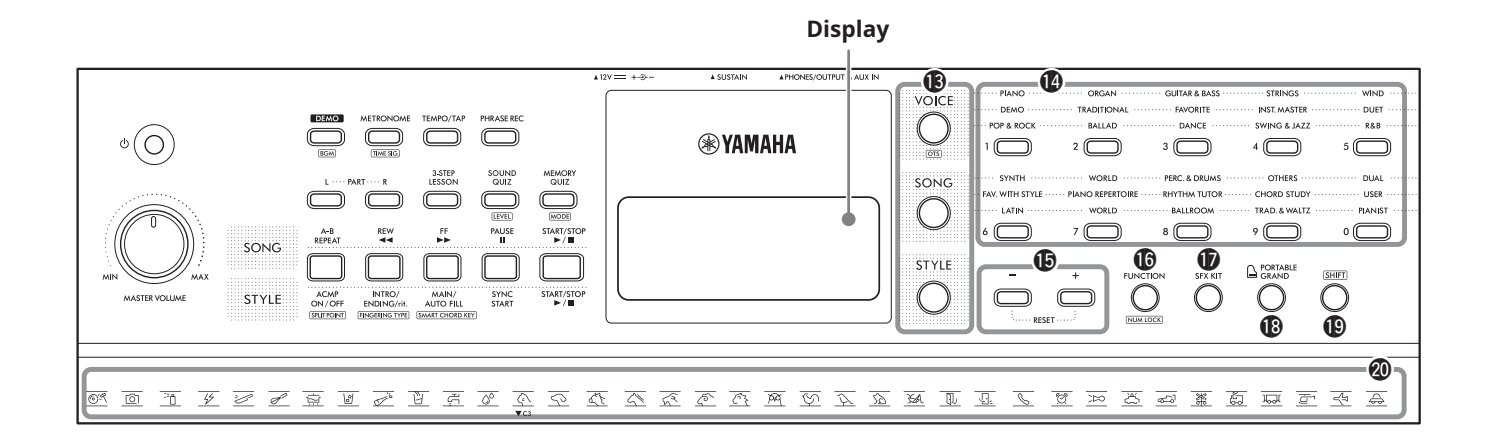

!3**Moduswahltasten................................................Seite 10** Dienen zum Aufrufen der entsprechenden

Auswahlanzeigen für Voices, Songs und Styles sowie zum Umschalten in den jeweiligen Modus.

#### **(One Touch-Einstellung)**

Ruft automatisch die beste Voice für den ausgewählten Song oder Style auf (Seite [14](#page-13-1)). Wenn die One Touch-Einstellung aktiviert ist, wird die Voice-Nummer zu "000".

#### !4**VOICE/SONG/STYLE Kategorietasten,**

**Zifferntasten [0]–[9].................................Seite [14](#page-13-2), 18, [23](#page-22-1)** Dienen zum Auswählen der gewünschten Voice bzw. des Songs/Styles oder zur Direkteingabe von Einstellwerten usw.

#### !5**Tasten [+]/[-]**

Dienen zum Auswählen von Einträgen oder zum Einstellen von Werten. Drücken und halten Sie eine dieser Tasten, um den Wert in der jeweiligen Richtung fortwährend zu erhöhen oder zu verringern. Drücken Sie diese Tasten gleichzeitig, um den betreffenden Wert auf seine Vorgabeeinstellung zurückzusetzen.

#### !6**Taste [FUNCTION] [...............................................](#page-31-1)Seite [32](#page-31-1)**

Ruft das Display für die Funktionseinstellungen auf.

#### NUM LOCK

Ruft das Symbol NUM LOCK im Display auf, so dass Sie die Tasten @ als Zifferntasten verwenden können.

- !7**Taste [SFX KIT] .....................................................Seite [14](#page-13-3)** Ermöglicht Ihnen, verschiedene Klangeffekte über die Tastatur zu spielen.
- !8**Taste [PORTABLE GRAND] lSeite [14](#page-13-4)** Wählt automatisch "Grand Piano" mit Voice-Nummer 001 als Voice.

#### <sup><sup>1</sup>9 Taste **SHIFT**</sup>

Wenn Sie diese Taste gedrückt halten und eine andere Taste drücken, wird die alternative Funktion der betreffenden Taste aufgerufen.

@0**SFX-Kit-Abbildungen ...........................................Seite [14](#page-13-3)** Diese zeigen die Sound-Effekte an, die jeder Taste zugewiesen sind, wenn das SFX-Kit durch Drücken von [SFX KIT] **1** gewählt wird.

#### **■ Rückseite**

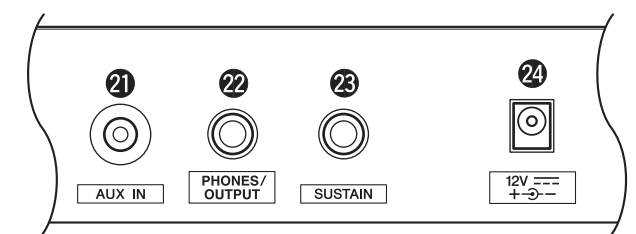

- @1**Buchse [AUX IN] eSeite [31](#page-30-1)** Zum Anschließen eines Audiogerätes, wie z. B. eines Smartphones.
- @2**Buchse [PHONES/OUTPUT] mSeite 7** Zum Anschließen von externen Geräten wie Kopfhörern und Lautsprechern (getrennt erhältlich).
- @3**Buchse [SUSTAIN] ..................................................Seite 7** Für den Anschluss eines optionalen Fußschalters und dessen Verwendung als Sustain-Pedal.
- @4**Buchse DC IN..........................................................Seite 5** Zum Anschließen des Netzadapters.

## <span id="page-9-0"></span>Bedienung der Grundfunktionen

Dieses Instrument verfügt über drei Grundfunktionen: Voice, Style und Song. Um das Instrument zu verwenden, wählen Sie zunächst eine Grundfunktion und dann die gewünschten Daten für Ihre Performance aus.

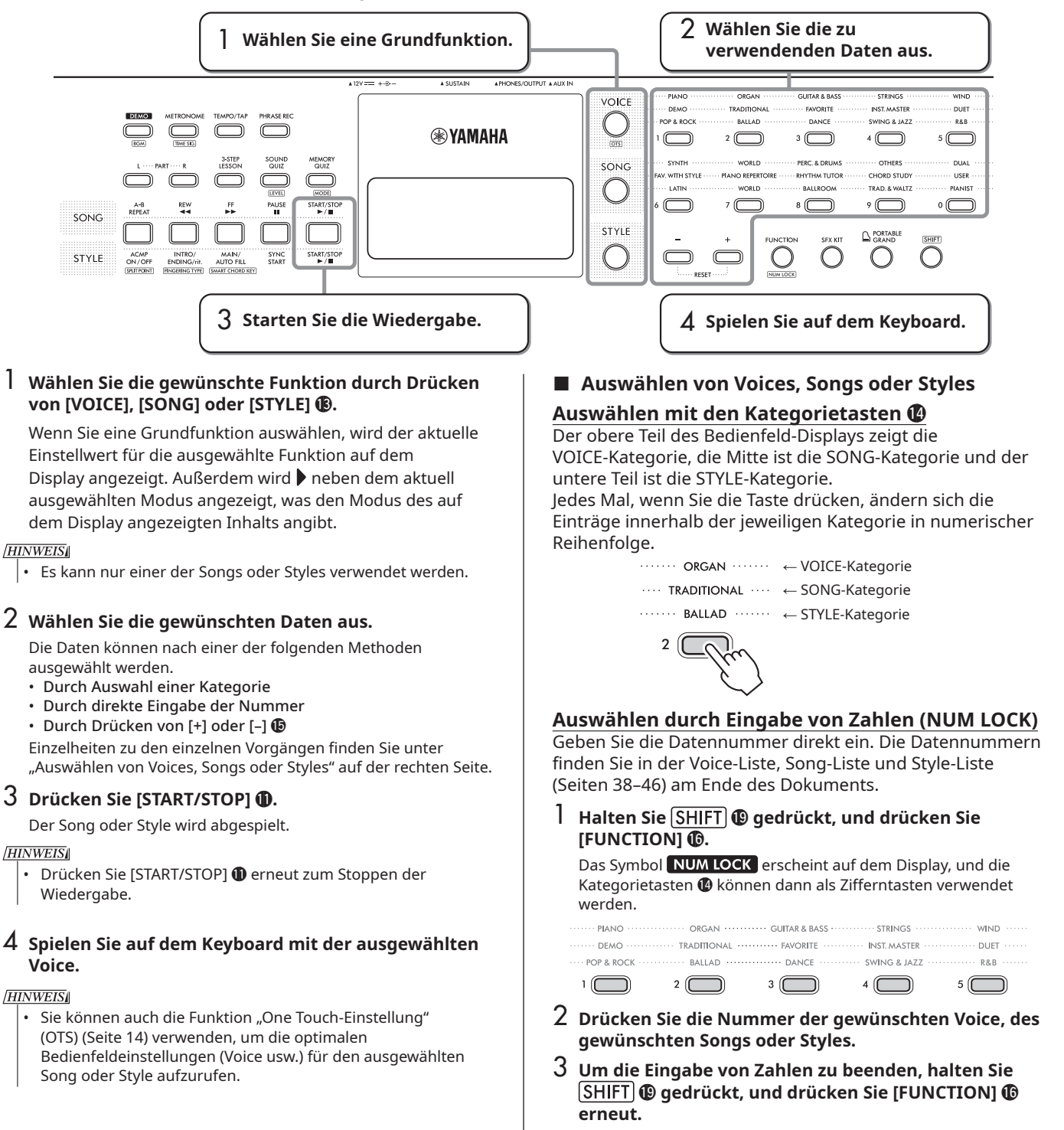

#### **HINWEIS**

• Wenn Sie [+] oder [–] !5 gedrückt halten, ändern sich die Zahlen kontinuierlich. Drücken Sie [+] und [-] **ib** gleichzeitig, um zu den Anfangseinstellungen zurückzukehren.

### **Auswählen mit [+] oder [–]** !5

Drücken Sie [+], um die nächste Voice, den nächsten Song oder den nächsten Style zu wählen, und drücken Sie [–], um die vorherige Voice oder den vorherigen Song oder Style zu wählen.

## <span id="page-10-0"></span>Anzeigeelemente

NUM LOCK Während dieses Symbol **IDR** Part (Seite [20](#page-19-1)) Erscheint, wenn Sie eine Voice  $DUAL$ auf dem Display aus der Kategorie "DUAL" erscheint, können die A-B Repeat (A-B-Wiederholung) (Voice-Nummern 396–410) VOICE/SONG/STYLE- $A \rightleftarrows B$ (Seite 20) auswählen. Kategorietasten @ als Zifferntasten verwendet Style (Seite 13, [23](#page-22-1), [27\)](#page-26-1) Ultra-Wide-Stereo (Seite [15\)](#page-14-1) werden. **ACMP** Smart Chord Key (Tonart für Duo-Modus (Seite 17) **SMART** intelligente Akkorde) (Seite [25\)](#page-24-1)  $\sqrt{V}$  voice Voice-Auswahlmodus Multi-Finger (Seite [25\)](#page-24-2) Song-Modus  $\sum$  song **STYLE** Style-Modus \* Das Zeichen neben dem Modusnamen zeigt den Modus an, der aktiv ist und dessen Inhalt mit den Kategorietasten @ **DUAL** VOICE ΩΩ ausgewählt werden kann. *GrandPno*  $\frac{\text{WIDE}}{\text{Duo}}$ I SONG voice erscheint immer auf dem **D** STYLE Display.  $L R$  $A \rightleftarrows B$ ACMP **AUTO** /П **SMART** TRY123 Lv123 **MULTI** Zeigt Informationen über das Sound-Quiz W an (Seite [28](#page-27-5)). H H  $\odot$ Anzahl der richtigen Antworten  $\otimes$ Anzahl der falschen Antworten  $^*$  Nach der 10. Frage verschwinden  $\oslash$  $und \otimes$ , und es wird nur noch die Anzahl der richtigen Antworten angezeigt. Zeigt den Akkord, der im Bereich der TRY123 Anzahl der Antworten auf Begleitautomatik (Seite [23](#page-22-1)) des Zeigt das Tempo (Seite 15) und die Keyboards gespielt wird, oder die im dieselbe Frage Funktionsnummer (Seite [32](#page-31-2)) an. aktuell gespielten Song enthaltenen **AUTO** Quiz-Level (Schwierigkeit) Akkorde an.  $Lv123$ Zeigt die aktuelle Taktnummer und die Zeigt die aktuell gespielten Noten an. Es werden die richtigen Noten für Sound-Quizze, Song-Melodien während Lessons, Akkord-Anzahl der Schläge im aktuellen Song Kompositionsnoten für die automatische Begleitung usw. angezeigt. oder Style an.

Jedes Symbol erscheint auf dem Display, wenn die jeweilige Funktion eingeschaltet ist.

<span id="page-11-0"></span>Versuchen Sie, die praktischen Funktionen dieses Instruments zu nutzen, um den Song Nummer 4, "Frère Jacques" abzuspielen.

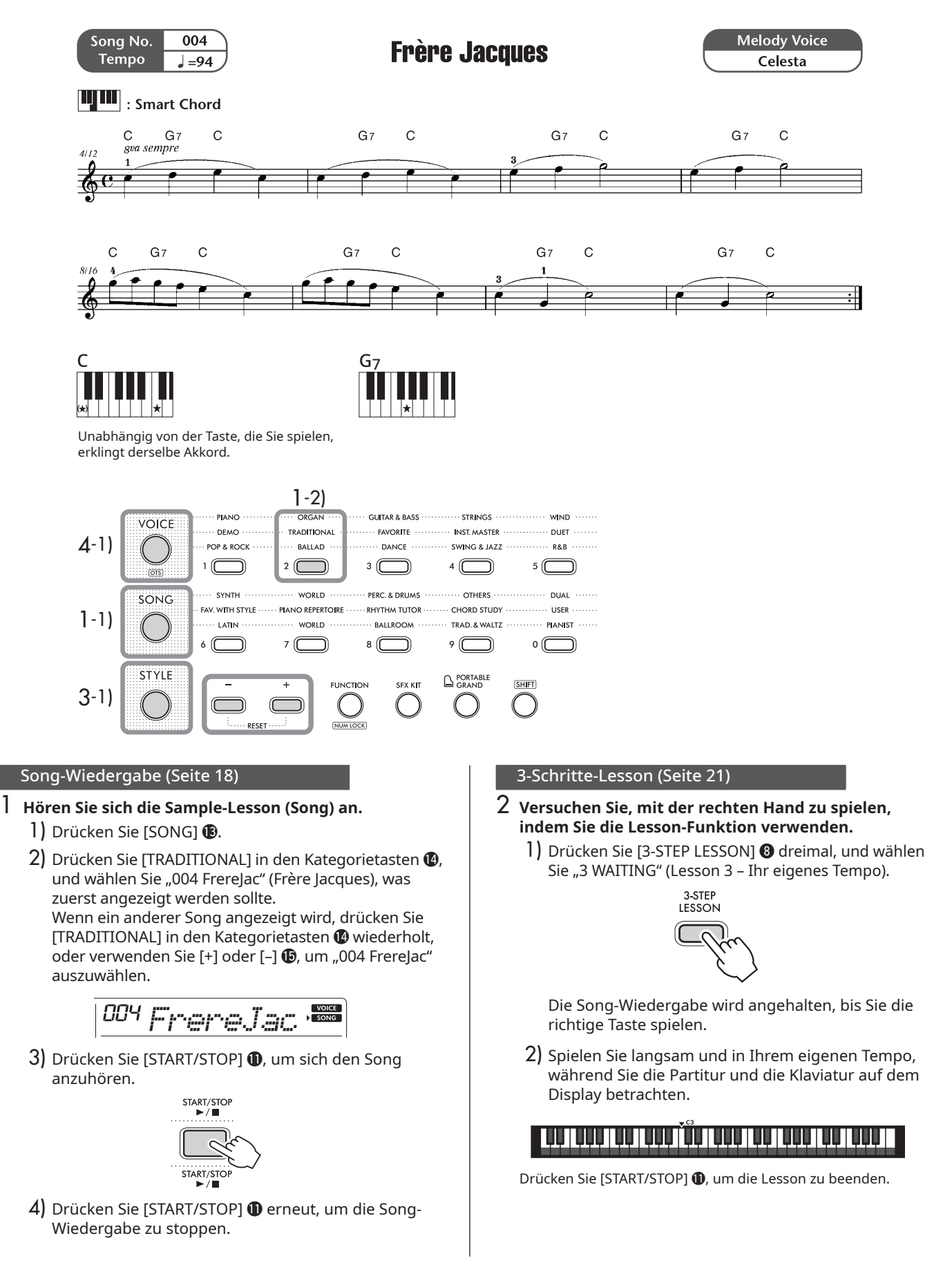

#### Spielen mit einem Style (Seite [23](#page-22-2))

- 3 **Versuchen Sie, die automatische Begleitung mit der linken Hand zu spielen.**
	- 1) Drücken Sie [STYLE] **13.**
	- 2) Drücken Sie [TRAD. & WALTZ] @ wiederholt, um "134 Showtune" auszuwählen.

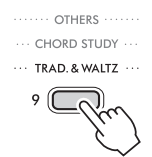

3) Nach dem Drücken von [TEMPO/TAP]  $\bullet$  verwenden Sie [+] oder [-]  $\bigoplus$ , um das Tempo auf "94" einzustellen.

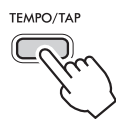

4) Drücken Sie [START/STOP] (2, um den Style zu prüfen.

#### **HINWEIS**

- Der Style unterscheidet sich ein wenig von dem, was Sie in
- der Sample-Lesson gehört haben.
- 5) Drücken Sie [STYLE] **13**, und drücken Sie dann [ACMP ON/OFF]  $\circledR$ , um die automatische Begleitung einzuschalten.

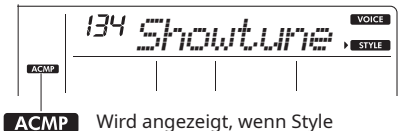

(Begleitautomatik) eingeschaltet ist.

Bei diesem Vorgang wird die Taste F#2 zur Begrenzung (Split-Punkt), und die Tasten links davon werden zum ["Begleitautomatik-Bereich](#page-12-0)" für die Akkorderkennung.

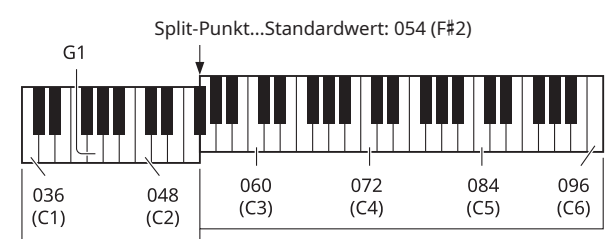

<span id="page-12-0"></span>Begleitautomatik-Bereich

6) Drücken Sie [START/STOP] (2, um die Rhythmuswiedergabe zu starten, und spielen Sie dann die Taste C2.

Die Style-Wiedergabe beginnt. Wenn Sie die Taste C2 spielen, erklingt ein C-Akkord (Dur). (Der gleiche Akkord erklingt, wenn Sie die Taste C1 spielen.)

- 7) Spielen Sie die Taste G1. Dieses Mal wird der Akkord G7 erklingen. Der Akkord ändert sich je nach der von Ihnen gespielten Taste, Sie können also die Tasten im Bereich der Begleitautomatik spielen.
- 8) Drücken Sie [START/STOP] @ zum Stoppen der Wiedergabe.

### 4 **Wählen Sie die Voice der Melodie.**

- 1) Drücken Sie [VOICE] **1**.
- 2) Halten Sie **SHIFT** @ gedrückt, und drücken Sie **IFUNCTIONI <b>6.**

Das Symbol NUM LOCK erscheint auf dem Display.

 $3)$  Geben Sie "291" mit den Zifferntasten  $\bullet$  ein, um "Celesta" auszuwählen.

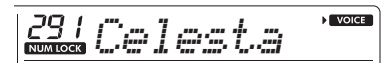

4) Spielen Sie auf dem Keyboard, um die Voice zu überprüfen.

### 5 **Versuchen Sie, mit beiden Händen zu spielen.**

1) Drücken Sie [START/STOP] **(2)**, um die Rhythmuswiedergabe zu starten, und spielen Sie dann die Taste C2, um die Style-Wiedergabe zu starten.

Versuchen Sie, während Sie die Partitur betrachten, die Melodie mit der rechten Hand zu spielen und die Akkorde mit der linken Hand zu begleiten.

2) Wenn das Tempo zu schnell ist, drücken Sie [TEMPO/TAP]  $\bigcirc$ , und passen Sie es dann mit [+] oder  $[-]$   $\circled{b}$  an.

Drücken Sie [+] und [-] **ib** gleichzeitig, um zum Standardtempo zurückzukehren.

3) Wenn die Performance beendet ist, drücken Sie [INTRO/ENDING/rit.] **12.** 

Es wird ein Ending hinzugefügt, und der Song endet automatisch.

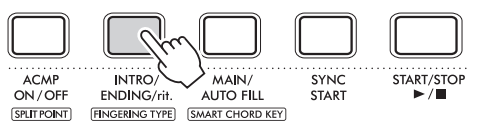

Aufzeichnung Ihrer Performance (Seite [29\)](#page-28-1)

- 6 **Zeichnen Sie Ihre eigene Performance auf.**
	- 1) Drücken Sie [PHRASE REC]  $\odot$ .

Die Aufnahme wird gestartet.

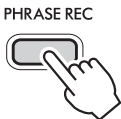

2) Um die Aufnahme zu beenden, drücken Sie [PHRASE REC] @ erneut. Wenn Sie [INTRO/ENDING/rit.] @ drücken, wird die Aufnahme automatisch beendet, wenn das hinzugefügte Ending abgespielt ist.

## <span id="page-13-0"></span>**Wählen Sie eine Voice aus, und spielen Sie!**

Mit diesem Instrument können Sie den Klang des Keyboards auf den Klang eines beliebigen Instruments ändern.

#### <span id="page-13-2"></span>**Auswählen einer Voice**

1 **Drücken Sie [VOICE]** !3**.**

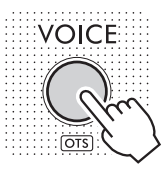

2 **Drücken Sie die Taste der gewünschten Voice unter den Kategorietasten**  $\Phi$ **.** 

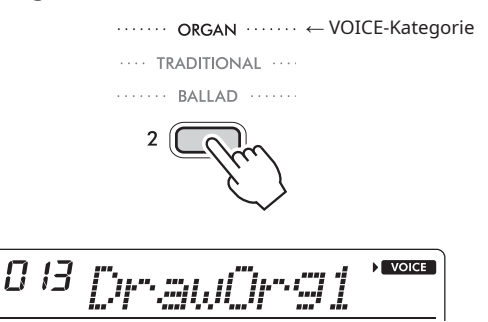

Bei jedem Drücken der Taste erfolgt eine Umschaltung auf eine andere Voice innerhalb derselben Kategorie.

#### 3 **Spielen Sie auf dem Keyboard.**

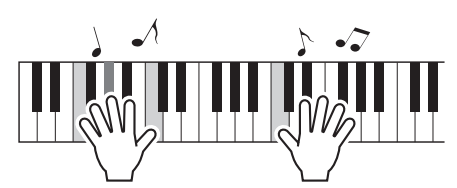

#### **HINWEISI**

• Es gibt zwei weitere Möglichkeiten, eine Voice auszuwählen. Siehe "Auswählen von Voices, Songs oder Styles" (Seite 10).

#### Schlagzeug-Set

Das Schlagzeug-Set ist eine Sammlung von Sounds verschiedener Percussion-Instrumente. Wenn Sie ein Schlagzeug-Set (Voice-Nummern 125–133 und 387–395) als Voice auswählen, wird mit jeder gespielten Taste ein anderer Schlaginstrumentenklang erzeugt.

Einzelheiten zu den Instrumenten und Tastenbelegungen der einzelnen Schlagzeug-Sets finden Sie unter ["Drum-](#page-41-1)[Kit-Liste](#page-41-1)" (Seite [42\)](#page-41-1).

### <span id="page-13-1"></span>**Auswählen der besten Voice für den Song oder Style (One Touch-Einstellung)**

Die Funktion "One Touch-Einstellung" wählt automatisch die am besten geeignete Voice aus, wenn Sie einen Song oder Style auswählen (mit Ausnahme von Songs, die über die Buchse [AUX IN] eingegeben werden).

Sie können die One Touch-Einstellung aktivieren, indem Sie **SHIFT**) **@** gedrückt halten und [VOICE] **@** drücken. Sie können sie auch aktivieren, indem Sie die Voice-Nummer "000" für die Voice auswählen.

Wenn Sie eine andere Voice auswählen, wird die One Touch-Einstellung aufgehoben.

## <span id="page-13-3"></span>**Abspielen verschiedener Sound-Effekte**

#### **1** Drücken Sie [SFX KIT] **D**.

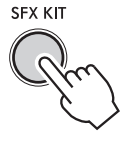

#### 2 **Spielen Sie auf dem Keyboard.**

Es wird ein Sound-Effekt abgespielt, der der SFX-Kit-Illustration @0 direkt über der von Ihnen gespielten Taste entspricht.

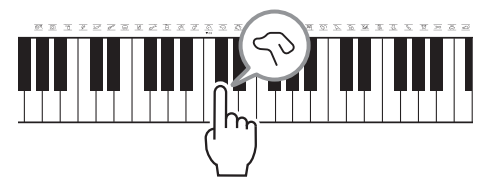

Auch wenn Sie eine Taste spielen, über der keine Abbildung zu sehen ist, werden verschiedene Sounds erzeugt. Informationen zu den den einzelnen Tasten zugewiesenen Sound-Effekten finden Sie unter "[SFX-Kit-Liste"](#page-40-1) (Seite [41](#page-40-1)).

## <span id="page-13-4"></span>**Aufrufen der Flügel-Voice**

#### **1 Drücken Sie [PORTABLE GRAND]**  $\circled{b}$ **.**

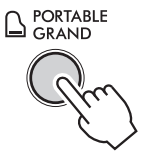

Dadurch werden alle Einstellungen sofort zurückgesetzt, und Sie können den Klavierklang mit der gesamten Tastatur spielen.

## <span id="page-14-0"></span>**Verwenden des Metronoms**

Dieses Instrument verfügt über ein eingebautes Metronom (ein Gerät, das ein genaues Tempo einhält), welches sich zum Üben von Klavierstücken eignet.

#### **1** Drücken Sie [METRONOME] **@**.

**METRONOME** 

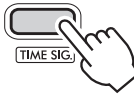

Der Klick-Ton des Metronoms beginnt.

#### 2 Drücken Sie [METRONOME] @ erneut zum Stoppen.

#### So stellen Sie das Taktmaß ein

Halten Sie **SHIFT** @ gedrückt, und drücken Sie **IMETRONOMELO** zum Aufrufen von "TimeSig" (Seite [33,](#page-32-0) Funktionsnummer 021). Drücken Sie dann die Zifferntasten @ oder [+] oder [-] **5**, um das Taktmaß einzustellen.

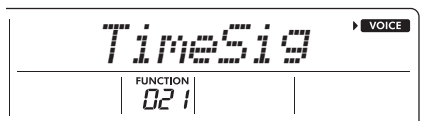

Der erste Schlag ertönt mit einer Glocke (für einen Akzent), die anderen Schläge erklingen mit Klicks. Wenn das Taktmaß auf 00 eingestellt ist, erklingen alle Schläge mit Klicks und ohne Glockenakzent.

#### So stellen Sie die Metronom-Lautstärke ein

Nehmen Sie die Einstellung gemäß "[Funktionseinstellungen](#page-31-1)" (Seite [33,](#page-32-1) Funktionsnummer 022) vor.

## **Einstellen des Tempos**

Sie können das Metronom, den Style und das Song-Tempo ändern. Drücken Sie [TEMPO/TAP]  $\bullet$ , um "Tempo" auf dem Display aufzurufen.

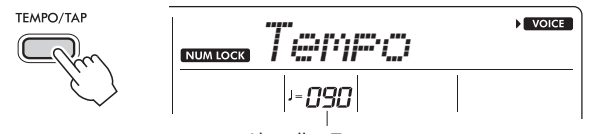

Aktuelles Tempo

Beim Einstellen des Tempos erscheint das Symbol NUM LOCK auf dem Display, und Sie können das Tempo direkt mit den Kategorietasten !4 als Zifferntasten eingeben. Stellen Sie das Tempo mit den Zifferntasten @ oder [+] oder [-]  $\mathbf{\mathbf{\Phi}}$  ein.

Drücken Sie [+] und [-] **1** gleichzeitig, um zum Standardtempo des aktuellen Songs oder Styles zurückzukehren.

#### Verwendung der Tap-Funktion

Der Song oder Style beginnt mit dem Tempo, mit dem Sie auf [TEMPO/TAP]  $\bigcirc$  tippen. Tippen Sie auf diese Taste 4-mal für 4 Schläge oder 3-mal für 3 Schläge. Während der Wiedergabe eines Songs oder Styles können

Sie durch zweimaliges Antippen das Tempo ändern.

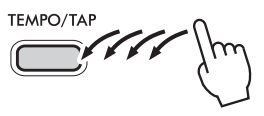

## <span id="page-14-1"></span>**Spielen mit verbessertem, räumlicherem Klang (Ultra-Wide-Stereo)**

Der Ultra-Wide-Stereo-Effekt sorgt für eine räumlichere und breitere Präsenz des gesamten Keyboardklangs und vermittelt das Gefühl, den Klang außerhalb der Lautsprecher zu hören.

1 **Drücken Sie [FUNCTION]** !6 **wiederholt, um "Wide (018)" aufzurufen.**

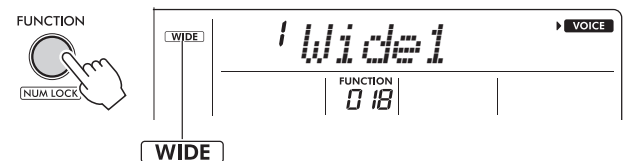

Wird angezeigt, wenn Ultra-Wide-Stereo eingeschaltet ist.

- 2 **Drücken Sie [+] oder [–]** !5**, um die Stufe zu wählen.** Für den Ultra-Wide-Stereo-Effekt gibt es drei Stufen: 1–3. Je höher die Zahl, desto größer ist die Wirkung.
- 3 **Drücken Sie [+] oder [–]** !5**, und wählen Sie "4" (Wide Off), um Ultra-Wide-Stereo zu deaktivieren.**

## <span id="page-15-0"></span>**Anwenden von Effekten auf den Sound**

Dieses Instrument verfügt über eine Vielzahl von Effekten (siehe unten) zur Verbesserung des Gesamtklangs.

<span id="page-15-1"></span>• Hall Verleiht dem Klang das Ambiente eines Clubs oder einer Konzerthalle. Auch wenn bei der Auswahl eines Songs oder Styles automatisch der am besten geeignete Hall-Typ aufgerufen wird, können Sie unter ["Funktionseinstellungen"](#page-31-1) (Seite [33,](#page-32-2) Funktionsnummer 013) einen anderen auswählen. Sie können auch den Hall-Pegel (Seite [32,](#page-31-3) Funktionsnummer 006) in ["Funktionseinstellungen"](#page-31-1) einstellen.

<span id="page-15-2"></span>• Chorus (Chor) Verleiht der Voice einen volleren, wärmeren und räumlicheren Klang. Auch wenn bei der Auswahl eines Songs oder Styles automatisch der am besten geeignete Chor-Typ aufgerufen wird, können Sie unter ["Funktionseinstellungen"](#page-31-1) (Seite [33,](#page-32-3) Funktionsnummer 015) einen anderen auswählen. Sie können auch den Chorus-Effektanteil (Seite [32,](#page-31-4) Funktionsnummer 007) in ["Funktionseinstellungen"](#page-31-1) einstellen.

#### **HINWEIS**

• Bei einigen Voices ist Chorus aktiviert, aber der Chorus-Effektanteil (oder der Pegel) ist auf 000 eingestellt, so dass kein Effekt angewendet wird. Wenn Sie einen Chorus-Effekt hinzufügen möchten, versuchen Sie, den Chorus-Pegel zu erhöhen.

#### <span id="page-15-3"></span>• Panel Sustain (Ausklingeffekt)

Durch Einschalten des Sustain-Parameters (Seite [33](#page-32-4), Funktionsnummer 016) in ["Funktionseinstellungen"](#page-31-1) können Sie den Keyboard-Voices ein festes, automatisches Sustain zuweisen. Ein Sustain-Effekt kann auch selektiv über einen separat erhältlichen Fußschalter zugeschaltet werden (Seite 7).

#### **HINWEIS**

• Auch wenn Panel Sustain eingeschaltet ist, gibt es einige Voices, bei denen Sustain nicht angewendet wird, und einige Voices, die unbeabsichtigte Klänge erzeugen.

<span id="page-16-0"></span>Wenn der Duo-Modus eingeschaltet ist, wird die Klaviatur in eine linke und eine rechte Spielerseite aufgeteilt, so dass zwei Personen gleichzeitig im gleichen Oktavbereich spielen können. Dies ist nützlich für Lernsituationen, in denen eine Person (z. B. ein Lehrer) ein Modell vorspielt und die andere Person zusieht und übt, während sie neben der ersten Person sitzt.

1 **Drücken Sie [FUNCTION]** !6 **wiederholt, um "DuoMode (024)" aufzurufen.**

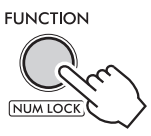

2 **Drücken Sie [+]** !5**, um die Funktion auf "on" zu stellen.**

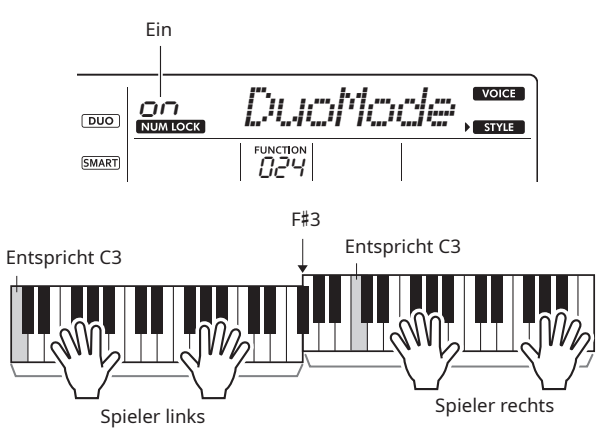

Die Klaviatur wird in einen linken und einen rechten Bereich mit der Taste F#3 als Grenze unterteilt, und Sie können links und rechts denselben Notenbereich spielen.

#### **HINWEIS**

- Die linke und die rechte Spielerseite der Klaviatur sind beide auf dieselbe Voice eingestellt. Dies gilt jedoch nicht, falls Sie eine Voice aus der Kategorie "DUAL" (Voice-Nummern 396–410) auswählen.
- Die Grenze zwischen den Tasten des linken und rechten
- Spielers kann nicht von F#3 aus geändert werden.

#### 3 **Spielen Sie mit zwei Personen, einer auf der linken und einer auf der rechten Spielerseite.**

#### **Auswählen einer Voice**

Wählen Sie eine Voice aus, indem Sie die Schritte 1 und 2 unter ["Auswählen einer Voice"](#page-13-2) auf Seite [14](#page-13-2) ausführen.

#### **HINWEIS**

- Wenn Sie eine Voice aus der Kategorie "DUAL" (Voice-Nummern 396–410) auswählen, wird nur die Seite des rechten Spielers mit einem Sound versehen, der eine Kombination aus zwei Sounds darstellt (Dual).
- Die Lesson-Funktion kann im Duo-Modus nicht verwendet werden.

#### **Wie Sounds im Duo-Modus ausgegeben werden**

Noten, die auf der Seite des linken Spielers gespielt werden, ertönen aus dem linken Lautsprecher, während Noten, die auf der Seite des rechten Spielers gespielt werden, aus dem rechten Lautsprecher ertönen (in der Grundeinstellung des Duo-Modus). Sie können den Klang der Lautsprecher ändern, indem Sie die folgenden Schritte ausführen.

- 1) Rufen Sie "DuoType" (Seite [33](#page-32-5), Funktionsnummer 025) in "[Funktionseinstellungen](#page-31-1)" auf.
- 2) Wählen Sie die Ausgabemethode für den linken und rechten Lautsprecher, indem Sie entweder "1 Balance" oder "2 Separate" auswählen.
	- Balance: Die Performance-Sounds auf der linken und rechten Spielerseite ertönen sowohl aus dem linken als auch aus dem rechten Lautsprecher.
	- Separate: Die Performance-Sounds auf der linken Spielerseite ertönen aus dem linken Lautsprecher, die Klänge auf der rechten Spielerseite aus dem rechten Lautsprecher.

Die Standardeinstellung im Duo-Modus ist "2 Separate".

#### **HINWEISI**

Wenn "DuoType" auf "2 Separate" eingestellt ist, können das Panorama, die Lautstärke und die Klangeigenschaften des Stereoklangs von der Norm abweichen. Insbesondere bei Schlagzeug-Sets ist der Unterschied deutlicher, da jede Taste eines Schlagzeug-Sets eine andere Stereo-Pan-Position hat.

#### **Sustain-Effekt im Duo-Modus**

Wie im konventionellen Modus können Sie auch im Duo-Modus einen anhaltenden Klang (Sustain-Effekt) auf das Spiel auf dem Keyboard anwenden, indem Sie eine der folgenden Methoden verwenden. Mit beiden Methoden können Sie einen Sustain-Effekt sowohl auf die Klänge des linken als auch auf die des rechten Spielers anwenden.

- Drücken Sie den Fußschalter (Seite 7), der an die Buchse [SUSTAIN] angeschlossen ist.
- Wenn Sie möchten, dass der Sustain-Effekt immer angewendet wird, stellen Sie "Sustain" (Seite [33](#page-32-4), Funktionsnummer 016) in ["Funktionseinstellungen"](#page-31-1) auf "on" ein.

#### **HINWEISI**

• Sustain-Effekte können nicht separat auf den Klang auf der linken und rechten Spielerseite angewendet werden.

#### **Style-Wiedergabe im Duo-Modus**

Nur der Rhythmus-Teil eines Styles kann wiedergegeben werden. Andere Teile können nicht wiedergegeben werden.

#### **Phrase Recording im Duo-Modus**

Die auf der Seite des linken und rechten Spielers gespielten Töne werden auf derselben Spur aufgezeichnet. Einzelheiten zu Phrase Recording finden Sie unter ["Aufzeichnen](#page-28-1)  [Ihrer Performance \(Phrase Recording\)](#page-28-1)" (Seite [29\)](#page-28-1).

4 Um den Duo-Modus aufzuheben, rufen Sie "DuoMode **(024)" (siehe Schritt 1) auf, und drücken Sie [–]** !5**, um**  ihn auf "oFF (aus)" zu setzen.

## <span id="page-17-0"></span>**Wählen Sie einen Song und hören Sie zu!**

Der Begriff "Song" bezieht sich bei diesem Instrument sowohl auf ein "vollständiges Musikstück" als auch auf die darin enthaltenen Daten. Das bedeutet, dass die voreingestellten Songs dieses Instruments nicht nur Spaß machen, sondern auch in Verbindung mit anderen Funktionen des Instruments, wie zum Beispiel der Lesson-Funktion, verwendet werden können.

### **Auswählen und Abspielen eines Preset-Songs**

1 **Drücken Sie [SONG]** !3**.**

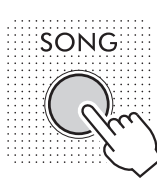

2 **Drücken Sie eine der Kategorietasten** !4**, um den gewünschten Song auszuwählen.**

#### ....... STRINGS ......

 $\cdots$  SWING & JA77  $\cdots$ 

← SONG-Kategorie

 $\overline{\mathbf{A}}$ 

Bei jedem Drücken der Taste erfolgt eine Umschaltung auf einen anderen Song innerhalb derselben Kategorie.

#### 3 **Drücken Sie [START/STOP]** !1**, um den Song abzuspielen.**

- Durch Drücken von [TEMPO/TAP] + (Seite 15) können Sie das Tempo ändern.
- Zum Üben eines Parts drücken Sie [L] oder [R] oder [PART]  $\bullet$ , um den Sound dieses Parts stummzuschalten (Seite [20\)](#page-19-1).
- 4 **Drücken Sie [START/STOP]** !1**, um die Song-Wiedergabe zu stoppen.**

Nachdem ein Song abgespielt worden ist, stoppt die Wiedergabe automatisch.

#### **HINWEIS**

- Es gibt zwei weitere Möglichkeiten, einen Song auszuwählen.
- Siehe "Auswählen von Voices, Songs oder Styles" (Seite 10).

#### <span id="page-17-1"></span>**Einstellen der Song-Lautstärke**

Durch Einstellen der Song-Lautstärke können Sie die Balance zwischen Ihrem Spiel auf dem Keyboard und der Song-Wiedergabe herstellen. Stellen Sie die Song-Lautstärke (Seite [33](#page-32-6), Funktionsnummer 011) in ["Funktionseinstellungen"](#page-31-1) ein. Voreingestellte Songs und Song-Nummern finden Sie unter ["Song-Liste"](#page-44-1) (Seite [45](#page-44-1)).

### **Anhören eines Demo-Songs**

Drei Original-Demo-Songs, die die Möglichkeiten dieses Instruments ausnutzen, sind enthalten.

#### **1** Drücken Sie [DEMO] **@**.

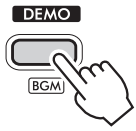

Nachdem die Song-Nummern 001 bis 003 der Reihe nach abgespielt wurden und der letzte Song (003) beendet ist, wird die Wiedergabe kontinuierlich wiederholt, beginnend mit dem ersten Song (001).

Um die Wiedergabe zu stoppen, drücken Sie [DEMO] @ erneut. Sie können die Wiedergabe auch durch Drücken von [START/STOP] **1** stoppen.

#### **HINWEIS**

• Sie können den nächsten oder vorherigen Song in der Reihenfolge mit [+] oder [–] !5 auswählen, nachdem Sie [DEMO] e gedrückt haben. Der Auswahlbereich umfasst alle Songs in der ausgewählten Demo-Gruppe (Seite [34](#page-33-2), Funktionsnummer 026).

## <span id="page-18-0"></span>**Kontinuierliche Wiedergabe von Songs (Hintergrundmusikfunktion)**

In der Standardeinstellung werden durch Drücken von [DEMO]  $\bigcirc$  nur die drei internen Demo-Songs wiederholt wiedergegeben. Diese Einstellung kann jedoch so geändert werden, dass z. B. alle internen Songs automatisch wiedergegeben werden (kontinuierliche Wiedergabe), so dass Sie das Instrument als Hintergrundmusikquelle verwenden können.

#### 1 **Halten Sie** !9 **gedrückt, und drücken Sie [DEMO] <b>e**.

"DemoGrp" (Seite [34](#page-33-2), Funktionsnummer 026) wird einige Sekunden lang auf dem Display angezeigt, gefolgt vom aktuellen Ziel der Wiederholungswiedergabe (Demo-Gruppe).

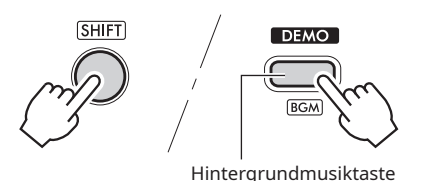

#### 2 **Drücken Sie [+] oder [–]** !5**, um eine der folgenden Gruppen auszuwählen, die Sie fortlaufend abspielen möchten.**

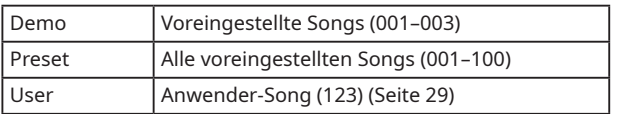

#### **3** Drücken Sie [DEMO] **@**.

Die Songs der ausgewählten Gruppe werden kontinuierlich abgespielt.

Um die Wiedergabe zu stoppen, drücken Sie [DEMO] <sup>6</sup> erneut. Sie können die Wiedergabe auch durch Drücken von [START/STOP] **1** stoppen.

#### **Wahllose Song-Wiedergabe**

Wenn die Demo-Gruppe auf "Preset" eingestellt ist, kann die Wiedergabereihenfolge in [DEMO] @ zwischen numerischer und zufälliger Reihenfolge umgeschaltet werden. Drücken Sie dazu [FUNCTION] @ wiederholt, bis "PlayMode (027)" aufgerufen wird, und wählen Sie dann "Normal" oder "Random".

### **Schneller Vorlauf, schneller Rücklauf und Pause der Song-Wiedergabe**

Ähnlich wie bei den Transportfunktionen eines Audioplayers können Sie mit diesem Instrument vorspulen (FF), zurückspulen (REW) und die Wiedergabe eines Songs unterbrechen (PAUSE).

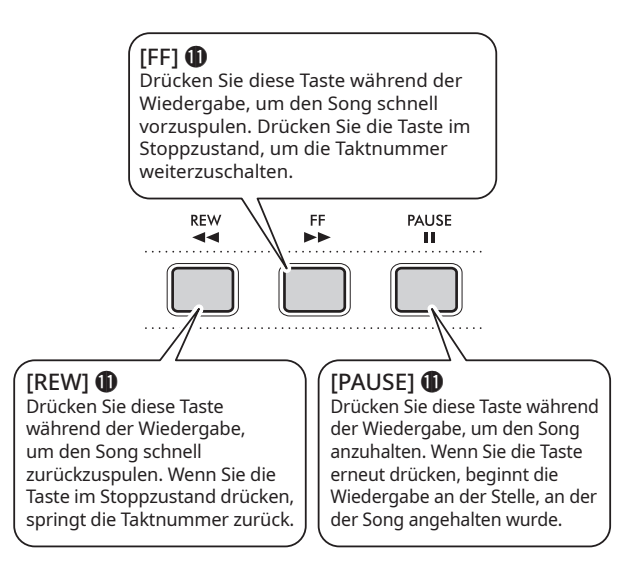

#### **HINWEIS**

- Wenn A-B-Wiederholung (Seite 20) angegeben ist, funktionieren der schnelle Rücklauf und der schnelle Vorlauf nur innerhalb des Bereichs zwischen A und B.
- [REW], [FF] und [PAUSE]  $\bigoplus$  können während der Song-Wiedergabe unter Verwendung von [DEMO] @ nicht verwendet werden.

## **Ändern der Melodie-Voice eines Preset-Songs**

Sie können die Melodie-Voice eines Preset-Songs in eine beliebige andere Voice ändern.

- 1 **Wählen Sie einen Song, und spielen Sie ihn ab (Seite 18).**
- 2 **Wählen Sie die gewünschte Voice (Seite [14\)](#page-13-2).**
- 3 **Drücken Sie [FUNCTION]** !6 **wiederholt, bis "MelodyVc(012)" erscheint.**
- **4** Drücken Sie [+]  $\circled{6}$ .

"SONG MELODY VOICE" erscheint für einige Sekunden auf dem Display, und die Melodie-Voice des Songs wechselt zu der Voice, die Sie in Schritt 2 gewählt haben.

#### **HINWEIS**

- Wenn Sie einen anderen Song auswählen, wird die geänderte Melodie-Voice aufgehoben.
- Sie können die Melodie-Voice eines Anwender-Songs nicht ändern.

### <span id="page-19-0"></span>**Wiederholtes Anhören eines Teils eines Songs (A-B-Wiederholung)**

Diese Funktion ist besonders zum Üben nützlich und ermöglicht die wiederholte Wiedergabe eines bestimmten Abschnitts eines Songs, indem Sie den A-Punkt (Startpunkt) und den B-Punkt (Endpunkt) in Schritten von einem Takt festlegen.

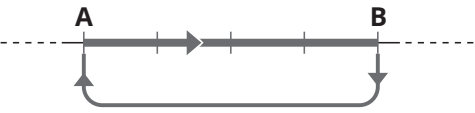

Dieser Bereich wird wiederholt abgespielt.

#### 1 **Starten Sie die Wiedergabe des Songs (Seite 18).**

2 **Wenn die Wiedergabe den Punkt erreicht, den Sie als Startpunkt festlegen möchten, drücken Sie [A-B REPEAT]** !1**, um den A-Punkt festzulegen.**

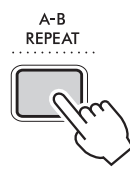

3 **Wenn die Wiedergabe den Punkt erreicht, den Sie als Endpunkt festlegen möchten, drücken Sie [A-B REPEAT]** !1 **erneut, um den B-Punkt festzulegen.**

Der angegebene A-B-Abschnitt des Songs wird nun wiederholt abgespielt.

#### **HINWEIS**

- Auch wenn der Song gestoppt ist, können Sie mit [FF]  $\bf 1$ und [REW]  $\oplus$  zu dem Takt gehen, den Sie angeben möchten, und den A-B-Wiederholungsbereich einstellen.
- Wenn Sie den Startpunkt "A" am Anfang des Songs setzen möchten, drücken Sie [A-B REPEAT] !1, bevor Sie die Wiedergabe starten.

#### 4 **Um die Wiederholungswiedergabe (Repeat Playback) abzubrechen, drücken Sie [A-B REPEAT]** !1**.**

Um die Wiedergabe zu stoppen, drücken Sie [START/STOP]  $\oplus$ . **HINWEIS** 

• Die A-B-Wiederholungsfunktion wird abgebrochen, wenn Sie einen anderen Song auswählen.

### <span id="page-19-1"></span>**Ein- und Ausschalten der einzelnen Parts**

Ein Song besteht aus zwei Parts. Jeder Part kann einzeln einund ausgeschaltet werden, indem man die entsprechende Taste ([L] oder [R]) von [PART] @ drückt, während der Song abgespielt wird.

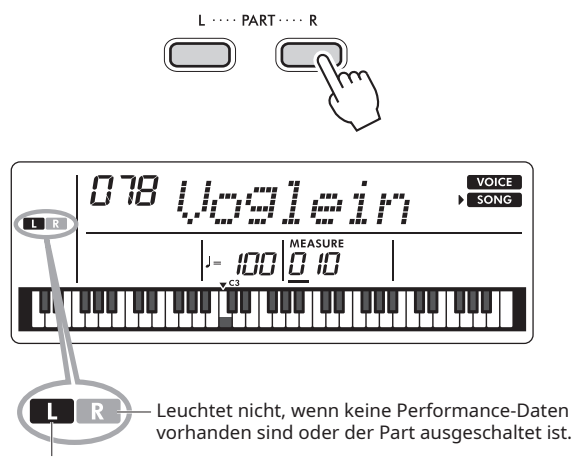

Leuchtet auf, wenn Performance-Daten vorhanden sind.

Indem Sie die Parts der linken und rechten Hand während der Wiedergabe ein- oder ausschalten, können Sie den Part (der eingeschaltet ist) hören, während Sie den anderen Part (der ausgeschaltet ist) auf dem Keyboard üben.

#### **HINWEIS**

- Wenn Sie einen anderen Song auswählen, wird der Ein/Aus-
- Status der Parts zurückgesetzt.

<span id="page-20-1"></span><span id="page-20-0"></span>Sie können den ausgewählten Song für eine Lesson für die linke oder rechte Hand oder für beide Hände verwenden. Versuchen Sie mit drei Song Lesson-Typen zu üben, und beziehen Sie sich dabei auf die Partituren im Notenheft (Seite 2).

### **Zuhören, Timing und Warten**

• Lesson 1 – Anhören einer Modell-Performance (LISTEN)

In dieser Lesson müssen Sie nicht auf dem Keyboard spielen. Der von Ihnen ausgewählte Part wird als Modell erklingen. Hören Sie sich den Song aufmerksam an, und merken Sie sich ihn gut.

• Lesson 2 – Tastenspiel-Timing (TIMING) In dieser Lesson konzentrieren Sie sich einfach darauf, die Tasten mit dem richtigen Timing zu spielen. Auch wenn Sie die falschen Noten spielen, erklingen die richtigen Noten, die auf dem Display angezeigt werden.

<span id="page-20-2"></span>• Lesson 3 – Ihr eigenes Tempo (WAITING) Versuchen Sie in dieser Lesson, die richtigen Noten zu spielen, die auf dem Display angezeigt werden. Die Song-Wiedergabe wird angehalten, bis Sie die richtige Taste spielen. Das Wiedergabetempo des Songs passt sich dem Tempo des Spielers an, so dass Sie in Ihrem eigenen Tempo üben können.

#### **HINWEISI**

Wenn Sie das Wiedergabetempo während "[Lesson](#page-20-2) 3 - Ihr [eigenes Tempo \(WAITING\)"](#page-20-2) konstant halten wollen, stellen Sie die Funktion (Seite [33,](#page-32-7) Funktionsnummer 023) auf "oFF (off)" in ["Funktionseinstellungen"](#page-31-1) ein.

## **Üben mit einer Song Lesson**

- 1 **Drücken Sie [SONG]** !3**, und wählen Sie dann einen Song für Ihre Lesson aus.**
- 2 **Drücken Sie eine oder beide Tasten [R] und [L] von [PART]** u**, um den Part auszuwählen, den Sie üben möchten.**

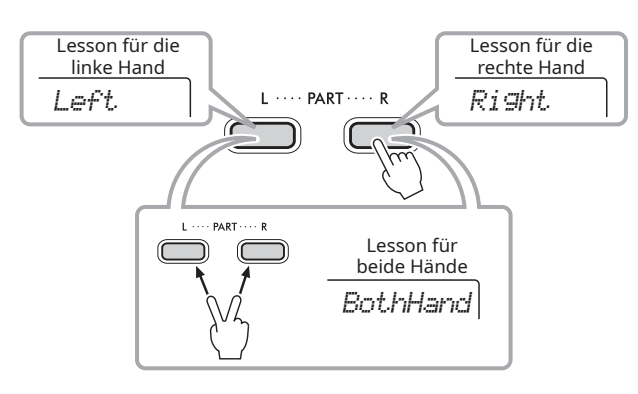

Wenn Sie die Song-Nummern 057–077 (SONG-Kategorie: FAVORITE WITH STYLE) auswählen, können Sie das Spielen von Akkorden mit Styles mit der linken Hand üben. Während der linkshändigen und beidhändigen Lessons wird die linke Seite des Keyboards zum Begleitautomatik-Bereich, d. h. wenn Sie einen Akkord mit der linken Hand spielen, erklingt der Style.

#### **HINWEIS**

- Wenn "No LPart" in Schritt 2 angezeigt wird, enthält der
- ausgewählte Song keinen Part für die linke Hand.

#### 3 **Drücken Sie [3-STEP LESSON]** <sup>i</sup>**, um den Lesson-Song abzuspielen.**

Drücken Sie [3-STEP LESSON] @ wiederholt, um den Lesson-Typ auszuwählen. Jedes Mal, wenn Sie die Taste drücken, ändern sich die Einstellungen in der Reihenfolge "1 LISTEN", "2 TIMING", "3 WAITING", "Aus" und kehren zu "1 LISTEN" zurück.

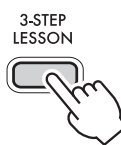

Beginnen wir mit der Lesson.

#### **HINWEIS**

• Auch während einer Lesson können Sie [3-STEP LESSON] <sup>6</sup> drücken, um zwischen "1 LISTEN", "2 TIMING" und "3 WAITING" umzuschalten. Durch Drücken von [START/STOP]  $\bigcirc$  können Sie die Lesson auch abbrechen.

- Die Voice wechselt zu "000" (One-Touch-Einstellung;
- Seite [14\)](#page-13-1) während der Lesson.

#### 4 **Wenn die Lesson-Wiedergabe das Ende erreicht, wird Ihre Bewertungsnote auf dem Display angezeigt ("2 TIMING" und "3 WAITING").**

Auf dem Display erscheint entweder "Excellent!", "Very Good!", "Good" oder "OK".

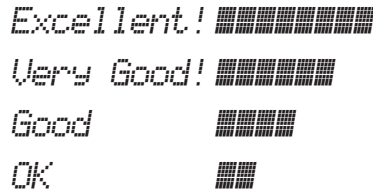

Nach dem Erscheinen der Bewertungsanzeige beginnt die Lesson wieder von vorne.

#### **HINWEIS**

- Wenn die Melodie-Voice des Songs geändert wird (Seite 19), kann die auf dem Display angezeigte Tastenposition in Abhängigkeit von der gewählten Voice verschoben werden (in Oktaveinheiten).
- 5 **Wenn Sie die Song-Wiedergabe stoppen und die Lesson beenden möchten, drücken Sie [START/STOP] (i)**.

## <span id="page-21-0"></span>**Hören und Erleben der Klänge der Akkorde (Chord Study)**

Sie können die tatsächlichen Klänge der Akkorde, die für die Performance erforderlich sind, hören und erleben, indem Sie die Song-Nummern 111-122 abspielen (in der SONG-Kategorie "CHORD STUDY"). Die Song-Nummern 111-117 sind Songs, die aus einem einzigen Akkord bestehen (C, Dm, Em, F, G, Am und Bm), so dass Sie die Akkorde nacheinander anhören und lernen können. Die Song-Nummern 118–122 hingegen bestehen aus mehreren Akkorden, die in einem Muster aneinandergereiht sind, um grundlegende Akkordfolgen zu erfahren und zu verstehen. Hören und erleben Sie die Klänge einfacher Akkorde und Akkordfolgen, indem Sie diese Songs abspielen, und spielen Sie auf dem Keyboard, während Sie der Musiknotation und den auf dem Display angezeigten Tasten-/Akkordangaben folgen.

### **Hören und Erleben des Klangs eines einzelnen Akkords**

**1** Drücken Sie [SONG] **1**.

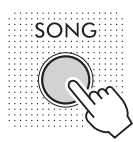

2 **Drücken Sie [CHORD STUDY]** !4 **wiederholt, um einen Song aus den Song-Nummern 111–117 auszuwählen.**

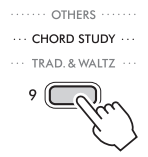

- 3 **Drücken Sie [START/STOP]** !1**, um die Wiedergabe des ausgewählten Songs zu starten.**
- 4 **Spielen Sie auf dem Keyboard, während Sie die auf dem Display angezeigten Noten betrachten.**

Erleben Sie den Klang der einzelnen Akkorde nacheinander.

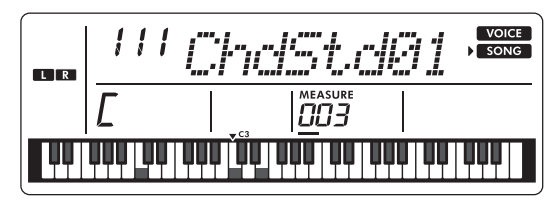

#### **ACHTUNG**

• Wenn Sie auf dem Keyboard spielen, während ein Song wiedergegeben wird, sollten Sie den Part, den Sie spielen, ausschalten (Seite [20](#page-19-1)), um zu vermeiden, dass die maximale Anzahl von Noten, die gleichzeitig gespielt werden können, überschritten wird. Einzelheiten zur Polyphonie finden Sie unter "Maximale [Polyphonie](#page-37-2)" (Seite [38](#page-37-2)).

#### **HINWEIS**

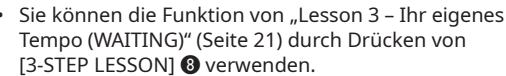

### **Hören und Erleben grundlegender Akkordfolgen**

- 1 **Wählen Sie einen Song aus den Song-Nummern 118–** 122 in der SONG-Kategorie "CHORD STUDY" durch **Drücken von [+] oder [–]** !5 **aus.**
- 2 **Drücken Sie [START/STOP]** !1**, um die Wiedergabe des ausgewählten Songs zu starten.**
- 3 **Spielen Sie auf dem Keyboard, während Sie die auf dem Display angezeigten Noten betrachten.**

Hören Sie sich die grundlegende Akkordfolge an, und spielen Sie den Song wiederholt mit, bis Sie die Akkordwechsel reibungslos ausführen und mitspielen können.

#### **HINWEISI**

• Sie können die Funktion von "Lesson 3 – Ihr eigenes [Tempo \(WAITING\)](#page-20-2)" (Seite [21\)](#page-20-2) durch Drücken von [3-STEP LESSON] @ verwenden.

## <span id="page-22-2"></span><span id="page-22-0"></span>**Mitspielen mit Rhythmus und Begleitautomatik (Styles)**

Dieses Instrument verfügt über eine Begleitautomatik-Funktion, die automatisch einen Akkord-Style (Rhythmus + Bassnote + Akkordnote) spielt, der zum Grundton oder Akkord passt, den Sie mit der linken Hand spielen. Sie können zwischen zwei Arten wählen, Akkorde zu spielen: "Smart Chord", wobei Sie den Akkord mit einem Finger auf dem Keyboard spielen, und "Multi-Finger", wobei Sie die Noten, aus denen der Akkord besteht, so spielen, wie sie sind. Versuchen wir einmal, mit dieser Begleitautomatik-Funktion zu spielen.

## <span id="page-22-1"></span>**Mitspielen mit Begleitautomatik (Styles)**

Die Standardeinstellung für das Spielen von Akkorden ist "Smart Chord (SmartChd)". Informationen zum Ändern der Art und Weise, wie der Akkord gespielt wird, finden Sie unter "Auswählen, wie ein Akkord gespielt werden soll [\(Fingering-Typ\)](#page-24-3)" (Seite [25](#page-24-3)).

#### **Drücken Sie [STYLE]**  $\mathbf{B}$ **.**

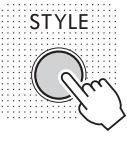

2 **Drücken Sie eine der Kategorietasten** !4**, um den gewünschten Style auszuwählen.**

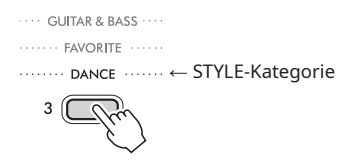

Jedes Mal, wenn Sie die Taste drücken, wechselt der Style zu einem anderen Style der gleichen Kategorie. Informationen zu den voreingestellten Styles und Style-Nummern finden Sie unter ["Style-Liste](#page-45-1)" (Seite [46\)](#page-45-1).

#### **HINWEIS**

- Es gibt zwei weitere Möglichkeiten, einen Style auszuwählen. Siehe "Auswählen von Voices, Songs oder Styles" (Seite 10).
- 3 **Drücken Sie [ACMP ON/OFF]** !2**, um die Begleitautomatik einzuschalten.**

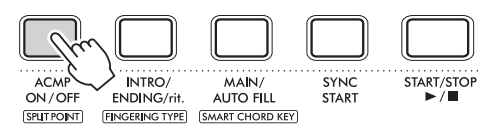

#### Das Symbol **ACMP** erscheint auf dem Display.

Bei diesem Vorgang wird der Bereich links vom Split-Punkt (054: F#2) zum "Begleitautomatik-Bereich" und dient nur zur Angabe von Akkorden.

<span id="page-22-3"></span>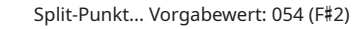

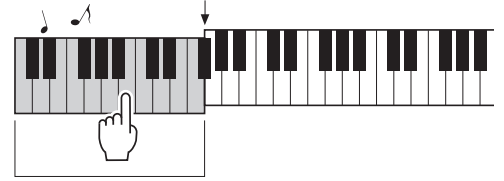

Bereich für die linke Hand (Begleitautomatik-Bereich)

#### 4 **Drücken Sie [SYNC START]** !2**.**

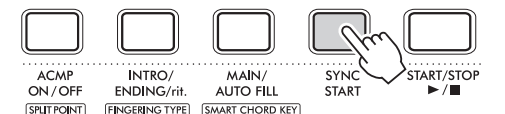

Dadurch wird der Standby-Zustand für die Begleitautomatik aktiviert, und der Style startet, wenn Sie eine Taste im linken Bereich drücken.

5 **Spielen Sie den Grundton der Begleitakkorde mit der linken Hand, und spielen Sie die Melodie mit der rechten Hand.**

Wenn der Fingering-Typ (Seite [25\)](#page-24-3) auf "Smart Chord (SmartChd)" eingestellt ist, drücken Sie mit Ihrer linken Hand nur den Grundton des Akkords. Einzelheiten über das Spielen von Akkorden bei Verwendung von "Multi-Finger (Multi)" finden Sie unter ["Akkordtypen für die Style-Wiedergabe"](#page-25-1) (Seite [26](#page-25-1)). Versuchen Sie verschiedene Akkorde mit der linken Hand und Melodien mit der rechten Hand zu spielen.

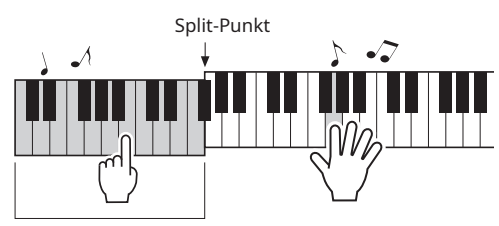

Begleitautomatik-Bereich

6 **Wenn Sie den Style stoppen und die Performance beenden möchten, drücken Sie [START/STOP]**  $Q$ **.** 

Mit den Styles können Sie die Performance variieren, indem Sie die Abschnitte (Begleitmuster) wechseln. Einzelheiten finden Sie unter "[Style-Variationen \(Sections\)](#page-23-1)" (Seite [24\)](#page-23-1).

#### **So ändern Sie den Split-Punkt**

Halten Sie **SHIFT @** gedrückt, und drücken Sie [ACMP ON/OFF] **(2)**, um "SplitPnt" (Seite [32](#page-31-5), Funktionsnummer 003) aufzurufen. Drücken Sie dann [+] oder [-]  $\mathbf 6$ , um den Split-Punkt zu ändern.

#### **So geben Sie nur den Rhythmus-Part wieder**

Wenn Sie die Taste [START/STOP] @ drücken (ohne die Taste [ACMP ON/OFF] @ in Schritt 3 zu drücken), kann nur der Rhythmus-Part wiedergegeben werden, und Sie können eine Melodie über den gesamten Klaviaturbereich spielen.

#### **HINWEIS**

Da die Styles in der Style-Kategorie "PIANIST" (143-150) keine Rhythmus-Teile haben, wird kein Sound erzeugt, wenn Sie die reine Rhythmus-Wiedergabe starten. Der Sound ist nur zu hören, wenn die Begleitautomatik (ACMP) eingeschaltet ist und die Klaviatur im Bereich der linken Hand gespielt wird.

## <span id="page-23-1"></span><span id="page-23-0"></span>**Style-Variationen (Sections)**

Jeder Style besteht aus "Sections", die es Ihnen ermöglichen, das Arrangement der Begleitung passend zum gespielten Song zu variieren. Diese Anweisungen beschreiben ein typisches Beispiel für die Verwendung der Sections.

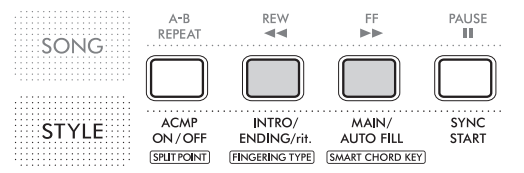

#### **•** Intro

Wird beim Starten einer Performance verwendet. Sobald das Intro zu Ende ist, geht es weiter zum Main-Part. Die Anzahl der Takte im Intro variiert je nach Style.

• Main Wird beim Abspielen des Main-Parts des Songs verwendet. Er wird so lange wiederholt, bis Sie eine andere Style-Steuertaste @ drücken. Es gibt zwei Variationen, A und B, und sie werden entsprechend dem mit der linken Hand gespielten Akkord gespielt.

#### • Fill-in (Auto Fill)

Dieser wird automatisch eingefügt, wenn Main A und B wechseln.

#### $\blacktriangleright$  Endina

Wird am Ende einer Performance verwendet. Gleichzeitig mit der Beendigung der Wiedergabe endet auch die Style-Wiedergabe. Die Anzahl der Takte im Ending variiert je nach Style.

#### $1 - 4$

Entspricht den Schritten 1-4 in "Mitspielen mit Begleitautomatik [\(Styles\)](#page-22-1)" (Seite [23\)](#page-22-1).

#### 5 **Drücken Sie [MAIN/AUTO FILL]** !2**, um Main A oder Main B zu wählen.**

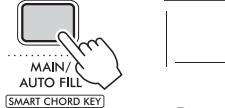

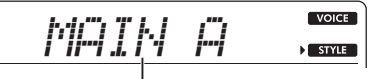

Der ausgewählte Abschnitt ("MAIN A" oder "MAIN B") wird angezeigt.

#### 6 **Drücken Sie [INTRO/ENDING/rit.]** !2**.**

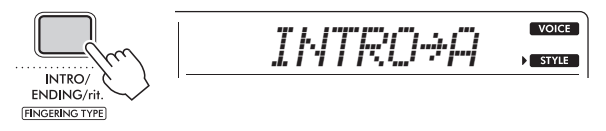

Nun können Sie mit der Style-Wiedergabe in der Reihenfolge Intro und dann Main A beginnen.

#### 7 **Spielen Sie einen Akkord im Begleitautomatik-Bereich, um die Wiedergabe des Intros zu starten.**

Spielen Sie für dieses Beispiel einen C-Dur-Akkord (wie unten gezeigt). Informationen über die Eingabe von Akkorden finden Sie unter ["Akkordtypen für die Style-Wiedergabe"](#page-25-1) (Seite [26\)](#page-25-1).

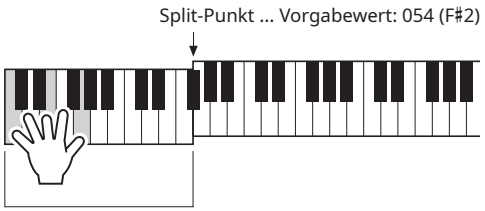

Begleitautomatik-Bereich

#### 8 **Nachdem das Intro zu Ende ist, spielen Sie auf der Tastatur entsprechend der Progression des Songs, den Sie spielen.**

Spielen Sie Akkorde mit der linken Hand, während Sie Melodien mit der rechten Hand spielen, und drücken Sie [MAIN/AUTO FILL] !2 nach Bedarf. Die Section wechselt zu Fill-in und dann zu Main A oder B.

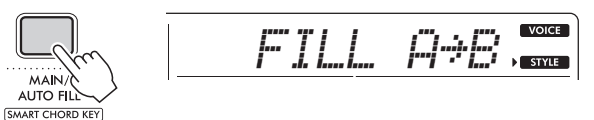

### 9 **Drücken Sie [INTRO/ENDING/rit.]** !2**.**

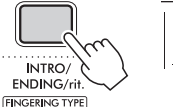

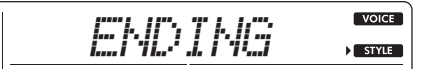

Die Section wechselt zu dem Ending. Wenn das Ending beendet ist, stoppt die Style-Wiedergabe automatisch. Wenn Sie die Taste [INTRO/ENDING/rit.] !2 während der Ending-Wiedergabe erneut drücken, wird das Ending allmählich langsamer (ritardando), und die Style-Wiedergabe wird beendet.

#### Ändern des Tempos

Siehe "Einstellen des Tempos" (Seite 15).

#### <span id="page-23-2"></span>Einstellen der Style-Lautstärke

Durch Einstellen der Style-Lautstärke können Sie die Balance zwischen Ihrer Performance auf dem Keyboard und der Style-Wiedergabe einstellen. Nehmen Sie die Einstellung gemäß ["Funktionseinstellungen"](#page-31-1) (Seite [32,](#page-31-6) Funktionsnummer 008) vor.

## <span id="page-24-3"></span><span id="page-24-0"></span>**Auswählen, wie ein Akkord gespielt werden soll (Fingering-Typ)**

Die Spielweise eines Akkords, der während der Style-Wiedergabe im Begleitautomatik-Bereich gespielt wird, wird als Fingering-Typ bezeichnet und unter ["Funktionseinstellungen"](#page-31-1) eingestellt (Seite [32,](#page-31-7) Funktionsnummer 009). Es sind zwei Fingering-Typen verfügbar (siehe unten).

• Smart Chord (SmartChd) (Standardeinstellung) Dies ist eine Spielmethode, bei der nur der Grundton des Akkords gespielt wird, um eine automatische Begleitung zu erzeugen.

#### • Multi-Finger (Multi)

<span id="page-24-2"></span>Hierbei handelt es sich um eine Spielmethode, bei der die Noten, aus denen sich der Akkord zusammensetzt, konventionell gespielt werden, um eine automatische Begleitung zu erzeugen. Dur, Moll, Septime und kleine Septime lassen sich aber auch leicht durch Drücken von nur einer, zwei oder drei Tasten auf dem Keyboard spielen.

Einzelheiten zu Akkorden finden Sie unter "Akkordtypen für die [Style-Wiedergabe](#page-25-1)" (Seite [26\)](#page-25-1).

## **Einstellen des Fingering-Typs**

Die Grundeinstellung ist "SmartChd". Wählen Sie den gewünschten Fingering-Typ.

1 **Halten Sie** !9 **gedrückt, und drücken Sie [INTRO/ENDING/rit.]** !2**, um "FingType" (Seite [32](#page-31-7), Funktionsnummer 009) aufzurufen.**

"FingType" wird einige Sekunden lang angezeigt, dann wird der aktuelle Fingering-Typ angezeigt.

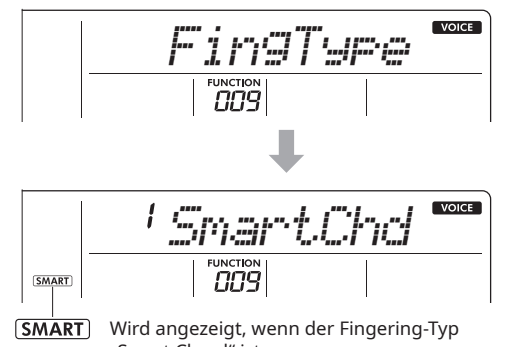

- "Smart Chord" ist.
- 2 **Drücken Sie die Zifferntasten** !4 **oder [+] oder [–]** !5 zur Auswahl von "SmartChd" oder "Multi".

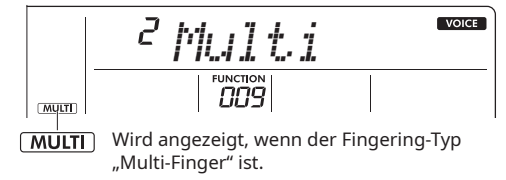

3 **Drücken Sie [STYLE]** !3**, um die Einstellung des Fingering-Typs zu beenden.**

## <span id="page-24-1"></span>**Einstellen des Smart Chord Key**

Wenn Sie Smart Chord als Fingering-Typ auswählen, können Sie die entsprechende Tonart des zu spielenden Songs vor dem Spielen einstellen, basierend auf der Anzahl der Kreuze (#) und Bs (b), die in der Partitur geschrieben sind. Dies wird Smart Chord Key genannt.

Gehen Sie wie folgt vor, um den Smart Chord Key einzustellen.

**Halten Sie SHIFT @ gedrückt, und drücken Sie [MAIN/AUTO FILL]**  $\Phi$ **, um , S.ChdKey" (Seite [32](#page-31-8), Funktionsnummer 010) aufzurufen.**

Der aktuelle Smart Chord Key wird angezeigt.

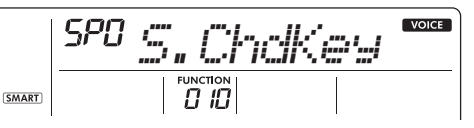

2 **Drücken Sie [+] oder [–]** !5**, um den Smart Chord Key einzustellen, der mit der Partitur übereinstimmt.**

Wenn Sie z. B. die folgende Partitur spielen möchten, stellen Sie den Smart Chord Key auf "FL2 (2 Bs)" ein.

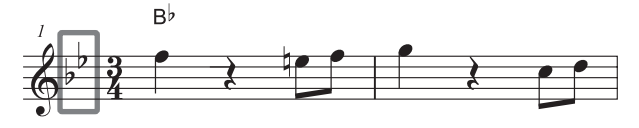

Einzelheiten zu den Akkorden, die je nach den Einstellungen für den Smart Chord Key gespielt werden, finden Sie auf Seite [27](#page-26-1).

3 **Drücken Sie [STYLE]** !3**, um die Einstellung von Smart Chord Key zu beenden.**

## <span id="page-25-1"></span><span id="page-25-0"></span>**Akkordtypen für die Style-Wiedergabe**

Wenn der Fingering-Typ (Seite [25](#page-24-3)) auf "Multi-Finger (Multi)" eingestellt ist, spielen Sie die Tasten, die den Akkord im Bereich der Begleitautomatik bilden. Wenn der Fingering-Typ auf "Smart Chord (SmartChd)" eingestellt ist, spielen Sie den Grundton von " $\bigstar$ " im Begleitautomatik-Bereich.

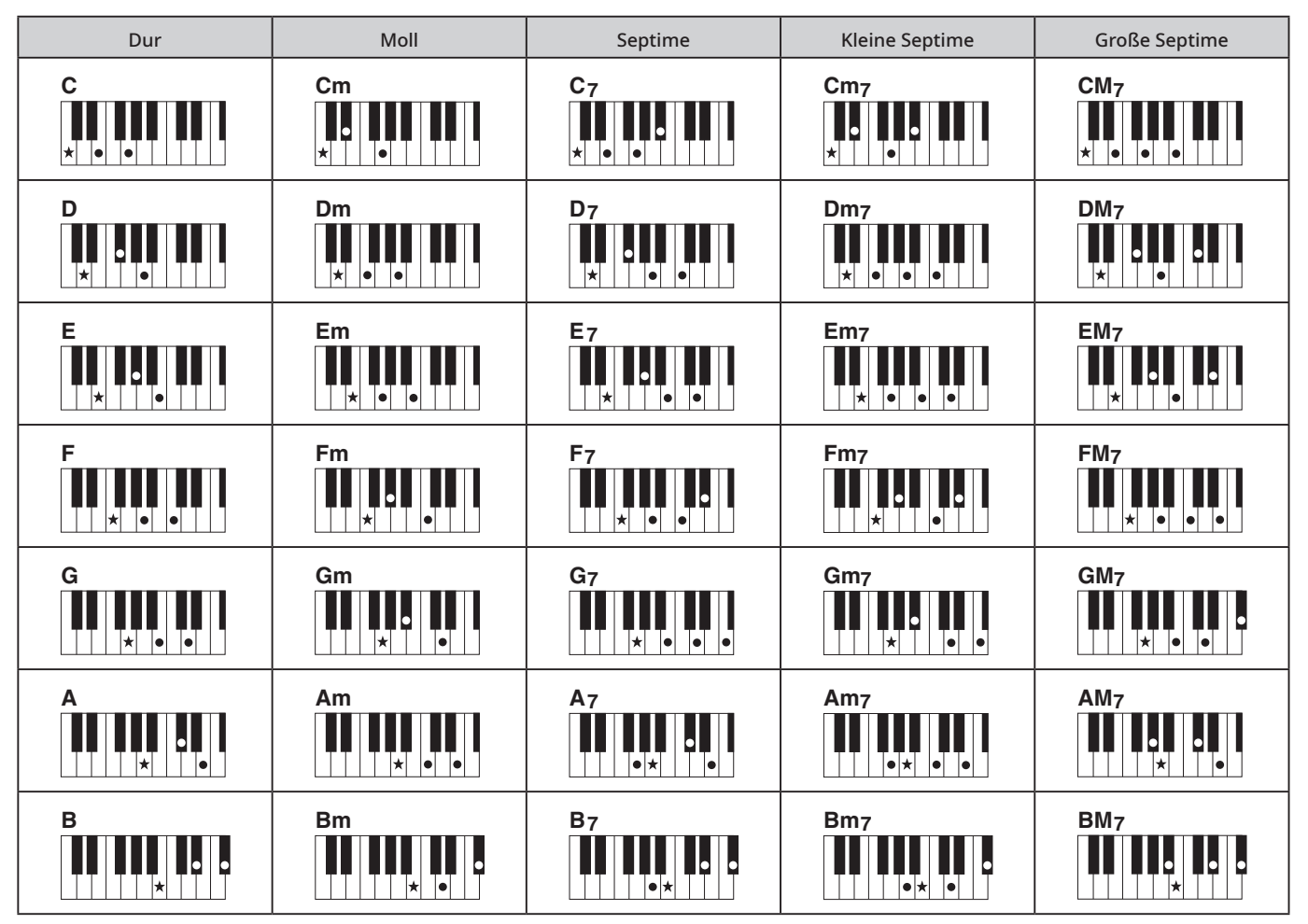

• Umkehrungen können ebenso wie in der Grundtonposition verwendet werden – mit folgenden Ausnahmen: m7, m7b5, m7(11), 6, m6, sus4, aug, dim7, 7b5, 6(9), sus2

• Umkehrungen der 7sus4-Akkorde werden nicht erkannt, wenn die Noten weggelassen werden.

- Sus2-Akkorde werden nur mit dem Grundton angegeben.
- Wenn ein Akkord gespielt wird, der von diesem Instrument nicht erkannt werden kann, wird auf dem Display keine Akkordanzeige eingeblendet. In diesem Fall wird nur der Rhythmus- und Bass-Sound im Style wiedergegeben.

#### Einfache Akkorde

Mit dieser Methode können Sie Akkorde im Begleitbereich des Keyboards leicht mit nur einem, zwei oder drei Fingern spielen.

Für Grundton "C"

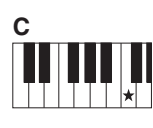

So spielen Sie einen Dur-Akkord Drücken Sie den Grundton des Akkords.

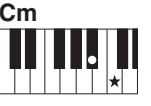

So spielen Sie einen Moll-Akkord Drücken Sie den Grundton zusammen mit der nächstgelegenen schwarzen Taste links daneben.

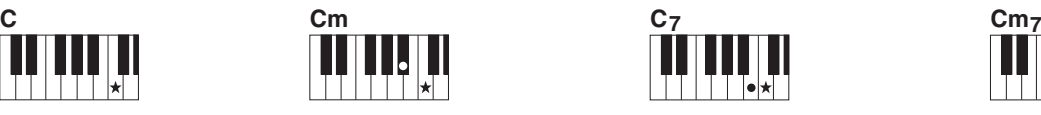

So spielen Sie einen Septimenakkord (7) Drücken Sie den Grundton zusammen mit der nächstgelegenen weißen Taste links daneben.

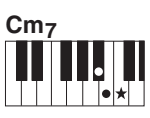

So spielen Sie einen Moll-Sept-Akkord (m7) Drücken Sie den Grundton zusammen mit den nächstgelegenen weißen und schwarzen Tasten links davon (insgesamt drei Tasten).

## <span id="page-26-1"></span><span id="page-26-0"></span>**In der Smart Chord-Funktion gespielte Akkorde**

Wenn der Fingering-Typ (Seite [25](#page-24-3)) auf "SmartChd" eingestellt ist, stellen Sie den Smart Chord Key (Seite [25\)](#page-24-1) auf der Grundlage der Tonart der Partitur ein. Wenn Sie Style (ACMP) einschalten und den Grundton im Begleitautomatik-Bereich spielen, werden Akkorde, die zu vielen Melodien passen, gemäß der folgenden Tabelle ausgewählt.

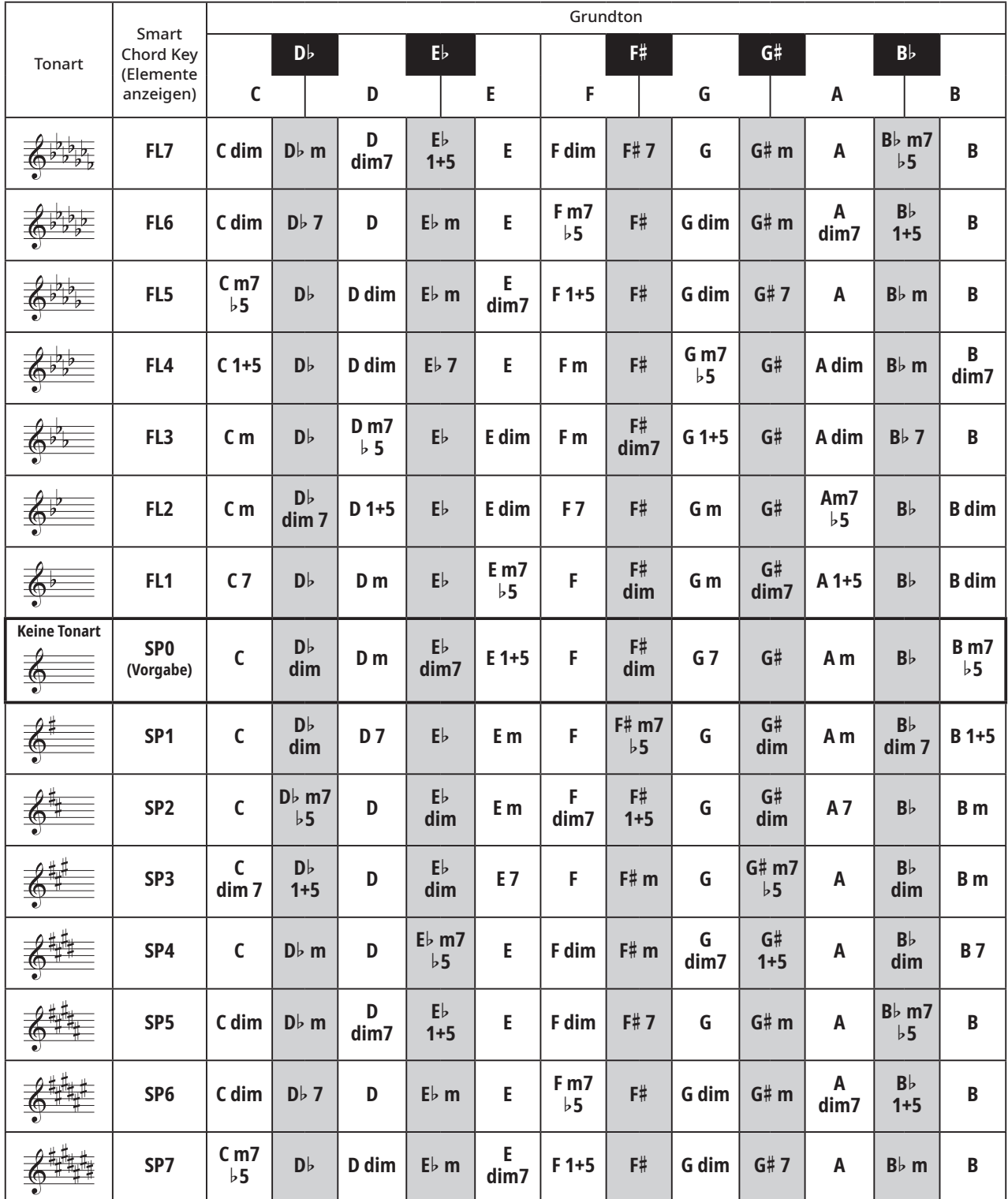

#### **HINWEIS**

• Die Akkordanzeige "1+5" auf dem Display des Instruments entspricht der eines Dur-Akkords.

• Die Akkordnamen werden auf dem Display des Instruments angezeigt. Einige Notationen können von den im Handel erhältlichen Partituren abweichen.

## <span id="page-27-5"></span><span id="page-27-1"></span><span id="page-27-0"></span>**Versuchen Sie den Sound zu erraten! (Sound-Quiz)**

Mit diesem Quiz können Sie die Tonhöhe des gespielten Sounds oder eines bestimmten Sound-Effekts erraten.

1 **Wählen Sie die Voice, die Sie für das Quiz verwenden möchten (Seite [14](#page-13-2)).**

Drücken Sie [SFX KIT]  $\circledP$ , um das Sound-Effekt-Quiz zu absolvieren.

2 **Wenn Sie [SOUND QUIZ]** <sup>o</sup> **drücken, ertönt eine Fanfare, und das Quiz beginnt.**

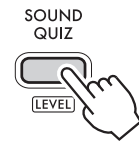

3 **Suchen und spielen Sie denselben Klang, den Sie von dem Instrument hören.**

Wenn Sie richtig liegen, fahren Sie mit der nächsten Frage fort. Für die Antwort haben Sie 3 Versuche. Geben Sie Ihr Bestes, um den Sound zu erraten.

Nach der Beantwortung wird die richtige Antwort auf dem Display angezeigt.

Nachdem Sie alle 10 Fragen beantwortet haben, endet das Quiz und Ihr Ergebnis wird angezeigt.

Falls Sie das Quiz vorzeitig beenden möchten, drücken Sie [SOUND QUIZ] @ erneut.

#### <span id="page-27-2"></span>Auswählen des Sound-Quiz-Levels

Sie können den Schwierigkeitsgrad des Sound-Quiz zwischen automatisch und drei Schwierigkeitsstufen wählen: 1–3 (Sound-Quiz-Level).

Halten Sie **SHIFT** @ gedrückt, und drücken Sie [SOUND QUIZ]  $\overline{Q}$  zum Aufrufen von "QuizLvl". Drücken Sie dann [+] oder [-] **ib** wiederholt zur Wahl des Levels.

## <span id="page-27-3"></span>**Probieren Sie das Memory-Quiz aus!**

Bei diesem Quiz hören Sie sich einen Sample-Song an und versuchen ihn aus dem Gedächtnis zu spielen.

1 **Wenn Sie [MEMORY QUIZ]** !0 **drücken, ertönt eine Fanfare, und das Quiz beginnt.**

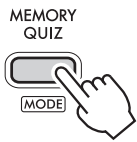

#### 2 **Nachdem das Beispiel zu Ende ist, spielen Sie die Noten.**

Die Anzahl der gespielten Noten für die Frage erhöht sich mit jeder richtigen Antwort.

Wenn Sie das Quiz bis zum Ende durchspielen, ist die Melodie fertig.

Wenn Sie die Melodie zu Ende gespielt haben oder wenn Ihnen bei einer Frage dreimal ein Fehler unterlaufen ist, endet das Quiz und Ihr Ergebnis wird angezeigt.

Falls Sie das Quiz vorzeitig beenden möchten, drücken Sie [MEMORY QUIZ] @ erneut.

#### <span id="page-27-4"></span>Auswählen des Memory-Quiz-Modus

Das Memory-Quiz besteht aus einem Melodie-Modus (1 Melody) und einem Zufallsmodus (2 Random) (Memory-Quiz-Modus).

Halten Sie **SHIFT @** gedrückt, und drücken Sie [MEMORY QUIZ] **(0**, um "QuizMode" aufzurufen. Drücken Sie dann [+] oder [-]  $\bigcirc$  wiederholt zur Wahl des Modus.

## **Spielen Sie mit Rhythmus! (Rhythmus-Lehrer)**

Üben Sie, zum richtigen Zeitpunkt im Rhythmus zu spielen.

#### 1 **Drücken Sie [SONG]** !3**, und drücken Sie dann [RHYTHM TUTOR]**  $\Phi$ .

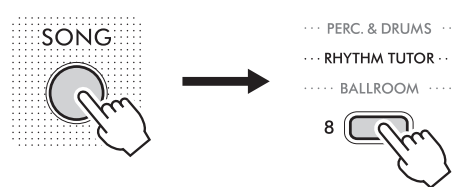

- 2 **Drücken Sie [START/STOP]** !1**, um den Rhythmus-Lehrer zu starten.**
- 3 **Eine Markierung bewegt sich über dem oberen Rand der Anzeige. Drücken Sie die Tastatur, wenn das äußerste rechte Ende erreicht ist.**

Wenn die Markierung hier angekommen ist, drücken Sie die Tastatur.

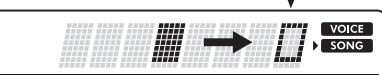

Wenn Sie im richtigen Timing spielen, werden die Buchstaben "PAS" (Pass) angezeigt. Solange Ihr Timing stimmt, wird jede Taste, die Sie spielen, richtig sein.

#### 4 **Wenn der Song endet, wird der Punktestand angezeigt.**

Kommen Sie in den Rhythmus, und geben Sie Ihr Bestes, um eine perfekte Punktzahl von 100 zu erreichen! Falls Sie den Rhythmus-Tutor vorzeitig beenden möchten, drücken Sie [START/STOP] **(ii)**.

## <span id="page-28-1"></span><span id="page-28-0"></span>**Aufzeichnen Ihrer Performance (Phrase Recording)**

Sie können Ihre Performance als Anwender-Song (Song-Nummer 123) aufnehmen, der dann auf dem Instrument abgespielt werden kann. Der aufgenommene Anwender-Song kann auf die gleiche Weise wie die voreingestellten Songs wiedergegeben werden.

#### **HINWEIS**

• Insgesamt können ca. 300 Noten im Anwender-Song aufgenommen werden.

### 1 **Wählen Sie die gewünschte Voice.**

2 **Drücken Sie [PHRASE REC]** y**, um den Aufnahmemodus zu aktivieren.**

"UserSong" wird auf dem Display angezeigt.

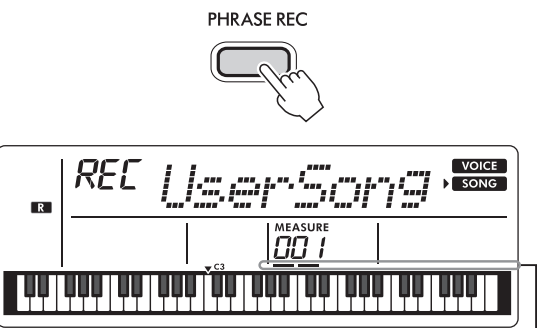

Die Balken blinken.

Um den Aufnahmemodus zu beenden, drücken Sie [PHRASE REC] @ erneut. (Die Balken hören auf zu blinken.)

#### **ACHTUNG**

• Wenn bereits ein Anwender-Song aufgenommen wurde, wird die Überschreibungsaufnahme aktiviert (Löschen der bereits aufgenommenen Anwender-Song-Daten und Aufnehmen eines neuen Songs).

#### 3 **Spielen Sie auf dem Keyboard, um die Aufnahme zu starten.**

#### **ACHTUNG**

• Versuchen Sie niemals, die Stromversorgung während der Aufnahme auszuschalten oder den Netzadapter anzuschließen oder abzutrennen. Dies kann zu einem Datenverlust führen.

**HINWEIS** 

- Wenn die Aufnahmekapazität während der Aufnahme erschöpft ist, erscheint "Mem Full" auf dem Display, die Aufnahme wird beendet und die Song-Auswahlanzeige erscheint.
- Die Aufnahme wird auch gestartet, wenn Sie [START/STOP] !1 drücken, ohne auf dem Keyboard zu spielen.

#### Einschränkungen bei der Aufnahme:

- Die folgenden Einstellungen/Vorgänge können nicht aufgezeichnet werden: Hall-Pegel, Style, Metronom-Klick, Transponierung, Stimmung.
- Die folgenden Einstellungen und Tasten sind nicht verfügbar, oder wenn sie betätigt werden, können keine neuen Einstellungen aufgezeichnet werden:
	- [Split-Punkt](#page-31-5), [Hall-Effekttyp,](#page-32-2) [Chorus-Typ,](#page-32-3) [FUNCTION]  $\bullet$ [PORTABLE GRAND] **(B**.

#### 4 **Drücken Sie [START/STOP]** !1**, um die Aufzeichnung zu stoppen.**

#### 5 **Drücken Sie [START/STOP]** !1**, um die Wiedergabe des aufgezeichneten Songs zu starten.**

Sie können die Wiedergabe auch durch Auswahl von [USER] aus den Kategorietasten @ in der Song-Auswahl (Seite 18) durchführen.

#### **HINWEIS**

• Anwender-Song-Daten können durch Überschreiben leerer Daten gelöscht werden. Aktivieren Sie dazu in Schritt 2 den Aufnahmemodus, und drücken Sie dann [START/STOP]  $\oplus$ zweimal hintereinander.

<span id="page-29-1"></span><span id="page-29-0"></span>Die Einstellungen des Master-Equalizers (EQ) sorgen für einen optimalen Sound bei der Wiedergabe über verschiedene Systeme, z. B. über die Lautsprecher Ihres Instruments, Kopfhörer oder ein externes Lautsprechersystem.

1 **Drücken Sie [FUNCTION]** !6 **wiederholt, bis "MasterEQ (017)" erscheint.** 

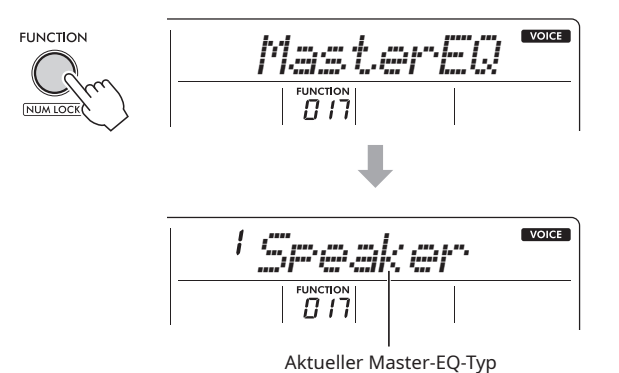

2 **Drücken Sie [+] oder [–]** !5 **wiederholt zur Wahl des gewünschten Master-EQ-Typs.**

#### **Master-EQ-Typen**

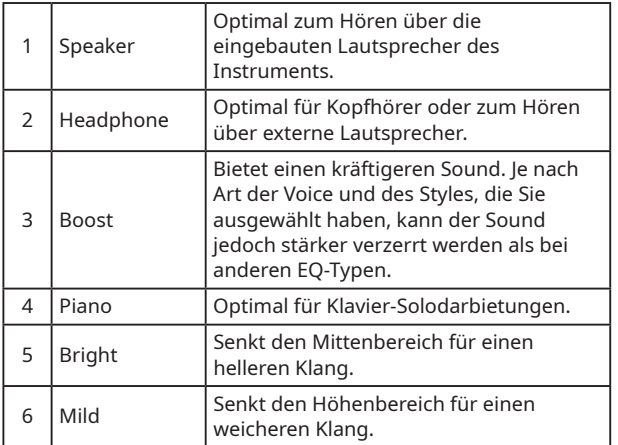

<span id="page-30-1"></span><span id="page-30-0"></span>Sie können den Ton eines externen Audiogeräts, z. B. eines Smartphones, über die integrierten Lautsprecher dieses Instruments ausgeben, indem Sie es über ein Kabel anschließen. Damit können Sie das Keyboard zusammen mit der Wiedergabe von Ihrem Audioplayer spielen.

## **VORSICHT**

• Wenn Sie dieses Instrument an externe Geräte anschließen, schalten Sie alle Geräte aus, bevor Sie die Verbindungen herstellen. Wenn Sie das Gerät anschließen, während es eingeschaltet ist, besteht die Gefahr eines Stromschlags oder einer Beschädigung des Geräts. Um Schäden an den Lautsprechern des Instruments usw. zu vermeiden, sollten Sie außerdem die Lautstärke der Geräte auf ein Minimum reduzieren, bevor Sie sie anschließen.

#### **ACHTUNG**

• Schalten Sie nach dem Anschließen zuerst das externe Audiogerät und dann dieses Instrument ein. Schalten Sie die Geräte in umgekehrter Reihenfolge aus.

#### 1 **Schließen Sie das Audiogerät an die Buchse [AUX IN] des Instruments an.**

Verwenden Sie ein herkömmliches Audiokabel (ohne Widerstand), das auf der einen Seite einen Stereo-Mini-Stecker für den Anschluss an das Instrument und auf der anderen Seite einen passenden Stecker für die Ausgangsbuchse des externen Audiogeräts hat.

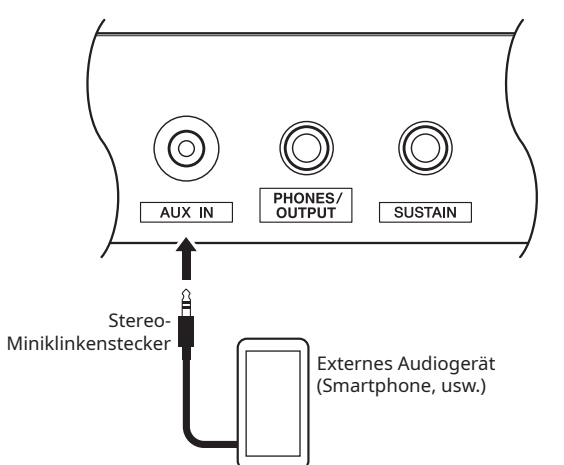

- 2 **Schalten Sie erst das Audiogerät und dann das Instrument ein.**
- 3 **Starten Sie die Wiedergabe auf dem angeschlossenen externen Audiogerät.**

Der Ton des Audiogerätes wird über die Lautsprecher des Instruments ausgegeben.

- 4 **Stellen Sie das Lautstärkeverhältnis zwischen dem Audiogerät und dem Instrument ein.** Stellen Sie die Wiedergabelautstärke Ihres Audiogeräts am Audiogerät ein.
- 5 **Spielen Sie das Keyboard zusammen mit dem Wiedergabeton vom Audiogerät.**
- 6 **Wenn Sie das Spiel beendet haben, stoppen Sie die Wiedergabe auf Ihrem Audiogerät.**

<span id="page-31-1"></span><span id="page-31-0"></span>Die Funktionseinstellungen bieten Zugang zu verschiedenen detaillierten Instrumentenparametern wie Stimmung, Split-Punkt, Voices, Effekte und Batterietyp.

#### 1 **Drücken Sie [FUNCTION]** !6 **wiederholt, bis der gewünschte Posten angezeigt wird.**

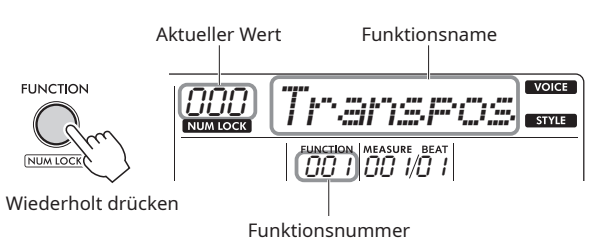

Um die Funktionsnummer um eins zu verringern, halten Sie gleichzeitig [FUNCTION]  $\bullet$  gedrückt, und drücken Sie kurz [-]  $\bullet$ . Wenn Sie nur [+] oder [-]  $\bigoplus$  drücken, ändert sich die Funktionsnummer nicht.

Der ausgewählte Funktionsname wird einige Sekunden lang angezeigt, dann wird der aktuelle Einstellwert eingeblendet.

#### 2 **Stellen Sie den Wert mit den Zifferntasten** !4 **oder den Tasten [+] oder [–]** !5 **ein.**

Drücken Sie [+] und [-] !5 gleichzeitig, um die Standardeinstellung wiederherzustellen.

#### **HINWEIS**

• Wenn Sie eine der Funktionen einstellen, leuchtet das Symbol NUM LOCK automatisch auf, und Sie können die VOICE/SONG/STYLE-Kategorietasten !4 als Zifferntasten !4 verwenden, um den Einstellwert zu ändern.

3 **Um die Funktionseinstellungen zu verlassen, drücken Sie eine dieser Tasten: [VOICE], [SONG] oder [STYLE]**  $③$ .

#### <span id="page-31-2"></span>**Funktionsliste**

<span id="page-31-9"></span><span id="page-31-8"></span><span id="page-31-7"></span><span id="page-31-6"></span><span id="page-31-5"></span><span id="page-31-4"></span><span id="page-31-3"></span>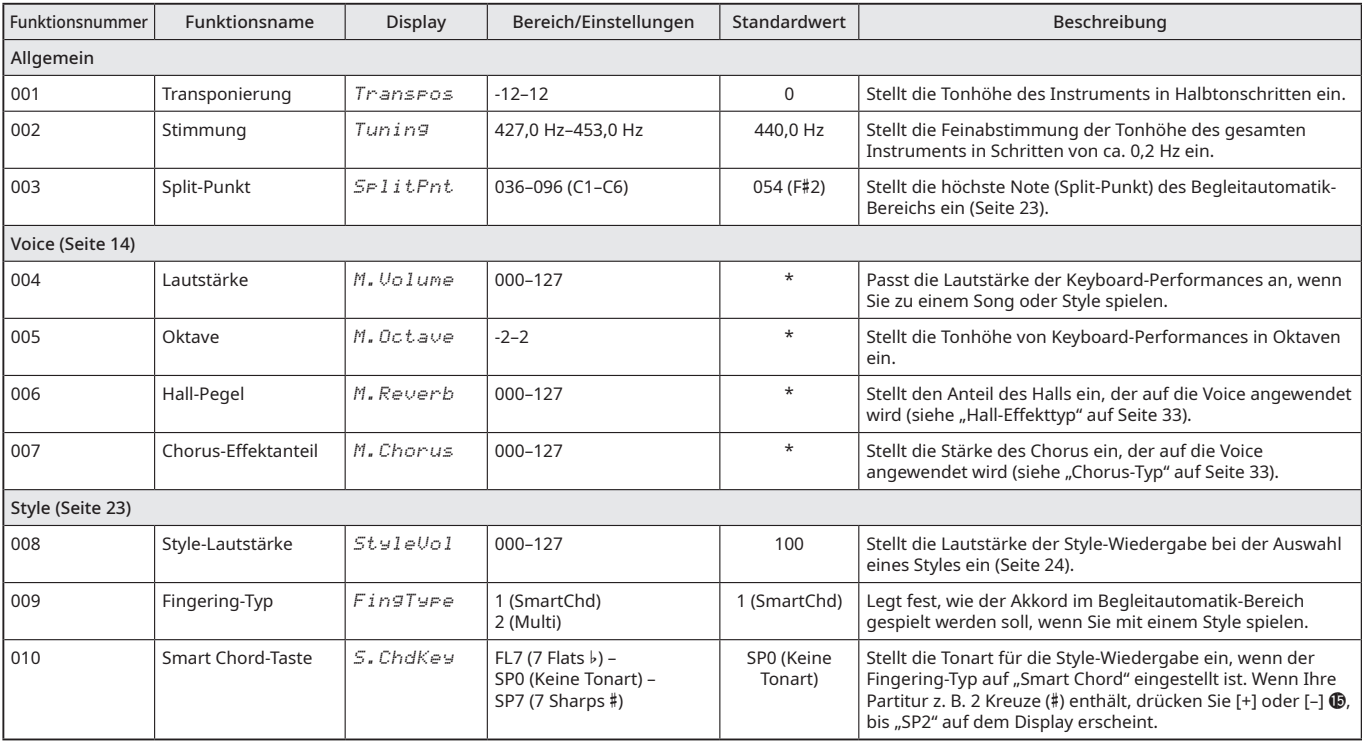

<span id="page-32-8"></span><span id="page-32-7"></span><span id="page-32-6"></span><span id="page-32-5"></span><span id="page-32-4"></span><span id="page-32-3"></span><span id="page-32-2"></span><span id="page-32-1"></span><span id="page-32-0"></span>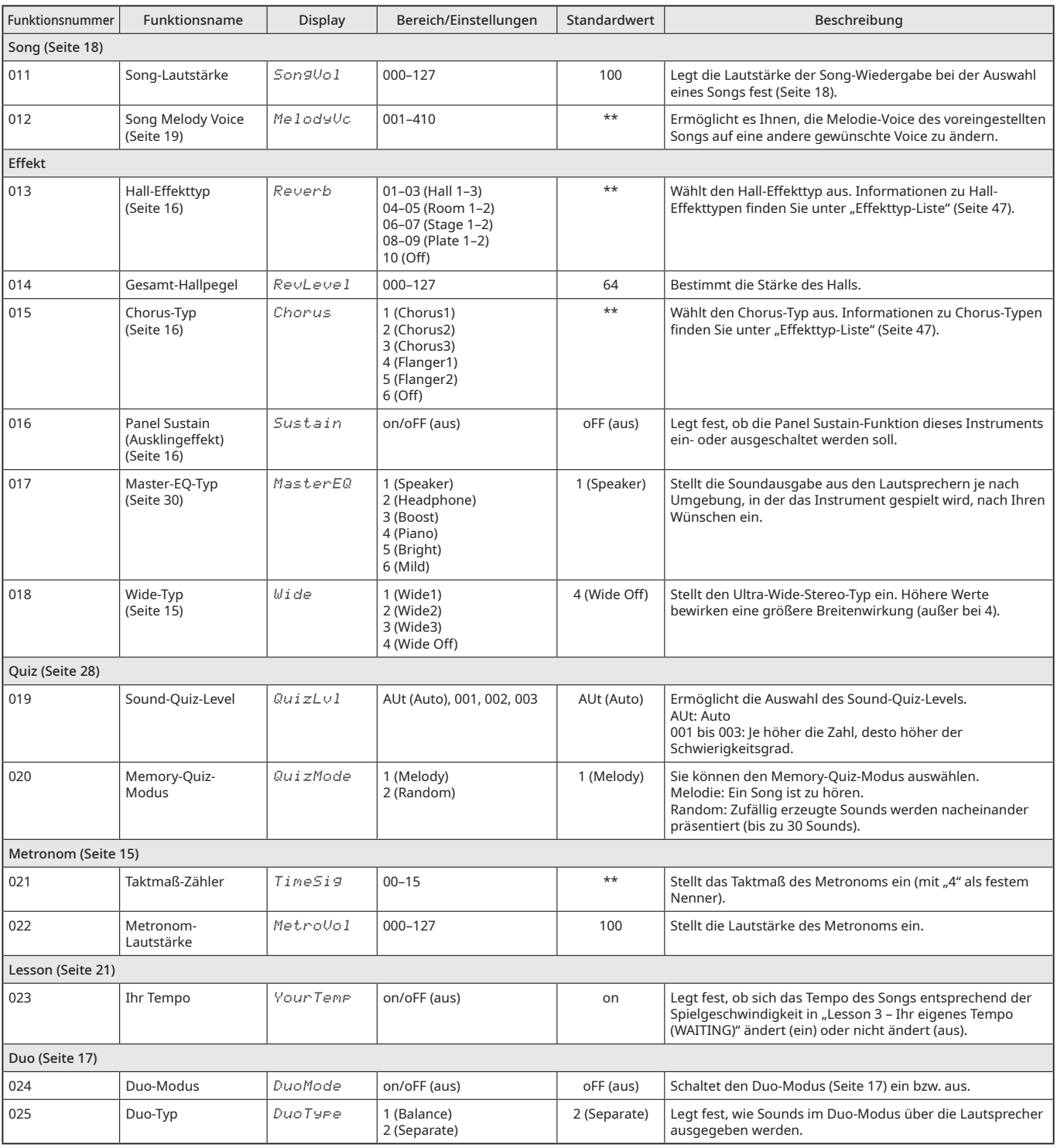

г

<span id="page-33-2"></span>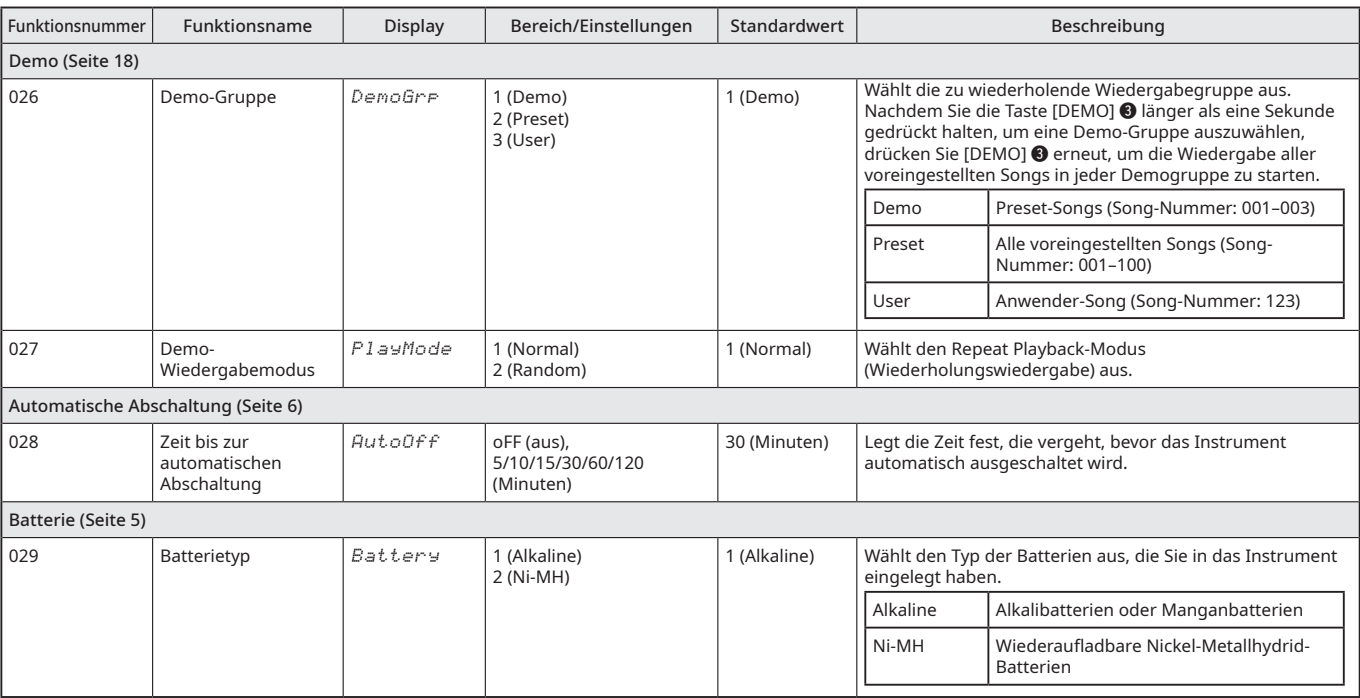

<span id="page-33-1"></span><span id="page-33-0"></span>\* Der entsprechende Wert wird automatisch für jede Voice-Kombination eingestellt.

\*\* Der entsprechende Wert wird automatisch für den aktuell gewählten Song oder Style eingestellt.

#### **HINWEIS**

• Ausführliche Informationen zu den Einstellungen, die auch bei ausgeschalteter Stromversorgung erhalten bleiben, zur Sicherung und zur Initialisierung finden Sie auf Seite [35.](#page-34-2)

## <span id="page-34-2"></span><span id="page-34-1"></span><span id="page-34-0"></span>**Sicherungsparameter**

Die folgenden Einstellungen werden automatisch im Instrument gesichert, so dass sie auch nach dem Ausschalten des Instruments nicht gelöscht werden.

Sicherungsparameter

- **Anwender-Song (Seite [29\)](#page-28-1)**
- **[Funktionseinstellungen](#page-31-1) (Seite [32](#page-31-1)):** [Stimmung,](#page-31-9) [Fingering-Typ,](#page-31-7) [Master-EQ-Typ,](#page-32-8) [Ihr Tempo,](#page-32-7) [Zeit bis zur automatischen Abschaltung](#page-33-1), [Batterietyp](#page-33-0)

Um die Sicherungsdaten zu initialisieren (wodurch Ihre benutzerdefinierten Einstellungen gelöscht werden), führen Sie den rechts beschriebenen Befehl ["Backup-Löschung](#page-34-3)" aus.

#### **ACHTUNG**

- Die Sicherung wird automatisch durchgeführt, wenn Sie das Instrument ausschalten. Beachten Sie jedoch, dass die Einstellungen der Sicherungsparameter in den folgenden Situationen nicht gesichert oder beibehalten werden können.
	- Wenn der Netzadapter bei eingeschalteter Stromversorgung herausgezogen wird (auch wenn Batterien eingelegt sind)
	- Wenn der Strom aufgrund eines Unfalls, z. B. eines Stromausfalls, abgeschaltet wird
	- Wenn die Batterien leer sind
	- Wenn der Netzadapter bei Verwendung von Batterien eingesteckt ist

## **Initialisierung (Backup-Löschung)**

Diese Funktion löscht alle benutzerdefinierten Sicherungsdaten und setzt die Einstellungen auf die Werksvorgaben zurück. Folgen Sie den nachstehenden Anweisungen, um die Initialisierung durchzuführen.

#### <span id="page-34-3"></span>Backup-Löschung

Mit diesem Vorgang werden die Sicherungsparameter initialisiert.

**Halten Sie die höchste weiße Taste gedrückt, und drücken Sie den Schalter [ ] (Standby/On), um das Instrument einzuschalten.**

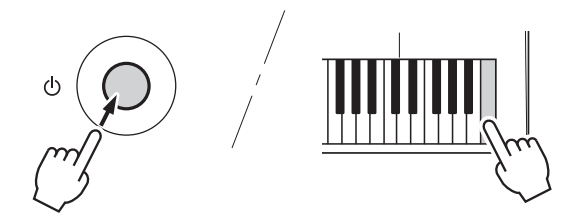

# <span id="page-35-0"></span>**Fehlersuche**

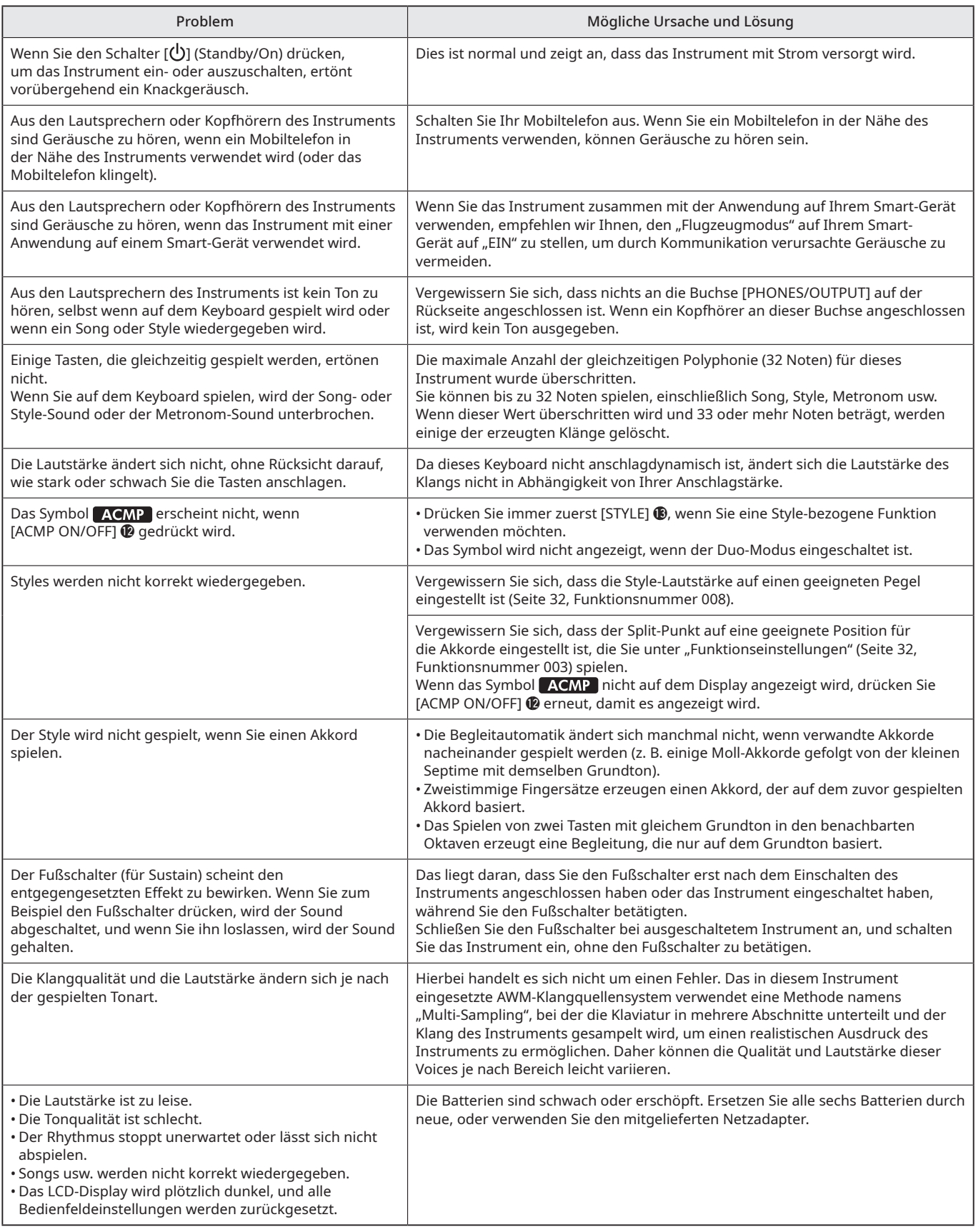

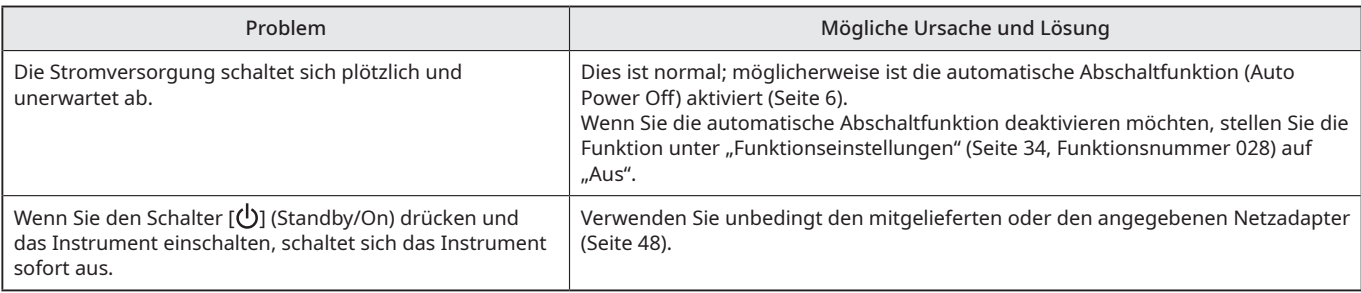

#### <span id="page-37-2"></span><span id="page-37-1"></span><span id="page-37-0"></span>Maximale Polyphonie

Das Instrument hat eine maximale Polyphonie von 32 Noten. Das bedeutet, dass es maximal 32 Noten auf einmal spielen kann, unabhängig davon, welche Funktionen verwendet werden. Die Begleitautomatik verwendet einen Teil der verfügbaren Noten, so dass bei Verwendung der Begleitautomatik die Gesamtzahl der für das Spielen auf dem Keyboard verfügbaren Noten entsprechend reduziert wird. Das Gleiche gilt für die Song-Funktionen. Wenn die maximale Polyphonie überschritten wird, werden früher gespielte Noten abgeschnitten und die zuletzt gespielten Noten haben Vorrang (Priorität der letzten Note).

#### **HINWEIS**

• Einige Voices erklingen kontinuierlich oder haben ein langes Ausklingen, nachdem die Tasten losgelassen wurden, während das Sustain-Pedal (der Fußschalter) gehalten wird.

Voice-Nr. Voice-Name PIANO 001 Grand Piano 002 Electric Piano 1 003 | Harpsichord 1 004 Clavi 005 | Bright Piano 006 Mellow Piano 007 | Honky Tonk Piano 008 Electric Piano 2 009 | Electric Grand Piano 010 | Chorus Electric Piano 1 011 | Piano Strings 012 Dream ORGAN 013 | Drawbar Organ 1 014 Percussive Organ 1 015 | 16+2'2/3 Organ 016 Rock Organ 017 | Rotary Organ 018 | Pipe Organ 1 019 Accordion 020 | Tango Accordion 1 021 Harmonica 1 022 | Drawbar Organ 2 023 60s Drawbar Organ 1 024 70s Drawbar Organ 1 025 Percussive Organ 2 026 | Detuned Percussive Organ 027 Notre Dame 028 Reed Organ GUITAR&BASS 029 | Nylon Guitar 030 | Steel Guitar 031 Clean Guitar 032 | Overdriven Guitar 033 | Distortion Guitar 034 Muted Guitar 035 | Finger Bass 1 036 Acoustic Bass 1 037 | Pick Bass 038 | Fretless Bass 1 039 | Slap Bass 1 040 Slap Bass 2 041 | Synth Bass 1 042 | Techno Synth Bass

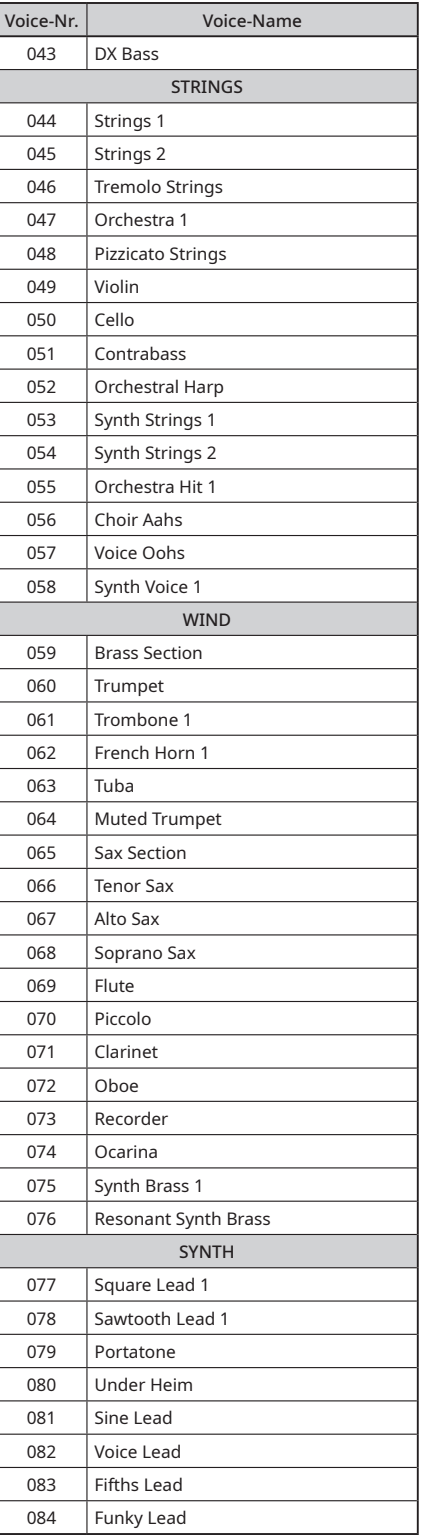

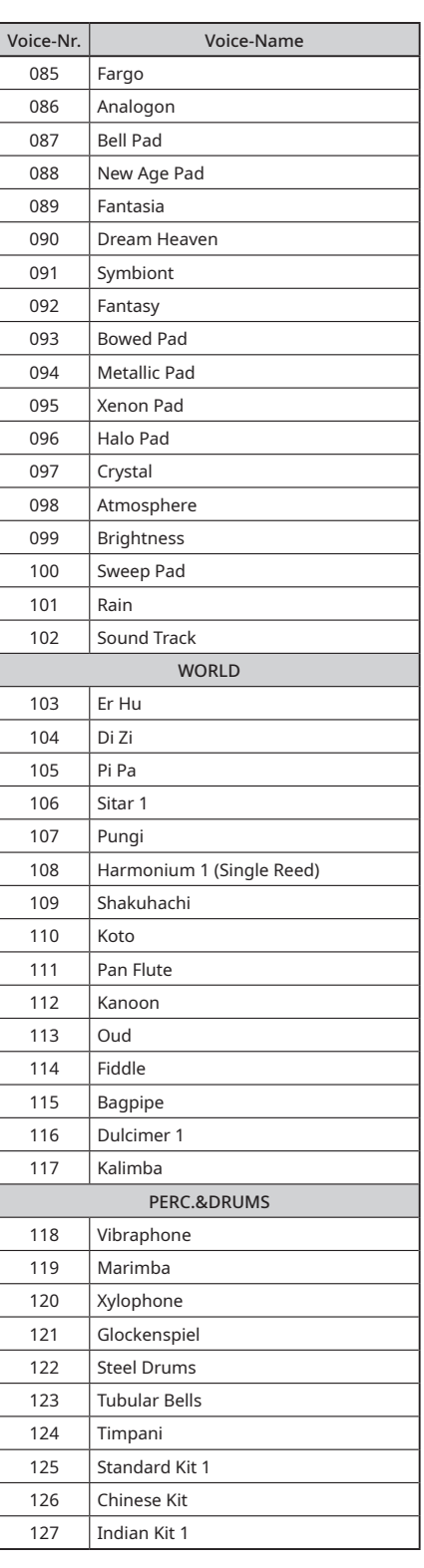

a sa T

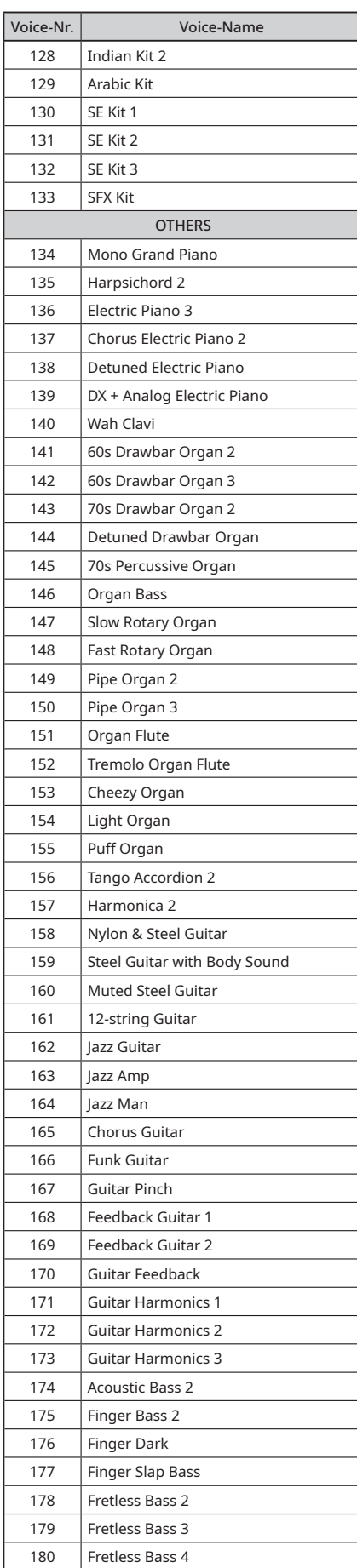

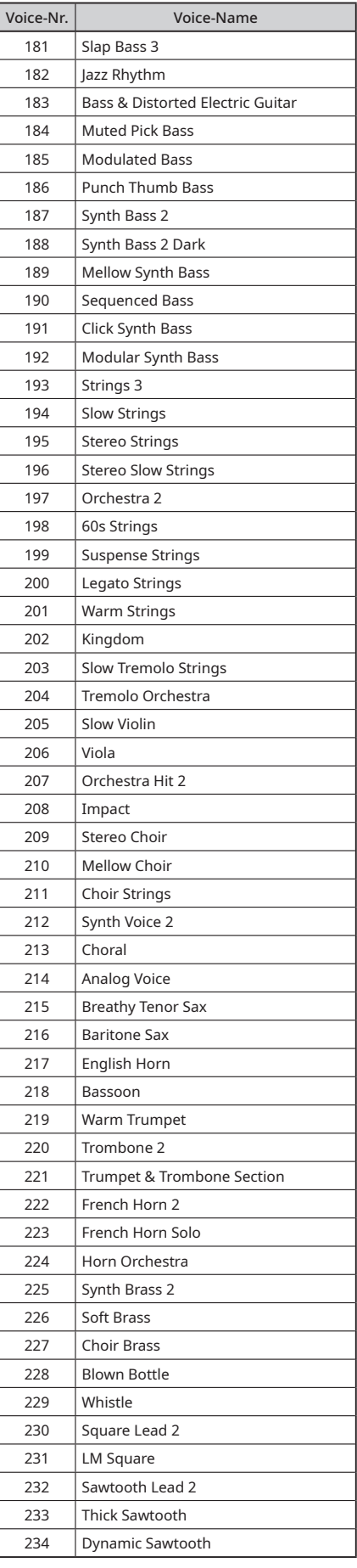

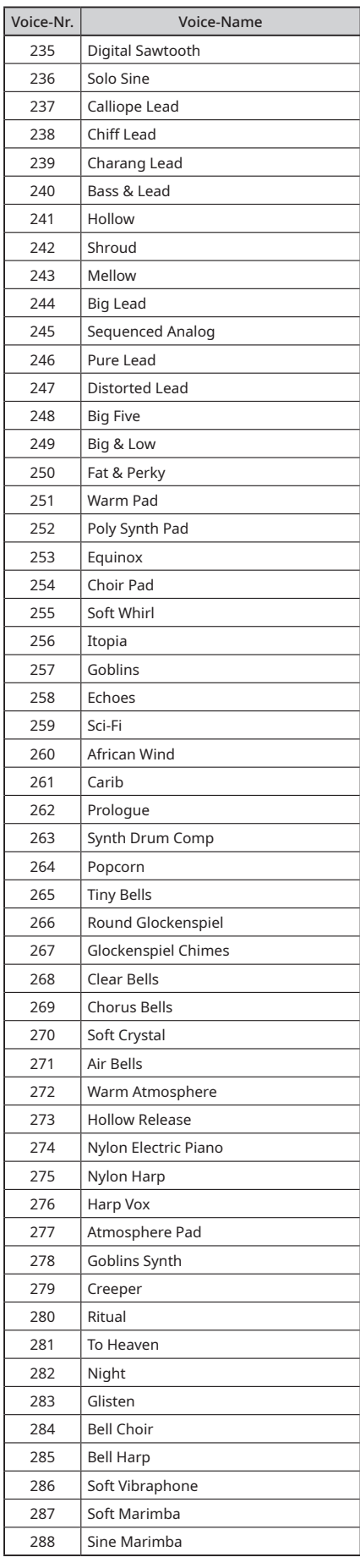

## Voice-Liste

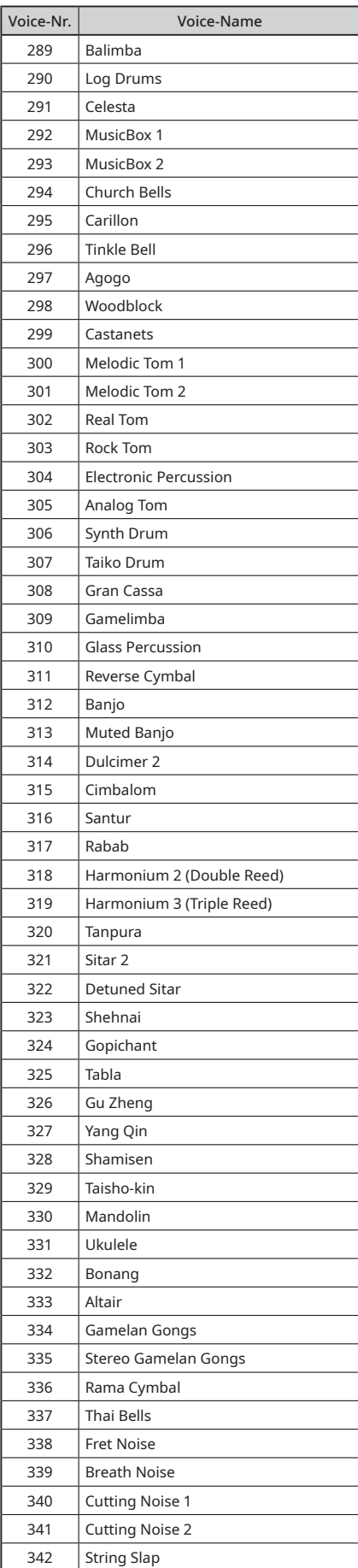

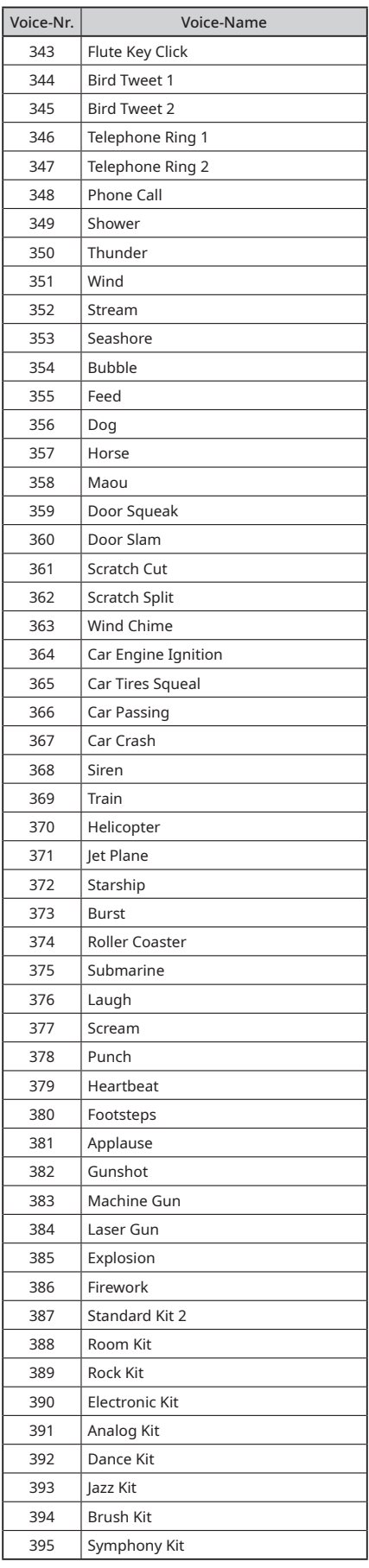

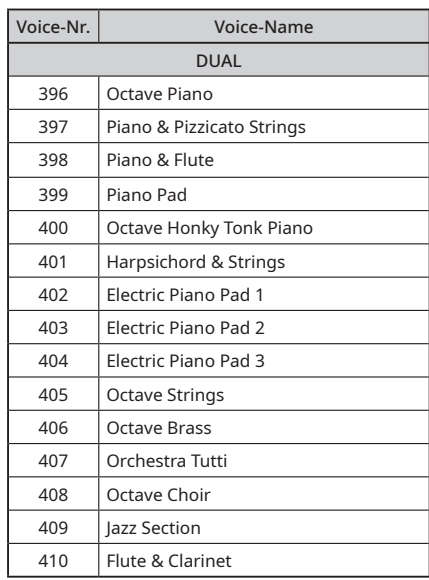

\* Wenn Sie eine Voice der Kategorie "DUAL" auswählen, erklingen zwei Voices gleichzeitig.

<span id="page-40-1"></span><span id="page-40-0"></span>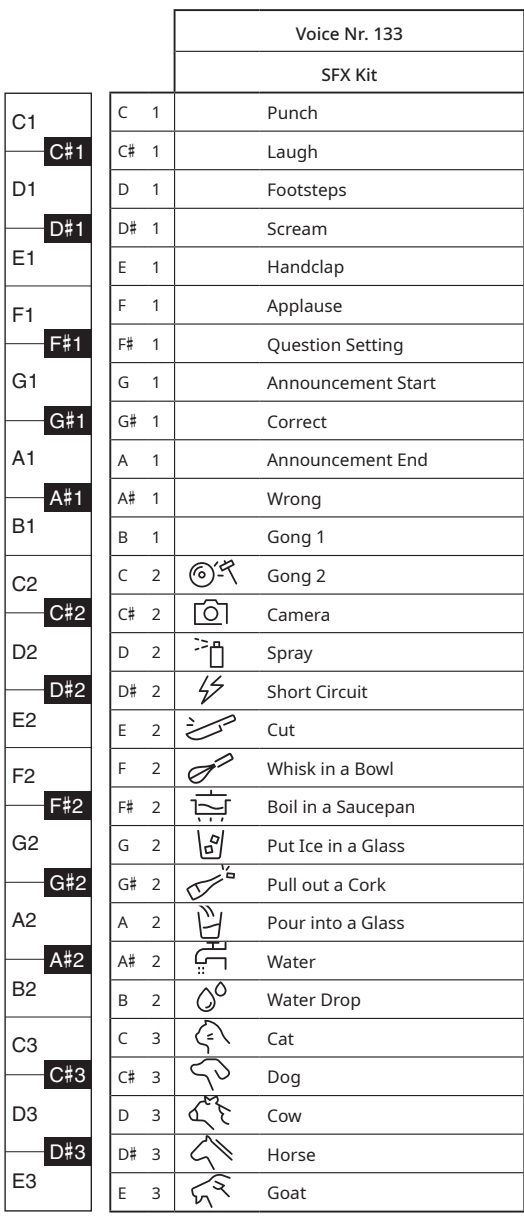

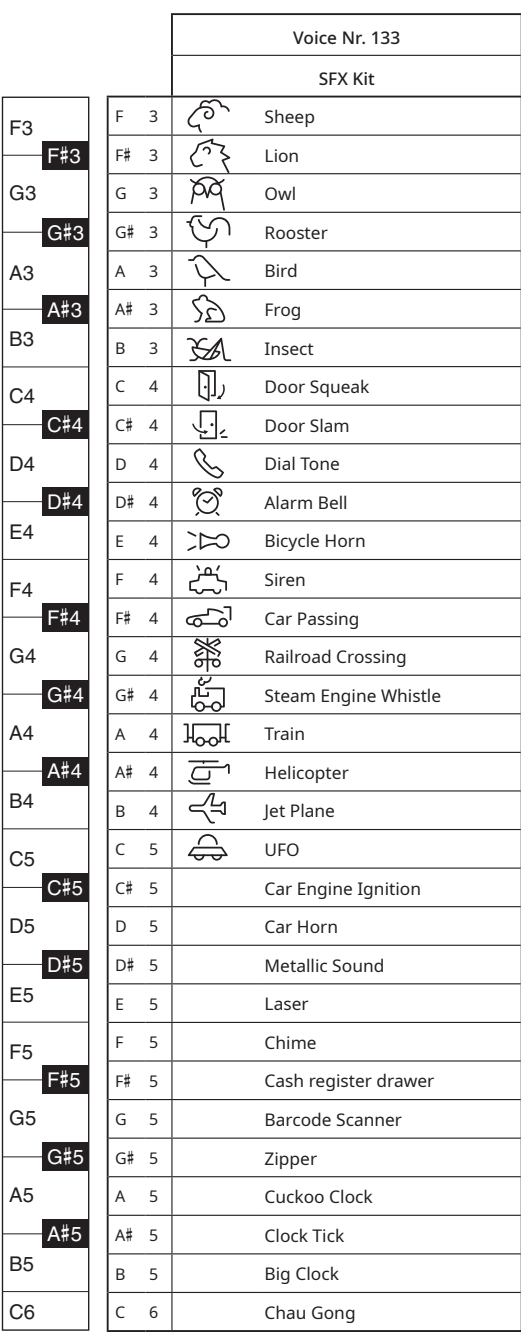

<span id="page-41-1"></span><span id="page-41-0"></span>\* : Wie Standard-Kit 1

\* **\* 1. Kein Ton** : Kein Ton

 $\mathbf{r}$ 

\* Jede Percussion-Voice verwendet eine Note.

|                | VoiceNo.         |                               | 125                   | 126                | 127                        | 128                 | 129                   |
|----------------|------------------|-------------------------------|-----------------------|--------------------|----------------------------|---------------------|-----------------------|
|                | Keyboard         |                               | Standard Kit 1        | <b>Chinese Kit</b> | Indian Kit 1               | Indian Kit 2        | Arabic Kit            |
|                | Note No.<br>Note |                               |                       |                    |                            |                     |                       |
| C <sub>1</sub> | 36               | C<br>$\overline{1}$           | Seq Click H           |                    | Baya ge                    | Baya ge             | Khaligi Clap 1        |
| C#1            | 37               | C#<br>$\overline{1}$          | Brush Tap             |                    | Baya ke                    | Baya ke             | Arabic Zalgouta Open  |
| D1             | 38               | D<br>$\mathbf{1}$             | Brush Swirl           |                    | Baya ghe                   | Baya ghe            | Khaligi Clap 2        |
| D#1            | 39               | D#<br>$\overline{1}$          | <b>Brush Slap</b>     |                    | Baya ka                    | Baya ka             | Arabic Zalgouta Close |
| E <sub>1</sub> | 40               | Ε<br>$\mathbf{1}$             | Brush Tap Swirl       |                    | Tabla na                   | Tabla na            | Arabic Hand Clap      |
|                | 41               | F<br>$\mathbf{1}$             | Snare Roll            |                    | Tabla tin                  | Tabla tin           | Tabel Tak 1           |
| F1<br>F#1      | 42               | F#<br>$\mathbf{1}$            | Castanet              |                    | Tablabaya dha              | Tablabaya dha       | Sagat 1               |
|                | 43               | G<br>$\mathbf{1}$             | Snare Soft            |                    |                            |                     |                       |
| G1             |                  | G#<br>$\overline{1}$          | <b>Sticks</b>         |                    | Dhol 1 Open<br>Dhol 1 Slap | Tabla tun           | Tabel Dom             |
| G#1            | 44               |                               |                       |                    |                            | Tablabaya dhin      | Sagat 2               |
| A1             | 45               | $\mathbf{1}$<br>Α             | <b>Bass Drum Soft</b> |                    | Dhol 1 Mute                | Tabla di            | Tabel Tak 2           |
| A#1<br>B1      | 46               | A#<br>$\overline{1}$          | Open Rim Shot         |                    | Dhol 1 Open Slap           | Tablabaya dhe       | Sagat 3               |
|                | 47               | $\mathbf{1}$<br>B             | Bass Drum Hard        |                    | Dhol 1 Roll                | Tabla ti            | Rig Tik 3             |
| C <sub>2</sub> | 48               | C<br>$\overline{2}$           | <b>Bass Drum</b>      |                    | Dandia Short               | Tabla ne            | Rig Tik 2             |
| C#2            | 49               | C#<br>$\overline{2}$          | Side Stick            |                    | Dandia Long                | Tabla taran         | Rig Tik Hard 1        |
| D <sub>2</sub> | 50               | D<br>2                        | Snare                 |                    | Chutki                     | Tabla tak           | Rig Tik 1             |
| D#2            | 51               | D#<br>$\overline{2}$          | <b>Hand Clap</b>      |                    | Chipri                     | Chipri              | Rig Tik Hard 2        |
| E <sub>2</sub> | 52               | Ε<br>$\overline{2}$           | Snare Tight           |                    | Khanjira Open              | Kanjira Open        | Rig Tik Hard 3        |
| F <sub>2</sub> | 53               | F<br>$\overline{2}$           | Floor Tom L           |                    | Khanjira Slap              | Kanjira Slap        | Riq Tish              |
| F#2            | 54               | F#<br>$\overline{2}$          | Hi-Hat Closed         |                    | Khanjira Mute              | Kanjira Mute        | Riq Snouj 2           |
| G <sub>2</sub> | 55               | $\overline{2}$<br>G           | Floor Tom H           |                    | Khanjira Bendup            | Kanjira Bend up     | Riq Roll              |
| G#2            | 56               | $\overline{2}$<br>G#          | Hi-Hat Pedal          |                    | Khanjira Benddown          | Kanjira Bend down   | Riq Snouj 1           |
| A2             | 57               | $\overline{2}$<br>Α           | Low Tom               |                    | Dholak 1 Open              | Dholak Open         | Riq Sak               |
| A#2            | 58               | $\overline{2}$<br>A#          | Hi-Hat Open           |                    | Dholak 1 Mute              | <b>Dholak Mute</b>  | Riq Snouj 3           |
| B <sub>2</sub> | 59               | $\overline{2}$<br>B           | Mid Tom L             |                    | Dholak 1 Slap              |                     | Rig Snouj 4           |
|                |                  |                               |                       |                    |                            | Dholak Slap         |                       |
| C <sub>3</sub> | 60               | $\mathsf C$<br>3              | Mid Tom H             |                    | Dhol 2 Open                | Dhol Open           | Riq Tak 1             |
| C#3            | 61               | C#<br>$\overline{\mathbf{3}}$ | Crash Cymbal 1        |                    | Dhol 2 Slap                | Dhol Mute           | Riq Brass 1           |
| D <sub>3</sub> | 62               | 3<br>D                        | High Tom              |                    | Dhol 2 Rim                 | Dhol Slap           | Rig Tak 2             |
| D#3            | 63               | D#<br>$\overline{3}$          | Ride Cymbal 1         |                    | Mridangam na               | Dhol Slide          | Riq Brass 2           |
| E <sub>3</sub> | 64               | Ε<br>3                        | Chinese Cymbal        |                    | Mridangam din              | Mridangam Normal    | Rig Dom               |
| F <sub>3</sub> | 65               | F<br>3                        | Ride Cymbal Cup       |                    | Mridangam ki               | Mridangam Open      | Katem Tak Doff        |
| F#3            | 66               | F#<br>3                       | Tambourine            |                    | Mridangam ta               | Mridangam Mute      | Katem Dom             |
| G3             | 67               | G<br>3                        | Splash Cymbal         |                    | Mridangam Chapu            | Mridangam Slap      | Katem Sak 1           |
| G#3            | 68               | G#<br>$\overline{3}$          | Cowbell               |                    | Mridangam Lo Closed        | Mridangam Rim       | Katem Tak 1           |
| A <sub>3</sub> | 69               | 3<br>Α                        | Crash Cymbal 2        |                    | Mridangam Lo Open          | Chimta Open         | Katem Sak 2           |
| $A$ #3         | 70               | A#<br>3                       | Vibraslap             |                    | Chimta Normal              | Chimta Normal       | Katem Tak 2           |
| B <sub>3</sub> | 71               | 3<br>B                        | Ride Cymbal 2         |                    | Chimta Ring                | Chimta Ring         | Daholla Sak 2         |
| C <sub>4</sub> | 72               | C<br>$\overline{4}$           | Bongo H               |                    | Dholki Hi Open             | Dholki Open         | Daholla Sak 1         |
| C#4            | 73               | C#<br>$\overline{4}$          | Bongo L               |                    | Dholki Hi Mute             | Dholki Mute         | Daholla Tak 1         |
| D4             | 74               | D<br>$\overline{4}$           | Conga H Mute          |                    | Dholki Lo Open             | Dholki Slap         | Daholla Dom           |
| D#4            | 75               | $D#$ 4                        | Conga H Open          |                    | Dholki Hi Slap             | Dholki Slide        | Daholla Tak 2         |
| E4             | 76               | Ε<br>4                        | Conga L               |                    | Dholki Lo Slide            | Dholki Rim          | Tablah Prok           |
|                | 77               | F<br>$\overline{4}$           | Timbale H             |                    | Khol Open                  | Khol Open           | Tablah Dom 2          |
| F4<br>F#4      | 78               | F#<br>$\overline{4}$          | Timbale L             |                    | Khol Slide                 | Khol Slide          | Tablah Roll of Edge   |
| G4             | 79               | G<br>$\overline{4}$           | Agogo H               | Dagu Mute          | Khol Mute                  | Khol Mute           | Tablah Tak Finger 4   |
| G#4            |                  | G#                            |                       |                    |                            |                     |                       |
|                | 80               | $\overline{4}$                | Agogo L               | Zhongcha Mute      | Manjira Open               | Manjira Open        | Tablah Tak Trill 1    |
| A4             | 81               | $\overline{4}$<br>Α           | Cabasa                | Dagu Heavy         | Manjira Close              | Manjira Close       | Tablah Tak Finger 3   |
| A#4<br>B4      | 82               | A#<br>$\overline{4}$          | Maracas               | Zhongcha Open      | Jhanji Open                | Jhanji Open         | Tablah Tak Trill 2    |
|                | 83               | B<br>4                        | Samba Whistle H       | Paigu Middle       | Jhanji Close               | <b>Ihanji Close</b> | Tablah Tak Finger 2   |
| C <sub>5</sub> | 84               | C<br>5                        | Samba Whistle L       | Paigu Low          | Mondira Open               | Mondira Open        | Tablah Tak Finger 1   |
| C#5            | 85               | C#<br>5                       | Guiro Short           | Xiaocha Mute       | Mondira Close              | Mondira Close       | Tablah Tik 2          |
| D <sub>5</sub> | 86               | D<br>5                        | Guiro Long            | Bangu              | Indian Bhangra Scat 1      | Mridang Open        | Tablah Tik 4          |
| D#5            | 87               | D# 5                          | Claves                | Xiaocha Open       | Indian Bhangra Scat 2      | Mridang Mute        | Tablah Tik 3          |
| E <sub>5</sub> | 88               | 5<br>Ε                        | Wood Block H          | Bangzi             | Indian Bhangra Scat 3      | Mridang Rim         | Tablah Tik 1          |
| F <sub>5</sub> | 89               | 5<br>F                        | Wood Block L          | Muyu Low           | Indian Bhangra Scat 4      | Mridang Slide       | Tablah Tak 3          |
| F#5            | 90               | F#<br>5                       | Cuica Mute            | Zhongluo Mute      | Khomokh Normal             | Khomokh Normal      | Tablah Tak 1          |
| G5             | 91               | G<br>5                        | Cuica Open            | Muyu Mid-Low       | Khomokh Mute               | Khomokh Mute        | Tablah Tak 4          |
| G#5            | 92               | G#<br>5                       | Triangle Mute         | Zhongluo Open      | Khomokh Mltatk             | Khomokh Mltatk      | Tablah Tak 2          |
| A5             | 93               | 5<br>Α                        | Triangle Open         | Muyu Middle        | Thavil Open                | Madal-A2            | Tablah Sak 2          |
| A#5            | 94               | A#<br>5                       | Shaker                | Xiaoluo Open       | Thavil Slap                | Madal-A#2           | Tablah Tremolo        |
| B <sub>5</sub> | 95               | B<br>5                        |                       |                    | Thavil Mute                | Madal-B2            |                       |
|                |                  |                               | Jingle Bells          | Triangle Mute      |                            |                     | Tablah Sak 1          |
| C <sub>6</sub> | 96               | C<br>6                        | <b>Bell Tree</b>      | Triangle Open      | Khartaal                   | Madal-C3            | Tablah Dom 1          |

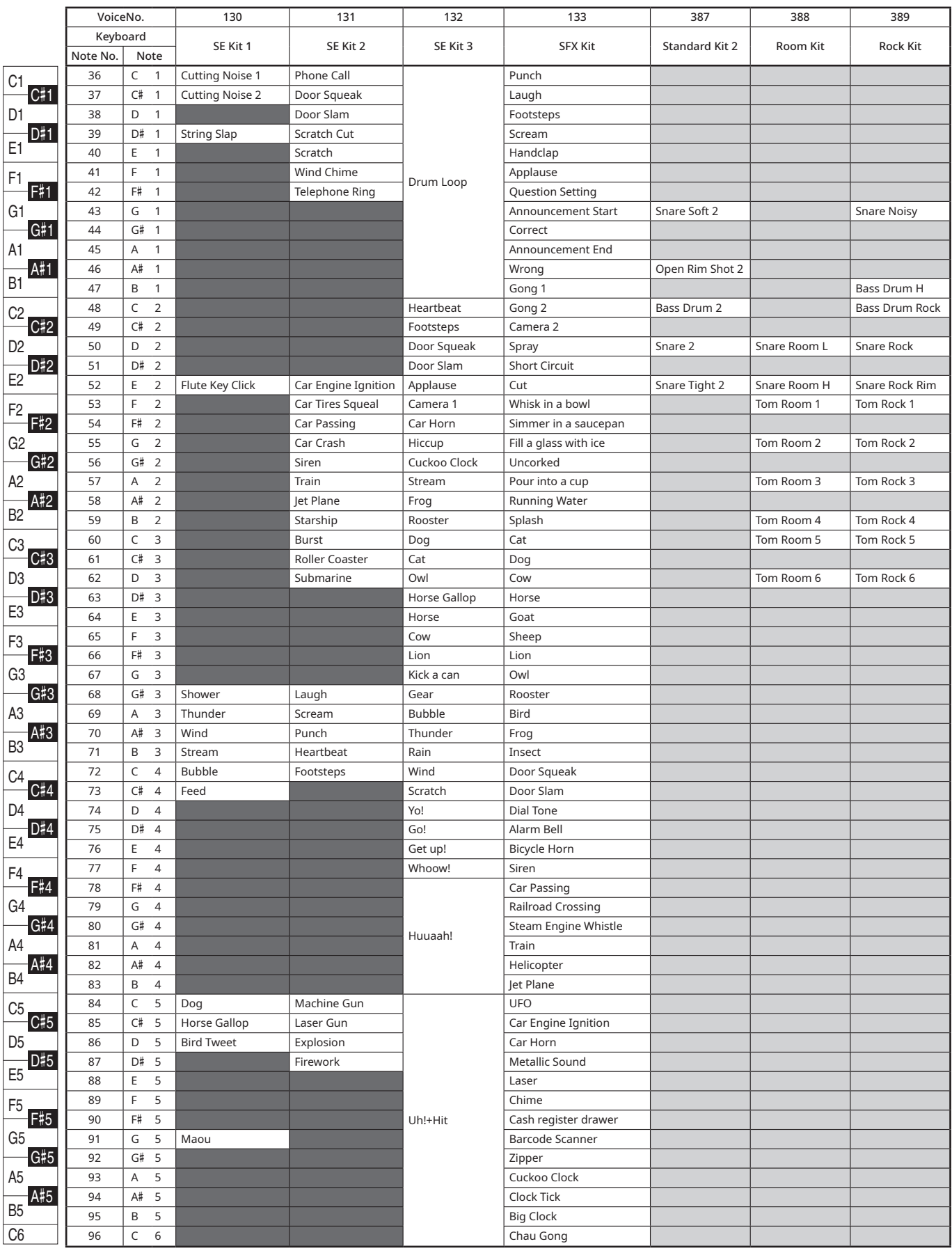

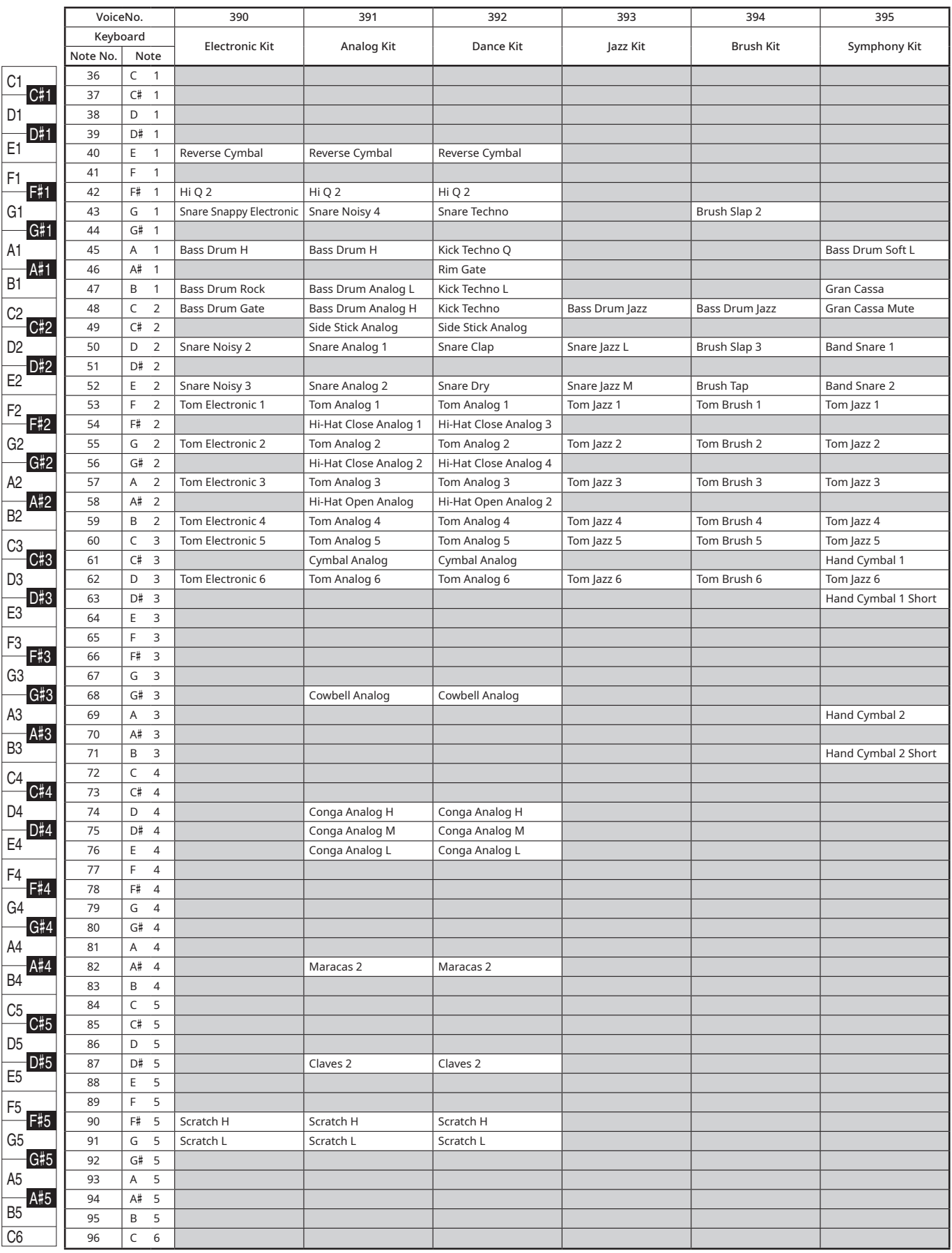

## <span id="page-44-1"></span><span id="page-44-0"></span>**Song-Liste**

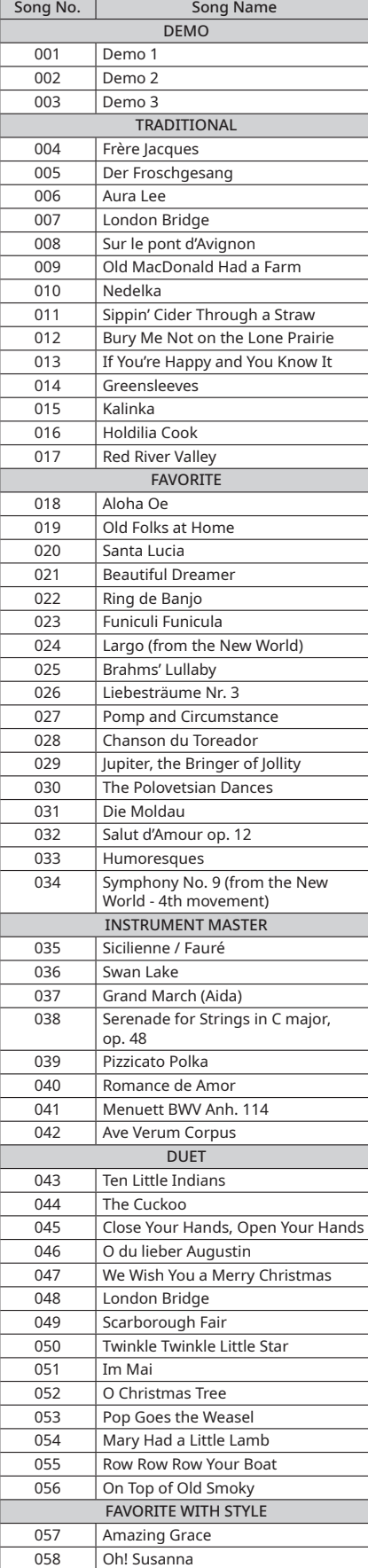

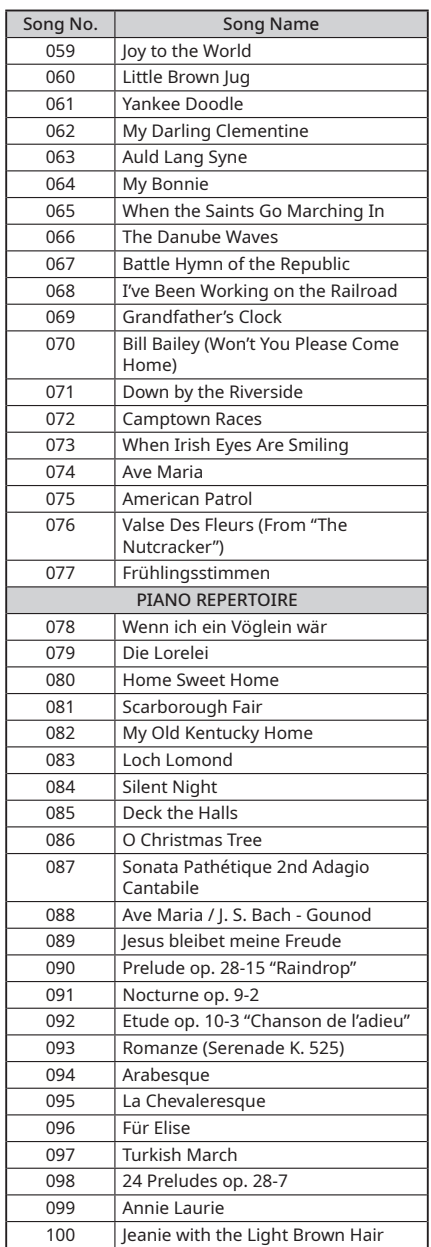

- Die Partituren für diese eingebauten Songs sind im Notenheft enthalten. Allerdings sind 3 Songs (Song-Nummern 001–003) ausgeschlossen.
- Einige Songs wurden aus Gründen der Länge oder des leichteren Erlernens bearbeitet und entsprechen möglicherweise nicht genau dem Original.

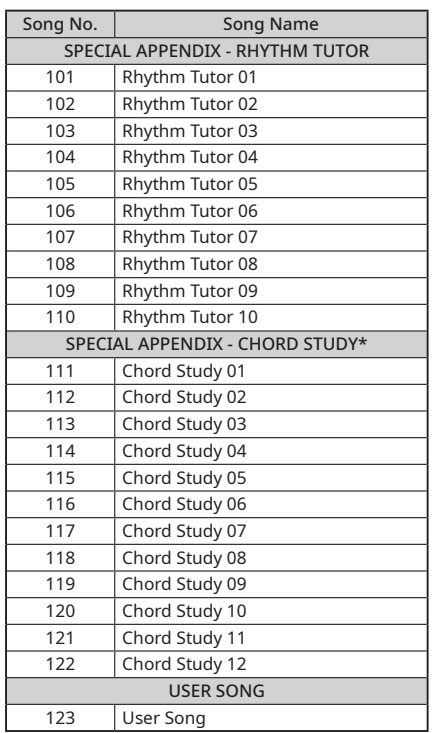

\* Sie können den Klang der Akkorde, die bei einer typischen Performance verwendet werden, hören und erleben, indem Sie einen Song dieser Kategorie abspielen. Bei den Song-Nummern 111–117 handelt es sich um sehr einfache Songs, die aus einem einzigen Akkord bestehen, der in verschiedenen Positionen gespielt wird, so dass Sie die Akkorde nacheinander hören und beherrschen können.

Die Song-Nummern 118–122 hingegen bestehen aus mehreren Akkorden, die in einem Muster aneinandergereiht sind, um grundlegende Akkordfolgen zu erleben und zu verstehen.

# <span id="page-45-1"></span><span id="page-45-0"></span>**Style-Liste**

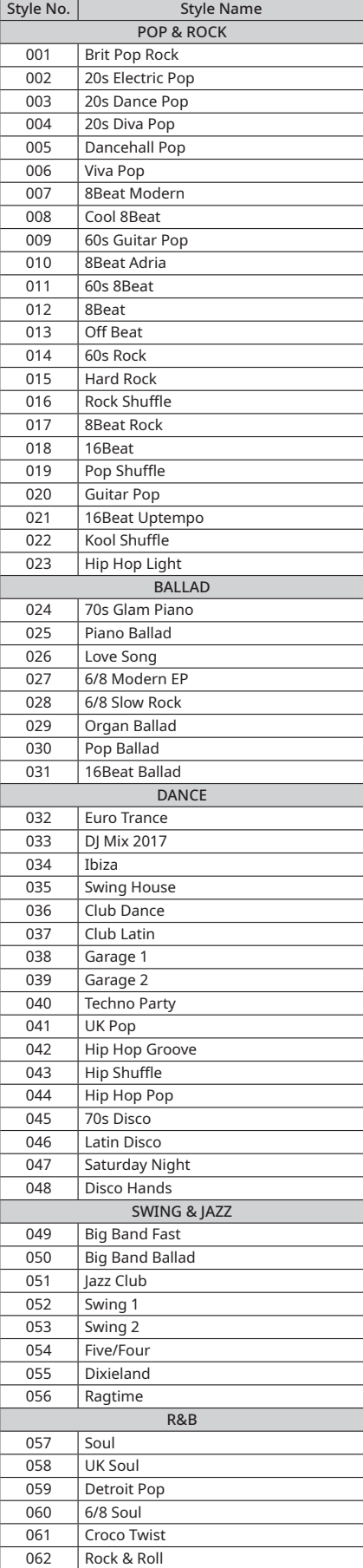

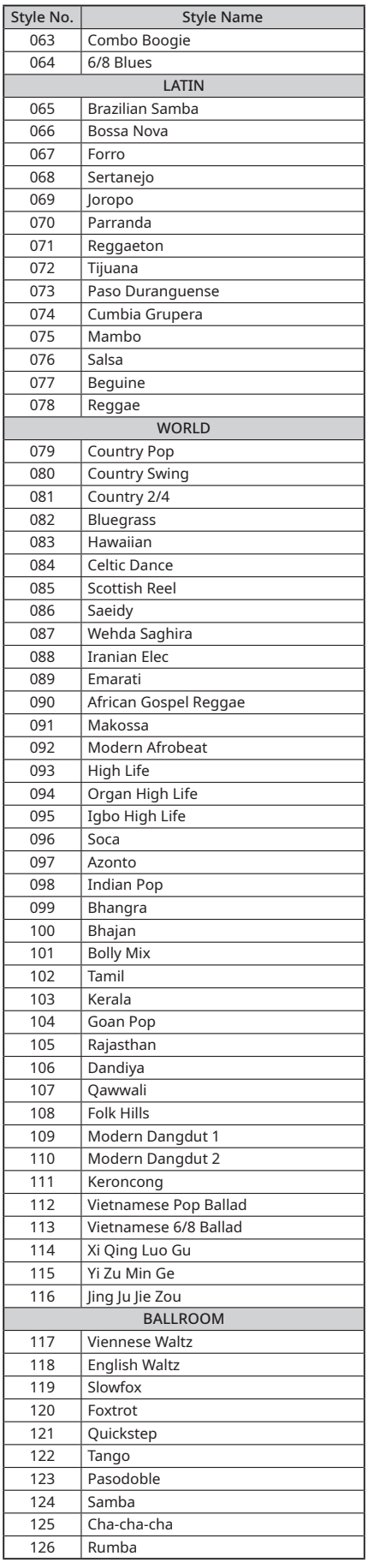

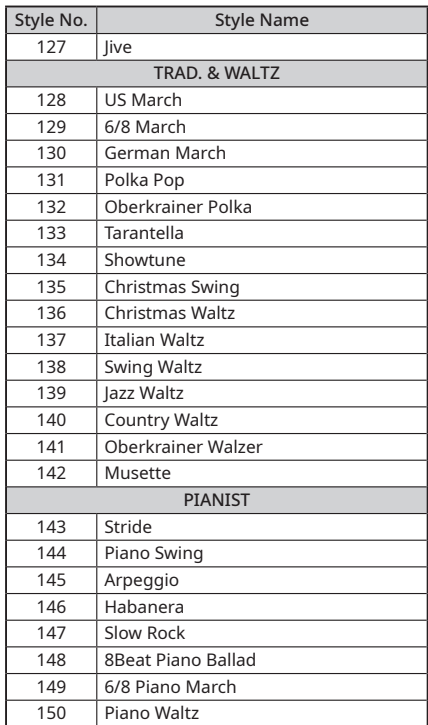

# <span id="page-46-1"></span><span id="page-46-0"></span>**Effekttyp-Liste**

#### Hall-Effekttypen

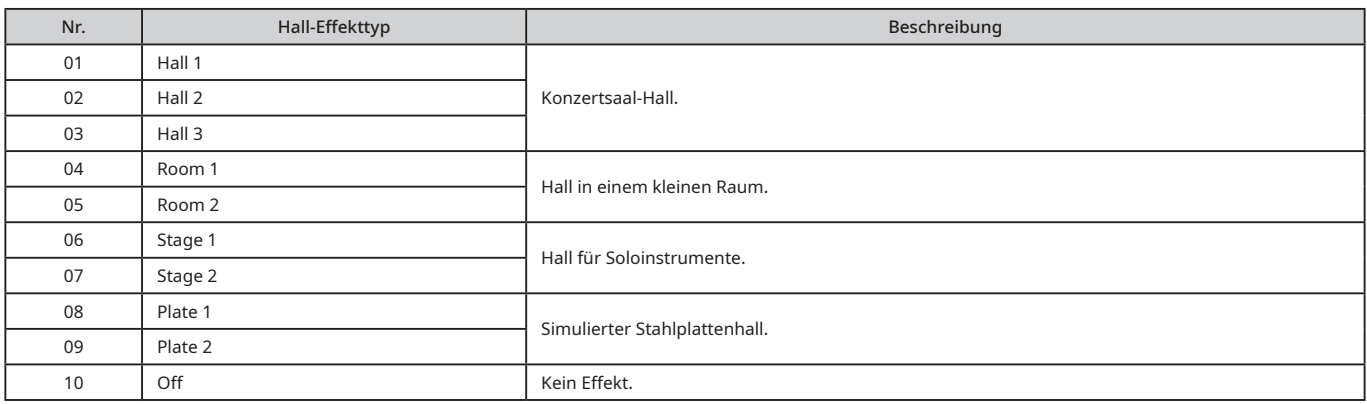

#### Chorus-Typen

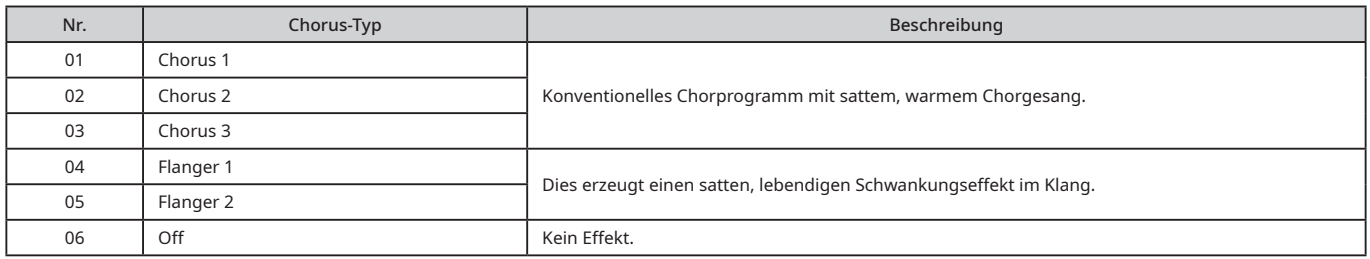

#### **HINWEIS**

• Die nicht in den obigen Listen enthaltenen Hall/Chorus-Typen können bei der Auswahl einiger Songs oder Styles als am besten geeignete

Effekttypen aufgerufen werden.

• Wenn Sie einen anderen Song oder Style auswählen, wird der Hall/Chorus-Effekttyp zurückgesetzt.

## <span id="page-47-1"></span><span id="page-47-0"></span>**Technische Daten**

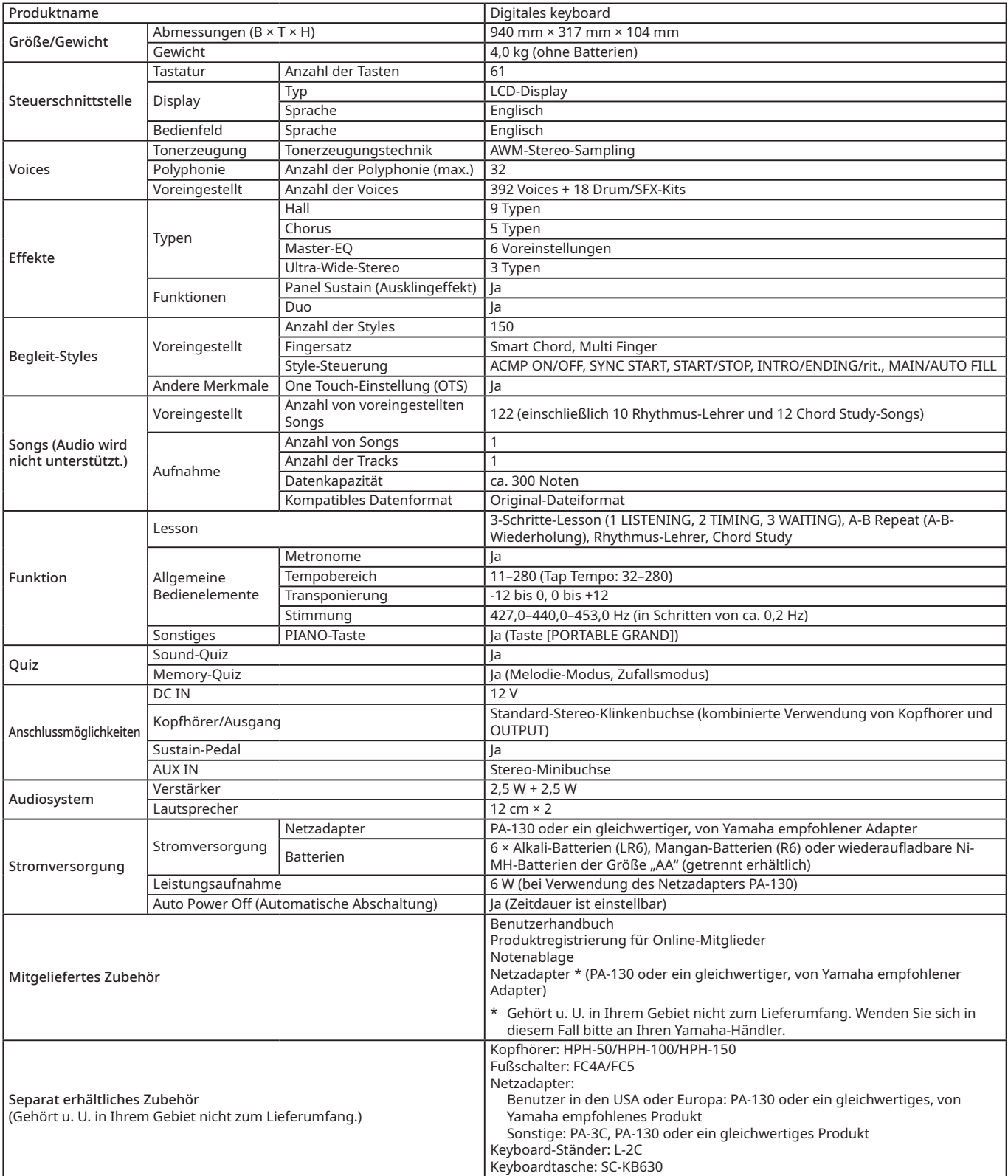

<span id="page-47-2"></span>\* Der Inhalt dieses Handbuchs gilt für die neuesten technischen Daten zum Veröffentlichungsdatum. Um das neueste Handbuch zu erhalten, rufen Sie die Yamaha-Website auf, und laden Sie die Handbuchdatei herunter. Da die technischen Daten, die Ausstattung oder das getrennt erhältliche Zubehör nicht in allen Ländern gleich sind, wenden Sie sich bitte an Ihren Yamaha-Händler.

## <span id="page-48-0"></span>Stichwortverzeichnis

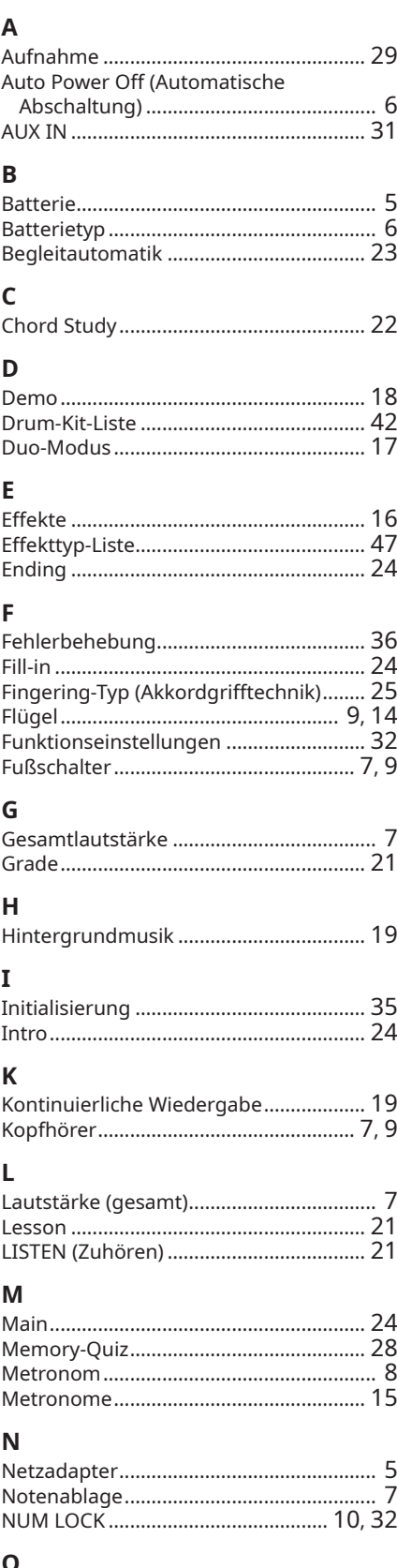

OTS (One Touch-Einstellung).............. 9, 14

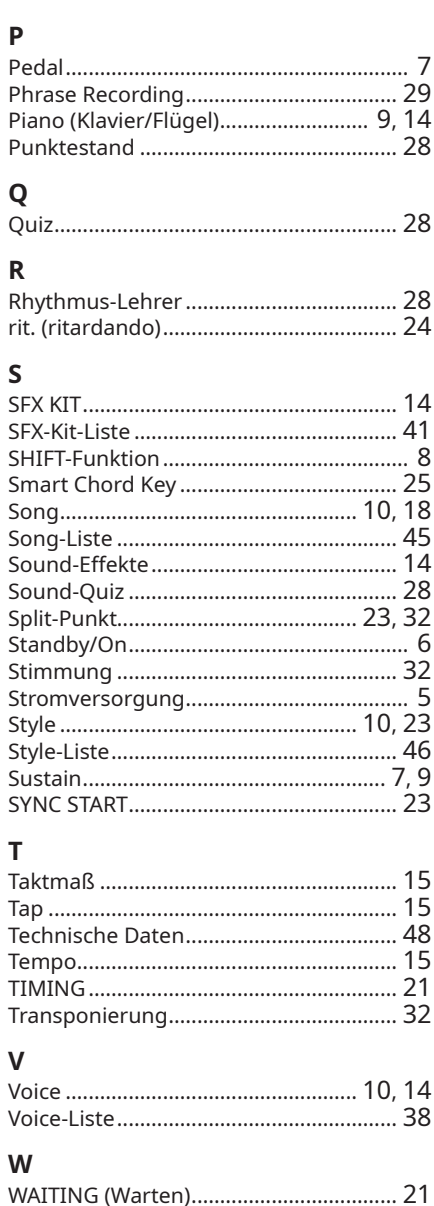

© 2024 Yamaha Corporation Published 02/2024